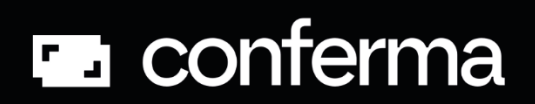

# **CSP On-Demand API**

Developer Guide

Feb 2024

## <span id="page-1-0"></span>Document Version: 1.32

## <span id="page-1-1"></span>**Valid For API Version: 1.3.38**

## <span id="page-1-2"></span>**Document Modified History**

<span id="page-1-3"></span>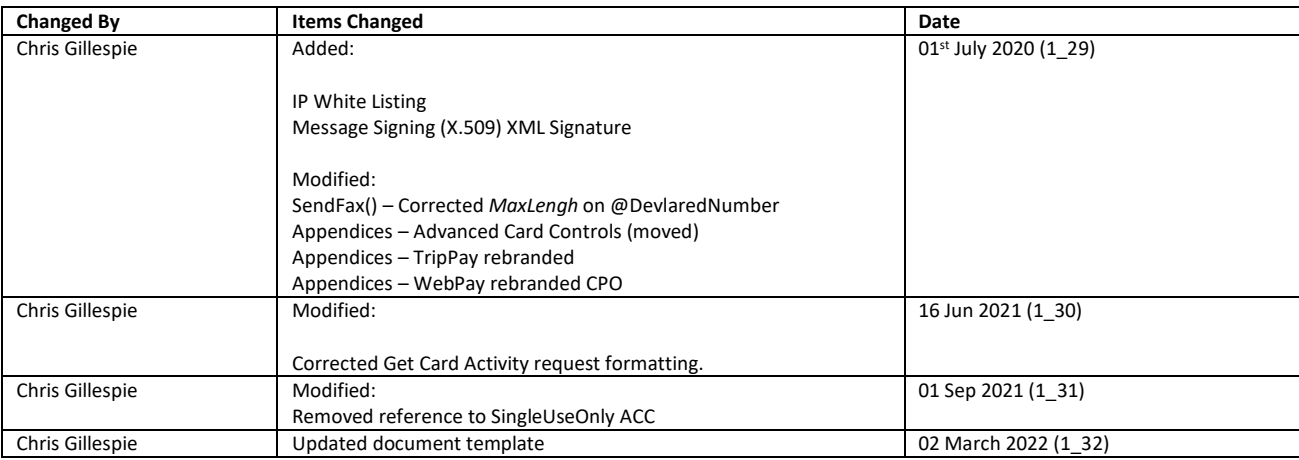

## **Index**

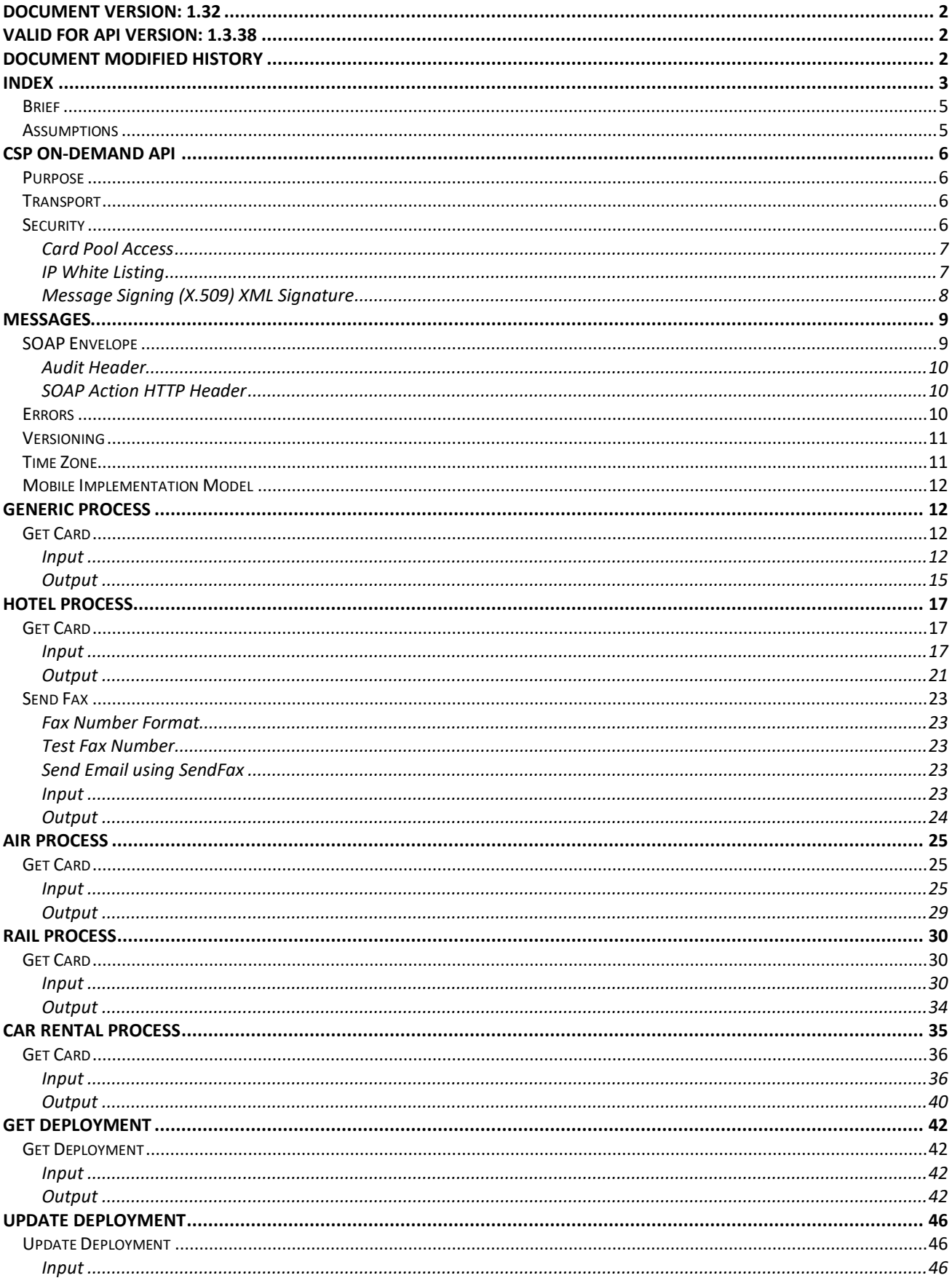

<span id="page-3-0"></span>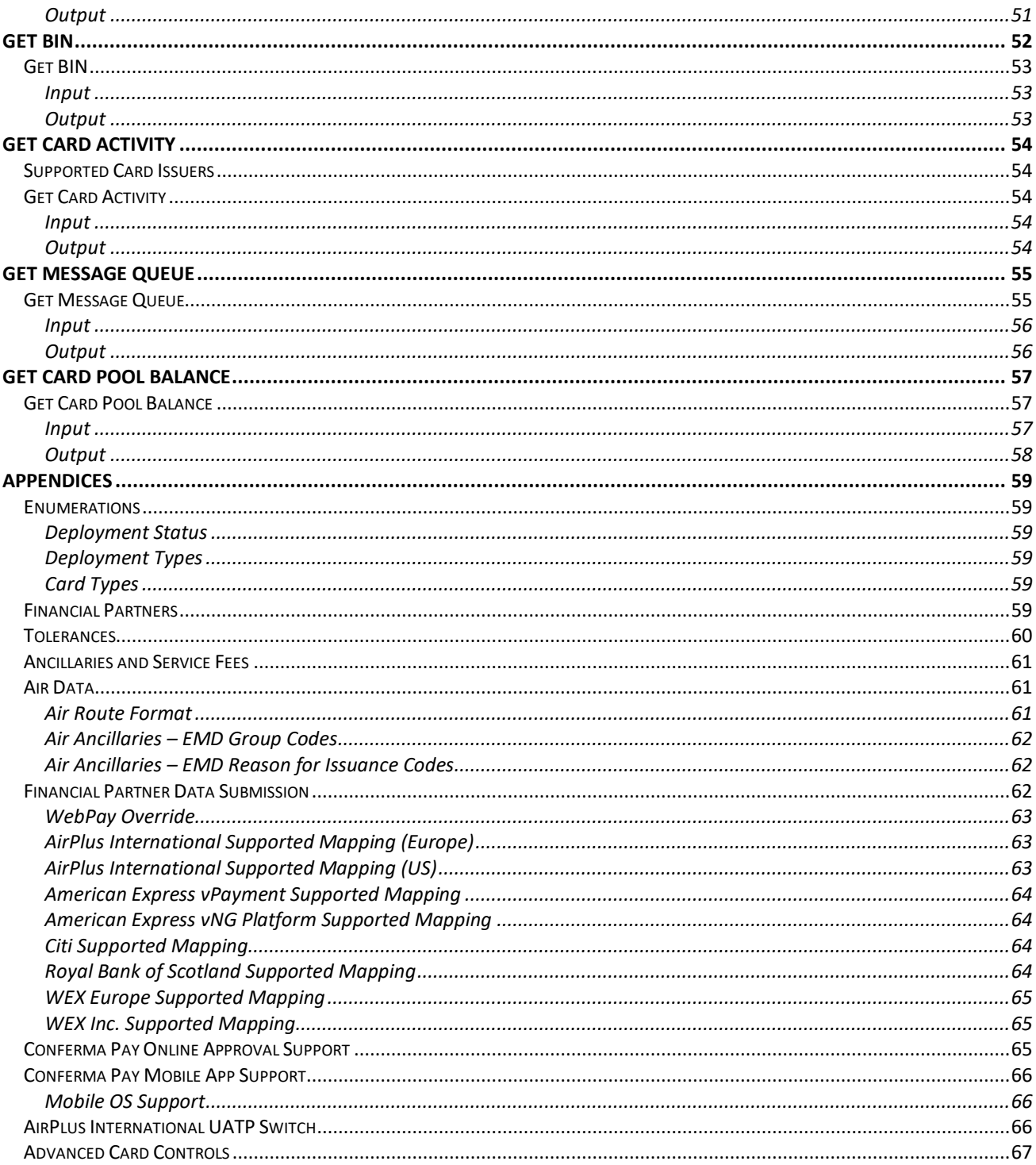

## **Brief**

This document outlines the CSP On-Demand API. This API facilitates the creation and management of virtual card numbers.

The CSP On-Demand development process is designed for ease of use and speed of integration. As a business to business application it is written to allow users to quickly take advantage of powerful card based technologies while minimising the impact on corporate recourses and development time.

This document describes five scenarios for the deployment of card technologies, four are specific to their industries (Air, Hotel, Rail and Car Rental) and a Generic process for all other application development. The Air, Hotel, Rail and Car Rental scenarios serve to highlight how the Generic process can be developed in specific industry sectors where further system integration is required.

### <span id="page-4-0"></span>**Assumptions**

This document assumes the reader is of technical ability with a view of implementing the stated design as either the owner or consumer of the API.

This API is written with consideration to expand to more spend types.

<span id="page-4-1"></span>The API is a stateless service.

## **CSP On-Demand API**

## <span id="page-5-0"></span>**Purpose**

It is required for third parties to connect to the Conferma platform via web services to facilitate card deployments for payments of varied products.

Communication of cards to suppliers can be initiated by the Conferma Settlement Platform (CSP) at a specified time or the system will return a card to the consumer of the API immediately.

The API will facilitate the ability for dynamic card deployment of a generic structure; to say that the consumer will simply ask for a card and pass generic data values to the API to be stored with to the deployment record. Conferma will respond with a card for use.

The API will allow connectivity to varied card suppliers. Please review the appendices for the latest listing.

### <span id="page-5-1"></span>**Transport**

Communication to CSP On-Demand is via HTTP with TLS (HTTPS). HTTPS is an open protocol accessible by a large number of programming languages. This will ensure simple data transfer that is encrypted between client and server, in both directions.

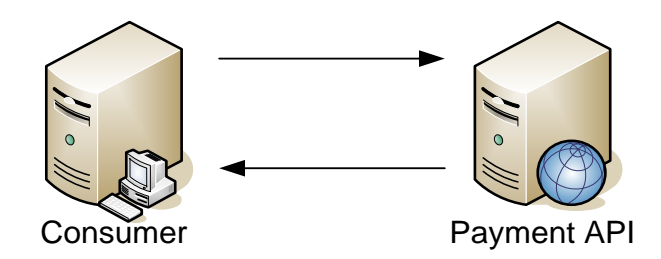

The data transmitted to Conferma will be XML. The XML will conform to SOAP Basic Profile 1.1.

## <span id="page-5-2"></span>**Security**

Using HTTPS, the data will be encrypted at the client for transport and decrypted at the server. The request must contain a Username and Password using the WS-Security header. This will identify the User to the Conferma Settlement Platform and enable processing of the request. Users with invalid requests will be denied access.

The security model implemented is named Username-Over-Transport.

#### <span id="page-6-0"></span>**Card Pool Access**

A number of values are required to access a card pool. The request contains the mandatory GREEN values in the below diagram. In addition, one of the ORANGE values can be submitted.

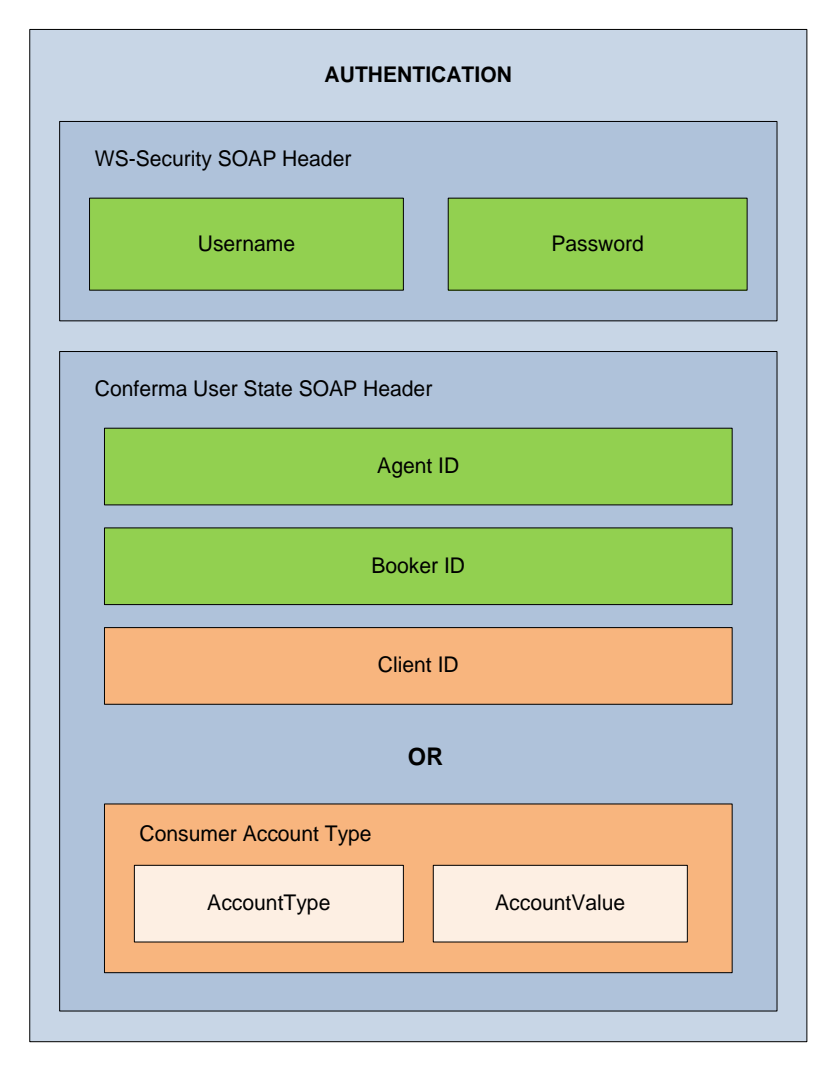

Access to a collection of cards can be determined by a SOAP header stating a Client ID. The Client ID is issued by Conferma.

Alternatively, if the consumer of the web service does not want to manage the Conferma Client ID, they can instead use the *ConsumerAccountCode* element in the *ConfermaUserStateHeader*. This object allows third parties to store their client identifiers within CSP, associated to the client account, reducing the development cost. For instance Company A may have an identifier of 123456 at Demo Travel Ltd. The identifier can be stored at Conferma and the following XML can be passed to Conferma.

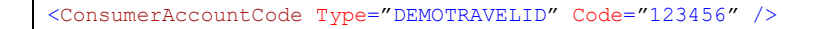

For an XML example, see SOAP Envelope for further information.

#### <span id="page-6-1"></span>**IP White Listing**

The CSP On Demand API is controlled to only allow access form registered IP addresses. These IP addresses will be associated to each integration.

Attempts to communicate to the API from a unrecognised IP address will be denied.

<span id="page-7-0"></span>IP addresses of integrating parties must be provided during certification.

#### **Message Signing (X.509) XML Signature**

The API supports the digital signing of each SOAP message using a standard Signature header.

An x.509 certificate must be produced by the integrating party; the public certificate will be shared with Conferma Pay.

Conferma Pay follow a formal cryptography request process as part of third-party integration. A Cryptography Artefact Request (CAR) form will be issued, do not share certificates with any party that is not named on the CAR document.

The XML signature verification process will also enforce the following algorithm whitelist:

#### **Signature Methods**

```
http://www.w3.org/2001/04/xmldsig-more#rsa-sha256
http://www.w3.org/2001/04/xmldsig-more#rsa-sha384
http://www.w3.org/2001/04/xmldsig-more#rsa-sha512
```
#### **Digest Methods**

<http://www.w3.org/2001/04/xmlenc#sha256>

#### **Colonialization Methods**

[http://www.w3.org/2001/10/xml-exc-c14n#](http://www.w3.org/2001/10/xml-exc-c14n)

Use of other algorithms for signature generation will cause the signature to be rejected.

The entire SOAP document must be considered when creating the signature.

#### **Signature Example**

```
<Signature xmlns="http://www.w3.org/2000/09/xmldsig#">
   <SignedInfo>
     <CanonicalizationMethod Algorithm="http://www.w3.org/2001/10/xml-exc-c14n#" />
     <SignatureMethod Algorithm="http://www.w3.org/2001/04/xmldsig-more#rsa-sha256" />
     <Reference URI="">
       <Transforms>
         <Transform Algorithm="http://www.w3.org/2000/09/xmldsig#enveloped-signature" />
       </Transforms>
       <DigestMethod Algorithm="http://www.w3.org/2001/04/xmlenc#sha256" />
       <DigestValue>{DigestValue}</DigestValue>
     </Reference>
  </SignedInfo>
  <SignatureValue>{SignatureValue}</SignatureValue>
  <KeyInfo>
     <X509Data>
       <X509Certificate>{X509Certificate}</X509Certificate>
     </X509Data>
   </KeyInfo>
</Signature>
```
## <span id="page-8-0"></span>**Messages**

CSP On-Demand will have a number of methods available for consumers to call. These messages are detailed below. All messages will be wrapped in a SOAP envelope.

#### <span id="page-8-1"></span>**SOAP Envelope**

SOAP (Simple Object Access Protocol) is a protocol specification for exchanging structured information in the implementation of Web Services in computer networks. It relies on eXtensible Markup Language (XML) as its message format relies on SSL over HTTP for message negotiation and transmission.

Below is an example of a CSP On-Demand SOAP Envelope.

```
<?xml version="1.0" encoding="utf-8" ?>
<soap:Envelope xmlns:soap="http://schemas.xmlsoap.org/soap/envelope/"
xmlns:xsi="http://www.w3.org/2001/XMLSchema-instance" xmlns:xsd="http://www.w3.org/2001/XMLSchema"
xmlns:wsa="http://schemas.xmlsoap.org/ws/2004/08/addressing" xmlns:wsse="http://docs.oasis-
open.org/wss/2004/01/oasis-200401-wss-wssecurity-secext-1.0.xsd" xmlns:wsu="http://docs.oasis-
open.org/wss/2004/01/oasis-200401-wss-wssecurity-utility-1.0.xsd">
       <soap:Header>
               <!-- User State Header →
               <ConfermaUserStateHeader xmlns="http://cpapi.conferma.com/">
                       <!-- Unique ID for consumer. →
                       <AgentID>{AGENTID}</AgentID>
                       <!-- Unique ID for client. This value will change pending what client the 
consumer selects. →
                       <ClientID>{CLIENTID}</ClientID>
                       \langle!-- Unique ID for booker – this will pair with the consumer. \rightarrow<BookerID>{BOOKERID}</BookerID>
                       <!—Consumer based card account selection. →
                       <!-- @Type = Declare the type of account code being used to select the card. 
Eg SABREDK →
                       \langle -1 - 0 \rangle = Deckare the account code to select the card account. \rightarrow<ConsumerAccountCode Type="{AccountType}" Code="{AccountCode}" />
               </ConfermaUserStateHeader>
               <!-- Audit Header →
               \langle!-- @PlatformUsername = Local username within your system. Eg johnsmith \rightarrow\langle!-- @Context = Text description why the action is being performed. \rightarrow <Audit PlatformUsername="{PlatformUsername}" Context="{Context}"
xmlns="http://cpapi.conferma.com/" />
               <wsa:Action>http://cpapi.conferma.com/GetCard</wsa:Action>
               <wsa:MessageID>urn:uuid:54126908-df1c-4cab-b527-4d0a03ff787e</wsa:MessageID>
               <wsa:ReplyTo>
       <wsa:Address>http://schemas.xmlsoap.org/ws/2004/08/addressing/role/anonymous</wsa:Address>
               </wsa:ReplyTo>
               <wsa:To>https://test-papi.conferma.com/v1/Service.asmx</wsa:To>
               <wsse:Security soap:mustUnderstand="1">
                       <wsse:UsernameToken
          xmlns:wsu="http://docs.oasis-open.org/wss/2004/01/oasis-200401-wss-wssecurity-utility-
1.0.xsd" wsu:Id="SecurityToken-8ff8bb79-1396-421c-8889-af340e3ac8d4">
                               <!-- API Username. Unique to a consumer. →
       <wsse:Username>APIKEY:{APIKEY}|CONSUMER:{CONSUMER}|SERVER:{SERVER}</wsse:Username>
                               <!-- API Password. Unique to a consumer. →
                               <wsse:Password Type="http://docs.oasis-open.org/wss/2004/01/oasis-
200401-wss-username-token-profile-1.0#PasswordText">{PASSWORD}</wsse:Password>
                               <wsse:Nonce>bvv4ppkZdHptvQSB/OxxAA==</wsse:Nonce>
                       </wsse:UsernameToken>
               </wsse:Security>
       </soap:Header>
       <soap:Body>
               \leq!-BODY CONTENT \rightarrow</soap:Body>
</soap:Envelope>
```
#### <span id="page-9-0"></span>**Audit Header**

The *Audit* SOAP Header within every request to Conferma. It can be used to record the individual Username within the Consumers system and the Context of why the request is being made.

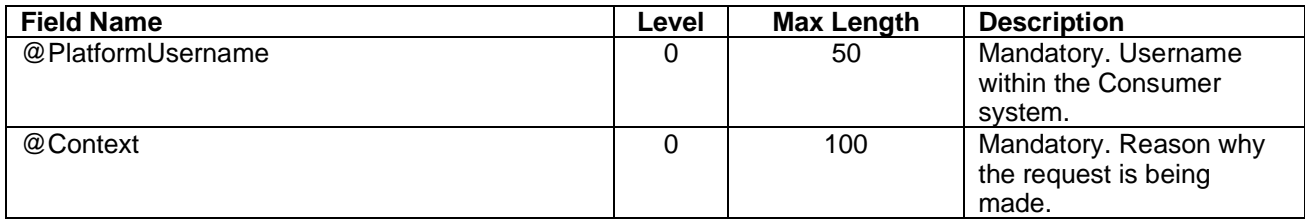

#### **XML Example**

```
<Audit PlatformUsername="JohnSmith" Context="New booking" xmlns="http://cpapi.conferma.com/" />
```
The Audit information recorded at a Deployment level and is viewable within WebPay.

#### <span id="page-9-1"></span>**SOAP Action HTTP Header**

Each API request made to the CSP On-Demand API must contain a SOAPAction HTTP header. This header in combination with the SOAP Envelope directs the message to the correct web method interface.

The HTTP request headers should be similar to the below.

POST /v1\_3/Service.asmx HTTP/1.1 Host: test-papi.conferma.com Content-Type: text/xml; charset=utf-8 Content-Length: 1024 SOAPAction: "http://cpapi.conferma.com/GetCard"

The SOAPAction header value must match the appropriate API call that is being requested, as per the list below. The SOAPAction header value must be within double-quotes.

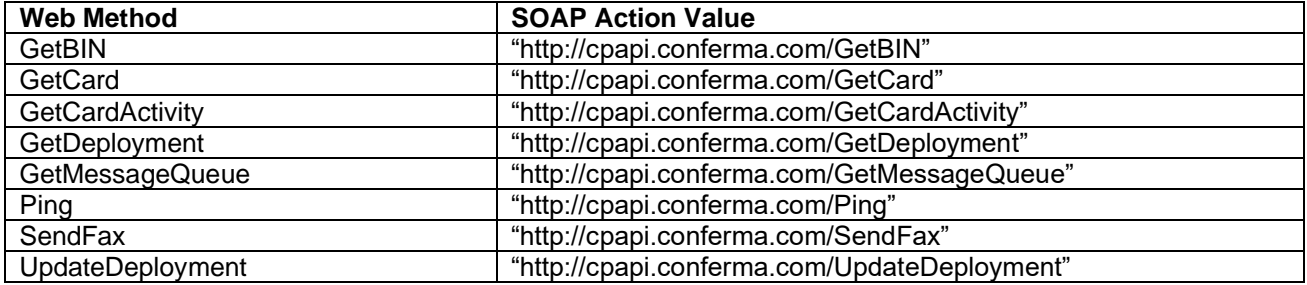

#### <span id="page-9-2"></span>**Errors**

The CSP On-Demand API uses SOAP Faults for errors that occur with requests, be it the consumer sending invalid data, breaking business rules or issues with the CSP On-Demand API we will report back via the SOAP Fault format with accurate data.

The data includes:-

- A flag stating who is at fault; server or client.
- An appropriate error code.
- An error message.

• Suggested solution to correct the error.

```
<soap:Fault>
<faultcode>soap:Client</faultcode>
<faultstring>EXML015: The arrival date is set to less than todays date.</faultstring>
<detail>
<Error Code="EXML015" Description="The arrival date is set to less than todays date." Solution="Set 
the arrival date to greater or equal to todays date." />
</detail>
</soap:Fault>
```
The typical SOAP Fault design has been expanded a little by actually implementing an extra XML element inside the *detail* element. The *Error* element notes varied attributes, which when used appropriately can enable strong handing of consumer application workflow (such as throwing appropriate user errors).

Error codes within the CSP On-Demand API are detailed in the separate *CSPOn-DemandAPI-ErrorCodes* document.

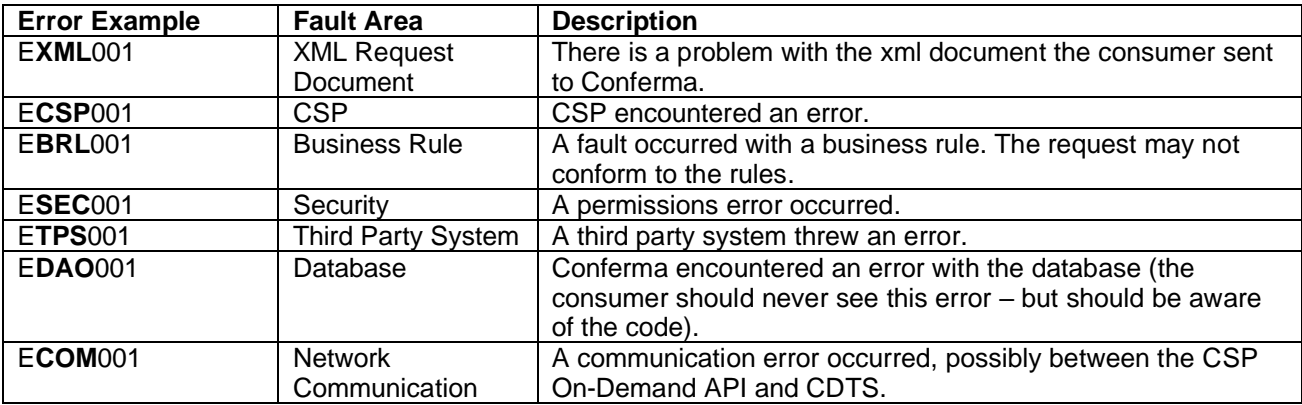

The error codes follow a particular format; E<fault area><error number>.

## <span id="page-10-0"></span>**Versioning**

As newer versions become available consumers will be informed, enabling them to upgrade if they wish to conform to the latest schema and take advantage of the latest features.

Older versions of the schema will continue to be supported by the Conferma team and will continue to run at the same address (rarely should older application addresses change, but in the case this occurs, developers should not hardcode the CSP On-Demand API URL.

The format of the version address is below:-

Format: https://<domain>/<version>/Service.asmx

Example:<https://cpapi.conferma.com/v1/Service.asmx>

### <span id="page-10-1"></span>**Time Zone**

The CSP On-Demand API operates in GMT.

To ensure card date restrictions are applied correctly, ensure *Request.General.PaymentRange@StartDate* and *Request.General.PaymentRange@EndDate* XML attributes both set as the current GMT date.

## <span id="page-11-0"></span>**Mobile Implementation Model**

Applications executing locally on a mobile device cannot connect directly to the CSP On-Demand API. You must not store or expose CSP On-Demand API credentials on a mobile device.

Implementations into mobile applications must be via a server based proxy which you must maintain.

## <span id="page-11-1"></span>**Generic Process**

The Generic Process is an immediate deployment.

The Generic Process is the simplest implementation to any development where there is a necessity to place a traceable virtual card into the payment process. Cards can be used in circumstances such as accommodation, air, car rental and rail purchasing.

## <span id="page-11-2"></span>**Get Card**

To submit a generic card request the *GetCard* web method should be used.

#### <span id="page-11-3"></span>**Input**

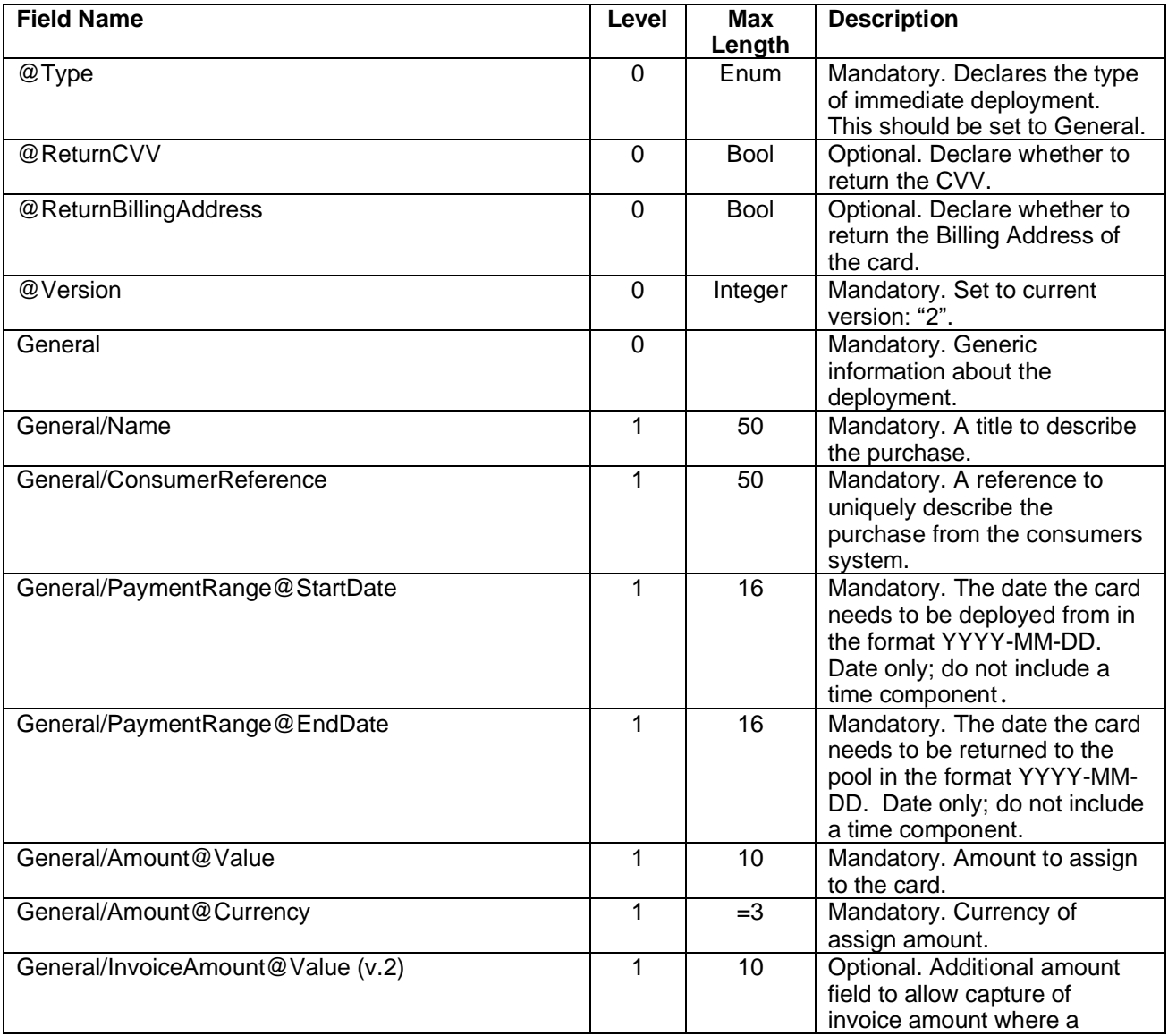

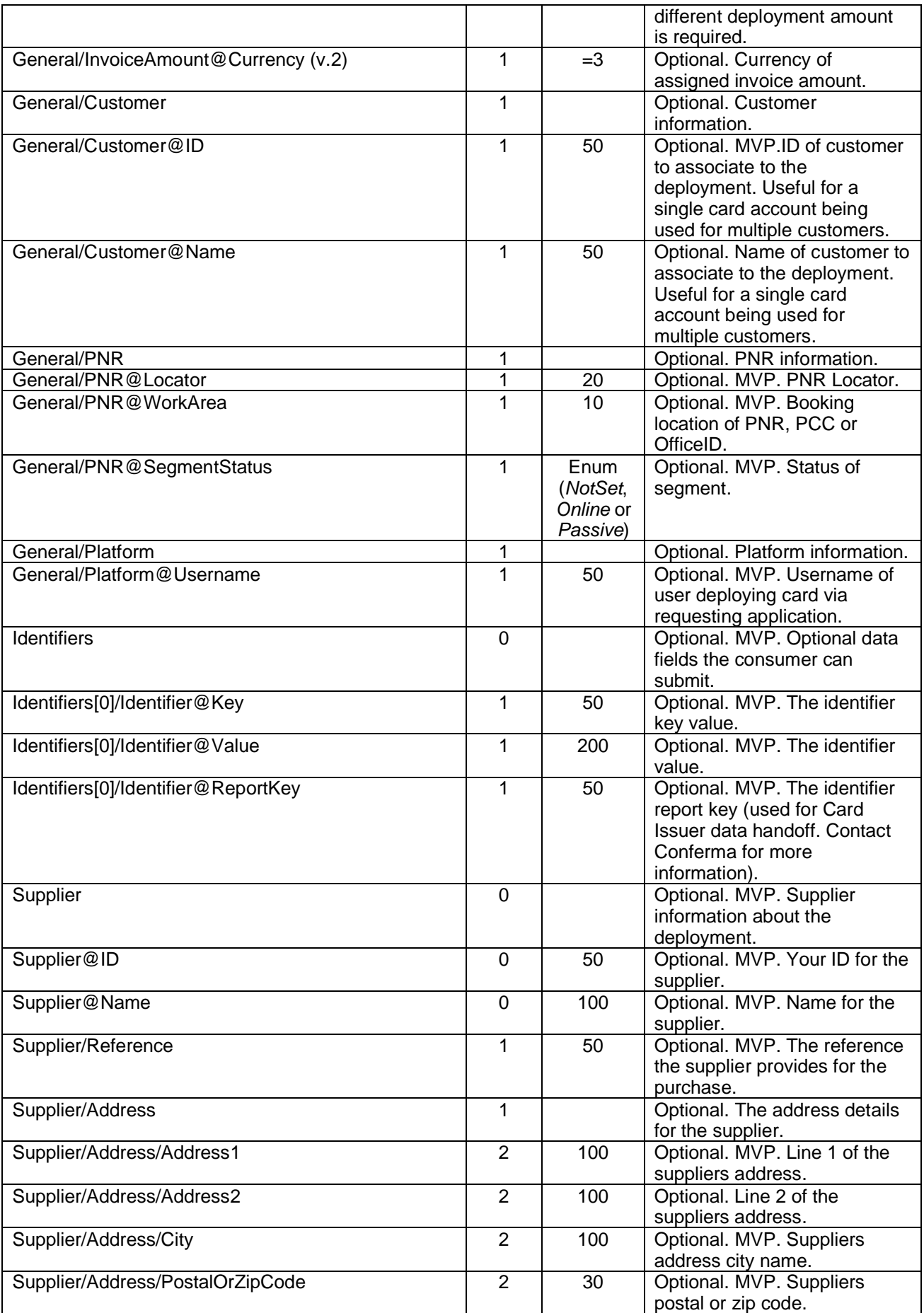

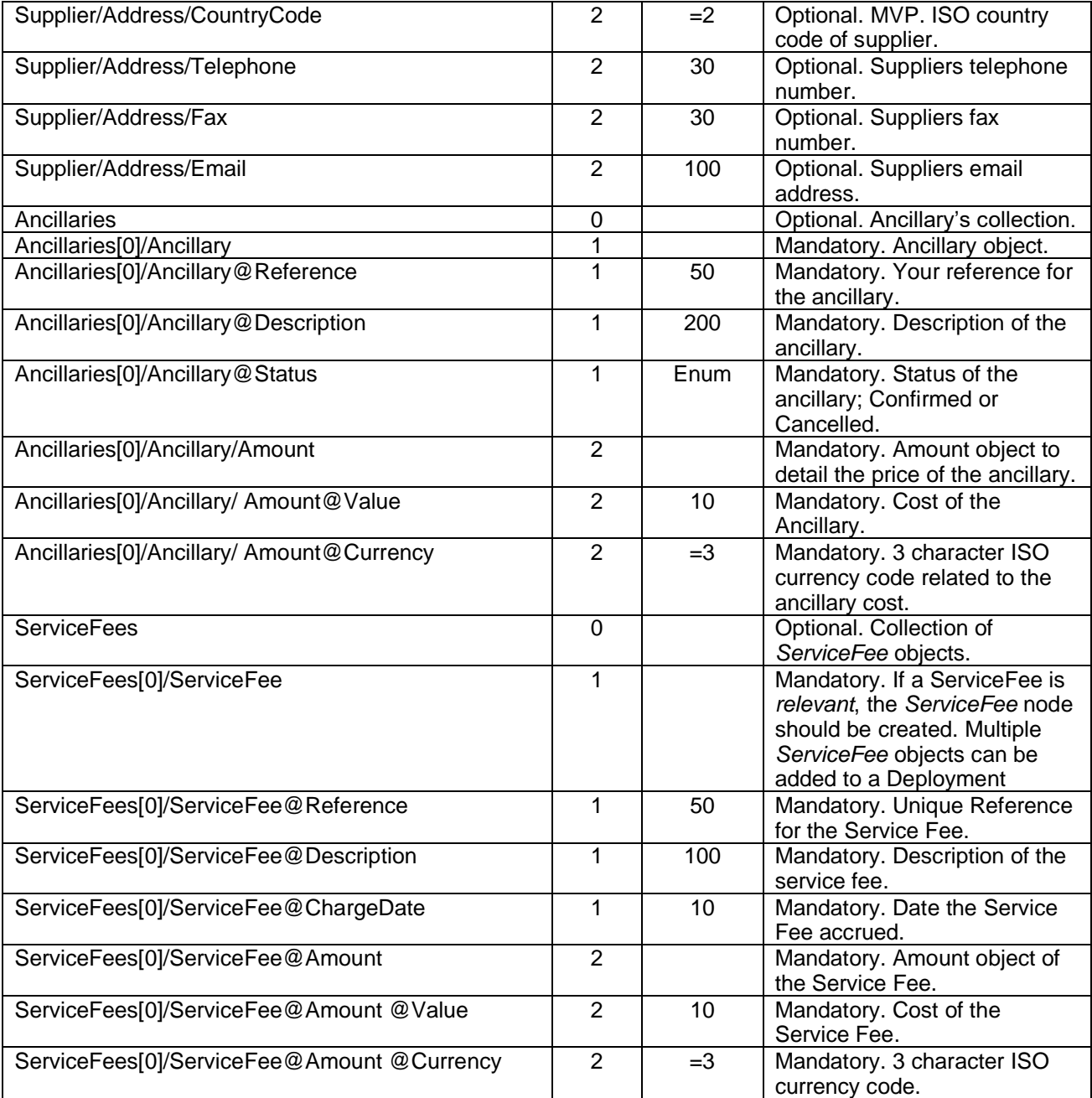

#### **Example XML**

```
<GetCard>
  <GetCardRequest Type="General" ReturnCVV="true" Version="1" >
     <General>
       <Name>Bales of Hay</Name>
       <ConsumerReference>13245654</ConsumerReference>
       <PaymentRange StartDate="2009-01-18" EndDate="2009-01-24" />
       <Amount Value="850.00" Currency="GBP" />
       <PNR Locator="ABCDEF" />
       <Platform Username="stuartdavenport" />
       <Customer ID="1234ABC" Name="Big Corp" />
     </General>
     <Identifiers>
       <Identifier Key="MyCustomKey1" Value="MyCustomValue1" />
       <Identifier Key="MyCustomKey2" Value="MyCustomValue2" />
       <Identifier Key="MyCustomKey3" Value="MyCustomValue3" />
```

```
 <Identifier Key="MyCustomKey4" Value="MyCustomValue4" />
 <Identifier Key="MyCustomKey5" Value="MyCustomValue5" />
    </Identifiers>
  </GetCardRequest>
</GetCard>
```
## <span id="page-14-0"></span>**Output**

In response to the *GetCard* web method the following response is returned. Any errors will have been raised in a SOAP Fault.

The response will contain a card that has been uniquely assigned to the purchase for use in the consumers transaction.

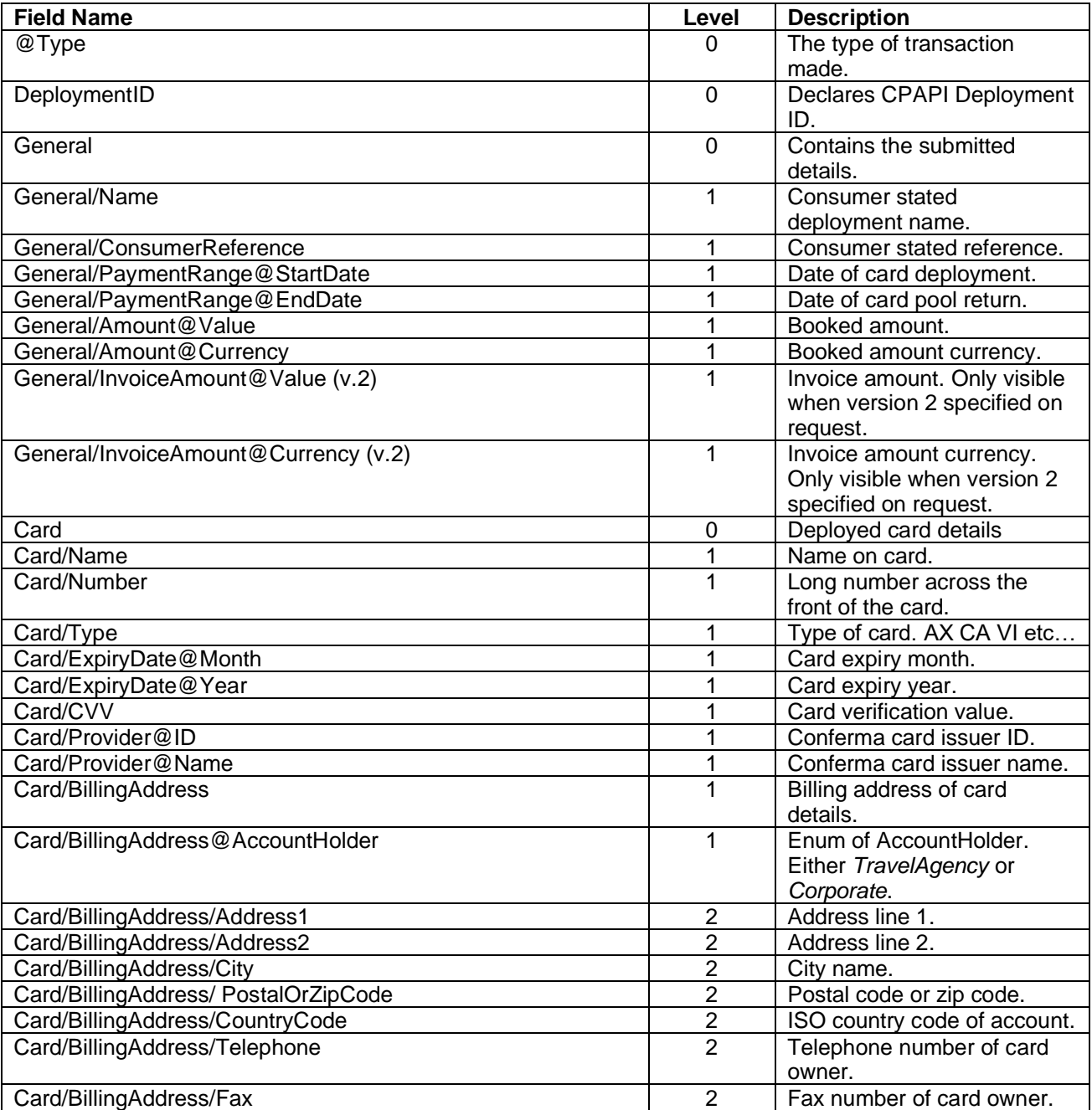

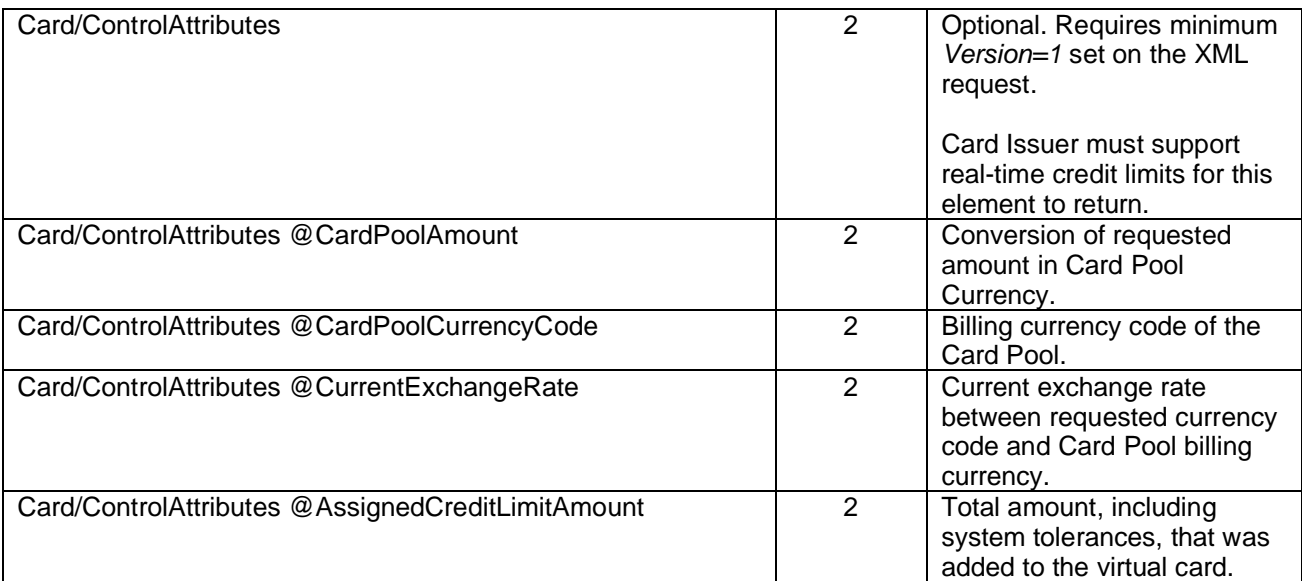

Refer to the appendices for information on card types.

#### **XML Example**

```
<GetCardResponse Type="General">
      <DeploymentID>987654328</DeploymentID>
      <General>
            <Name>Bales of Hay</Name>
            <ConsumerReference>13245688</ConsumerReference>
            <PaymentRange StartDate="2009-01-18" EndDate="2009-01-24" />
            <Amount Value="850.00" Currency="GBP" />
             <PNR Locator="ABCDEF" />
             <Platform Username="stuartdavenport" />
             <Customer ID="1234ABC" Name="Big Corp" />
      </General>
      <Card>
            <Name>Company A Card</Name>
            <Number>1111222233334444</Number>
            <Type>VI</Type>
            <ExpiryDate Month="1" Year="2009" />
            <CVV>123</CVV>
             <Provider ID="999" Name="Card Issuer Name" />
      </Card>
</GetCardResponse>
```
## **Hotel Process**

The Hotel Process is an immediate deployment.

This mode of immediate deployment supports a structure of hotel bookings. The data submitted is structured around hotel bookings and will be represented as so in both the CSP Matching & Reconciliation tool and reports.

If you intend Conferma to send faxes for hotel bookings, you must utilise this mode.

## <span id="page-16-0"></span>**Get Card**

To submit a hotel card request the *GetCard* web method should be used. The core structure is similar to that of the Generic Process.

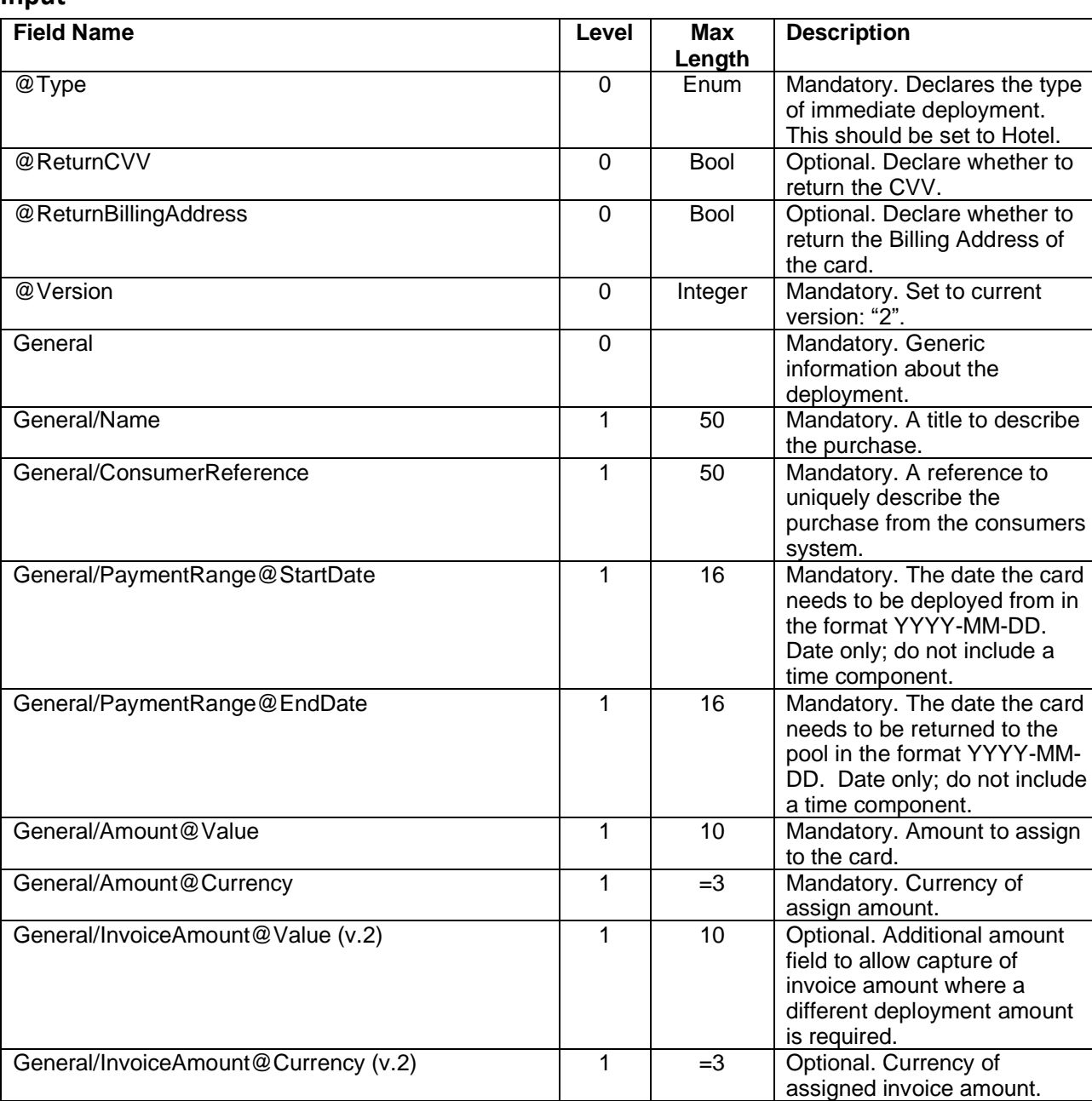

#### <span id="page-16-1"></span>**Input**

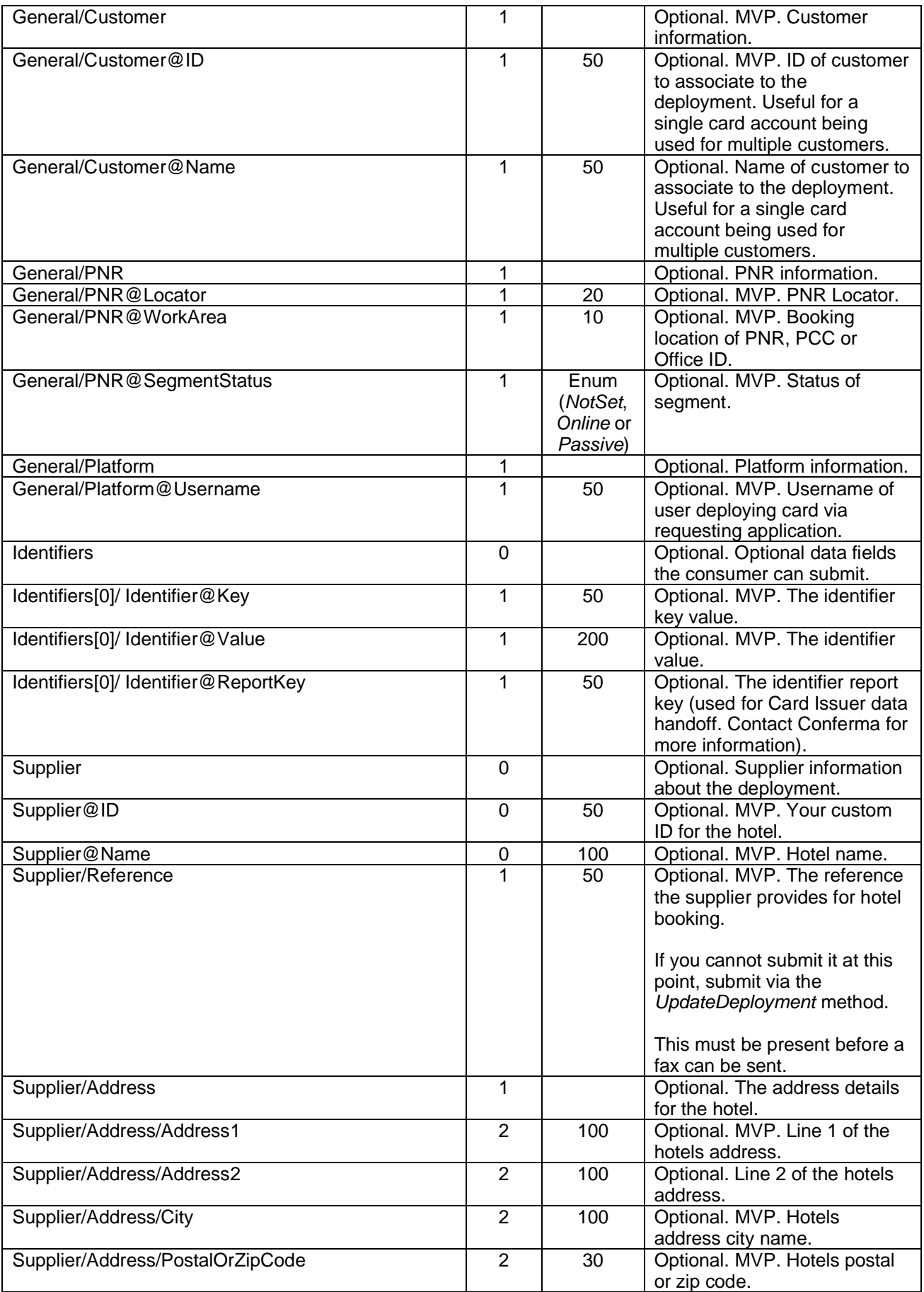

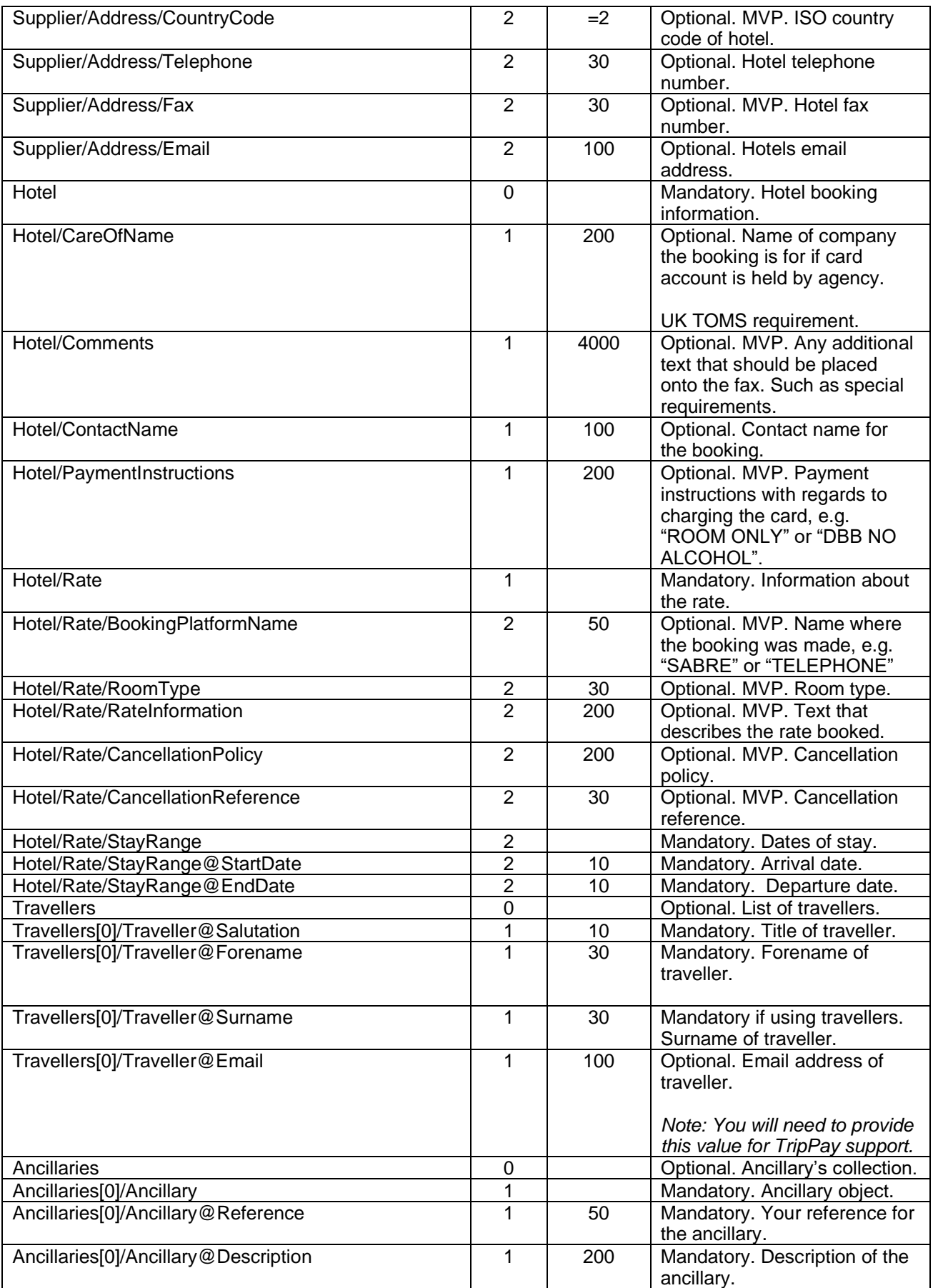

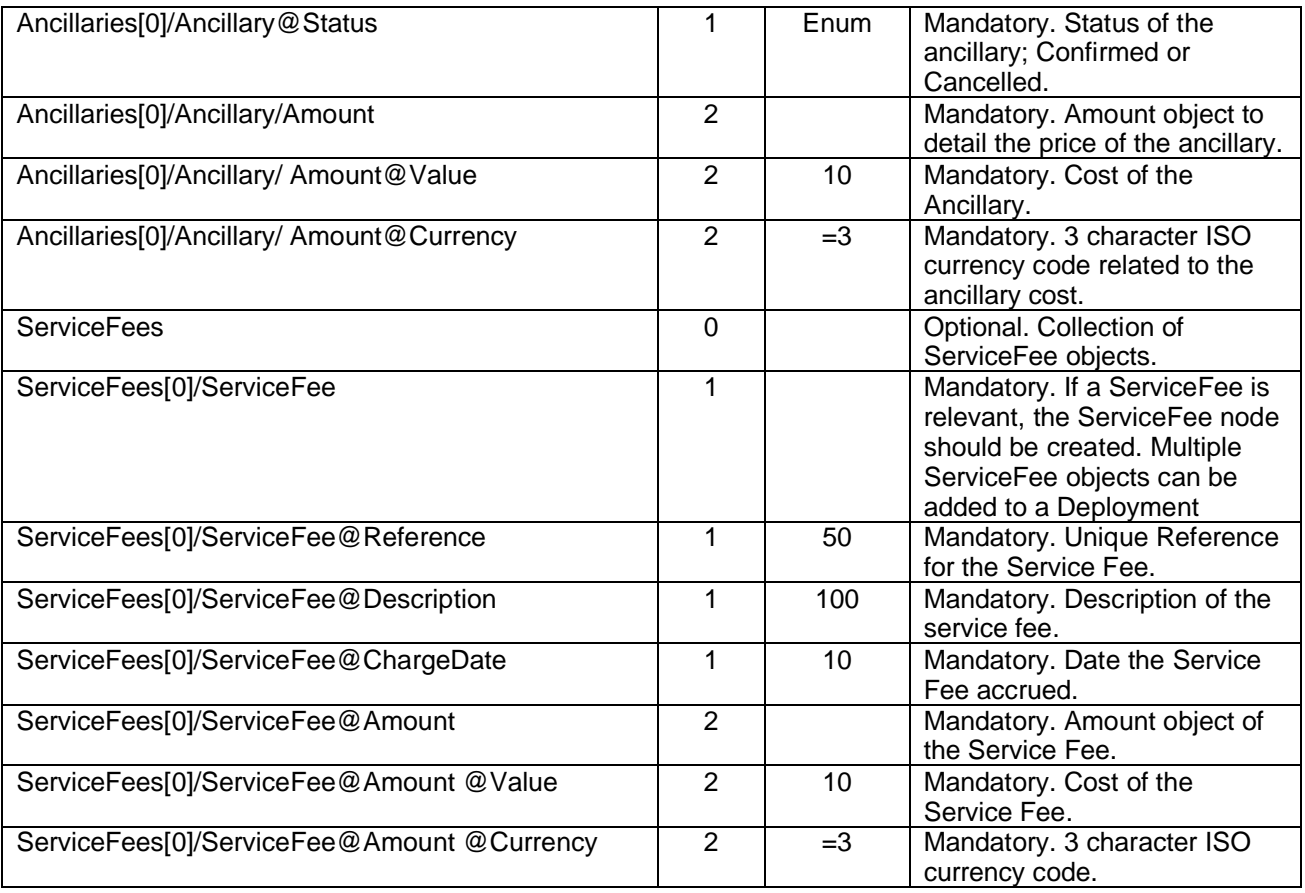

#### **Example XML**

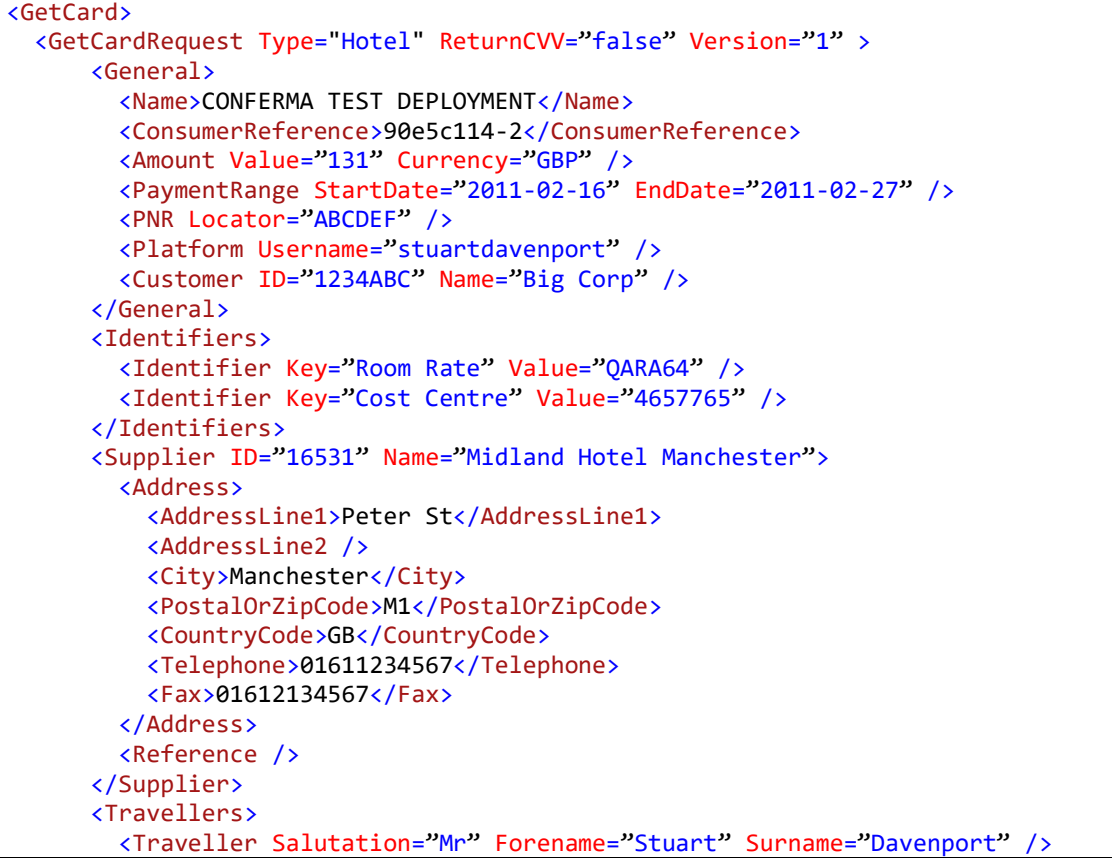

```
 </Travellers>
       <Hotel>
         <Rate>
           <BookingPlatform>SABRE</BookingPlatform>
           <Stay StartDate="2011-02-16T00:00:00" EndDate="2011-02-27T00:00:00" />
           <RoomType>SINGLE ROOM</RoomType>
           <RateInformation>BREAFKAST INC. WIFI</RateInformation>
           <CancellationPolicy>CANX 4PM DAY OF ARRIVAL</CancellationPolicy>
         </Rate>
         <CareOfName>ABC Corp.</CareOfName>
         <ContactName>STUART DAVENPORT</ContactName>
         <PaymentInstruction>ROOM ONLY</PaymentInstruction>
         <Comments>Guest prefers a ground floor room.</Comments>
       </Hotel>
  </GetCardRequest>
</GetCard>
```
### <span id="page-20-0"></span>**Output**

In response to the *GetCard* web method the following response is returned. Any errors will have been raised in a SOAP Fault.

The response will contain a card that has been uniquely assigned to the purchase for use in the consumers' transaction.

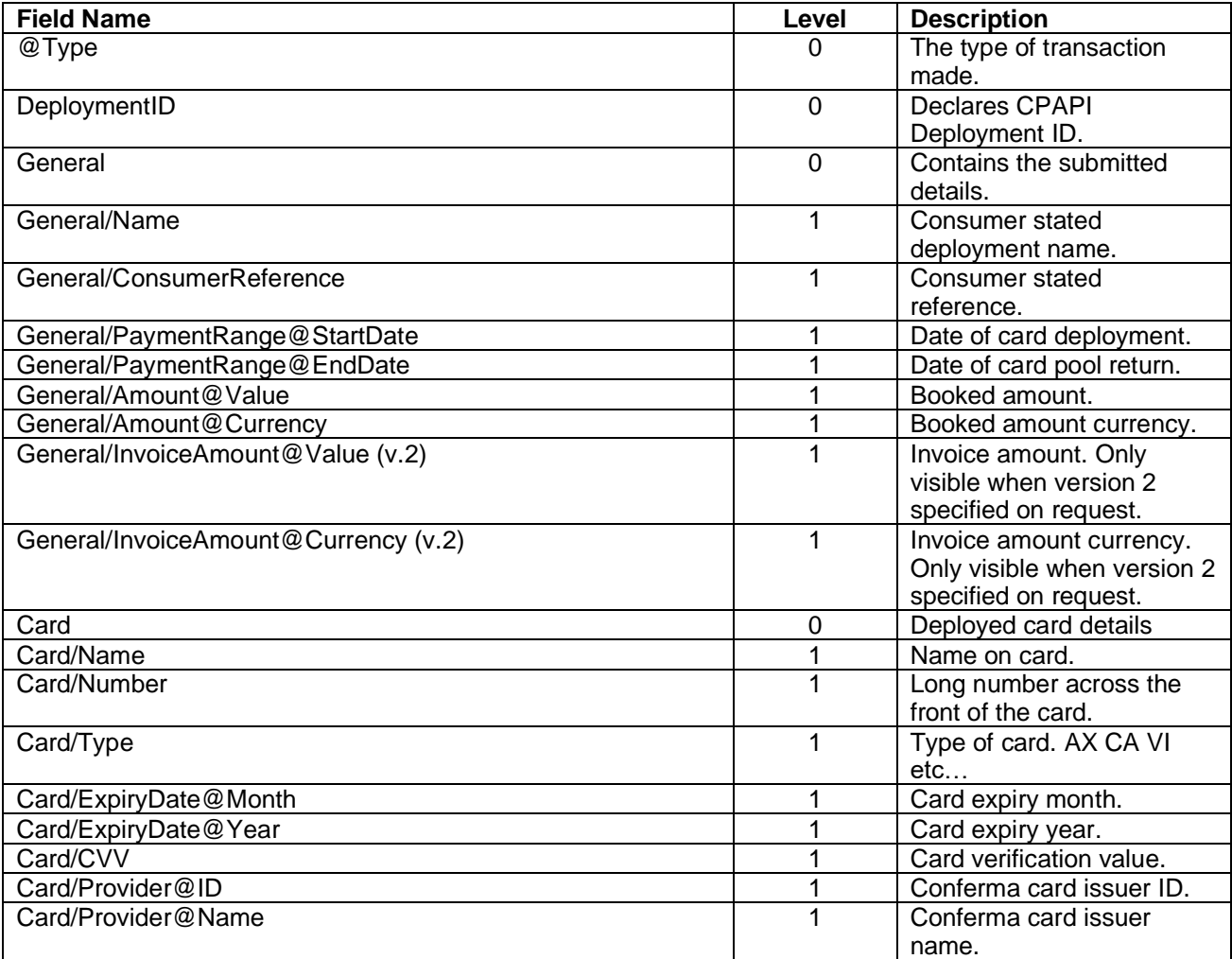

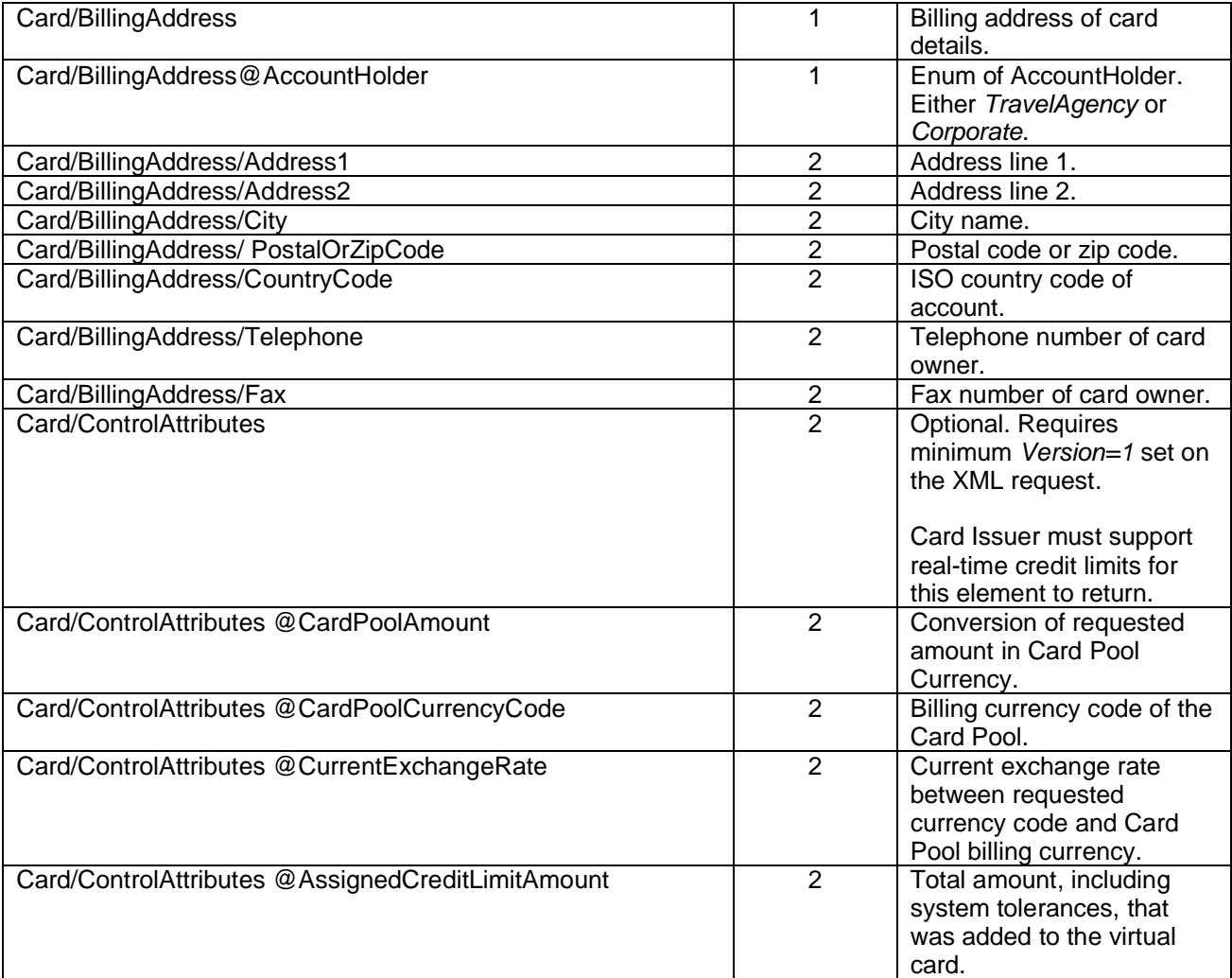

Refer to the appendices for information on card types.

#### **XML Example**

```
<GetCardResponse Type="Hotel">
      <DeploymentID>90e5c114-2</DeploymentID>
      <General>
            <Name>CONFERMA TEST DEPLOYMENT</Name>
            <ConsumerReference>13245688</ConsumerReference>
            <PaymentRange StartDate="2011-02-16" EndDate="2011-02-27" />
            <Amount Value="131.00" Currency="GBP" />
             <PNR Locator="ABCDEF" />
             <Platform Username="stuartdavenport" />
             <Customer ID="1234ABC" Name="Big Corp" />
      </General>
      <Card>
            <Name>Company A Card</Name>
            <Number>1111222233334444</Number>
            <Type>VI</Type>
            <ExpiryDate Month="1" Year="2012" />
            <CVV>123</CVV>
             <Provider ID="999" Name="Card Issuer Name" />
      </Card>
</GetCardResponse>
```
## <span id="page-22-0"></span>**Send Fax**

Traditional booking systems do not declare to hotel merchants that the card used to reserve the booking, for guarantee or deposit, is the payment card that should be billed. Therefore an out-of-band message must be sent to the hotel merchant to instruct the hotel merchant to bill the virtual card and not prompt the traveller for a payment card to cover costs. The default form of communication is fax.

Conferma provides faxing functionality via the *SendFax* web method. If your application already supports faxing, you may choose not to use the Conferma fax service.

Utilising data from the Deployment, Conferma construct a fax and send it to either a number declared on the Supplier record, or to a declared telephone number in the *SendFax* request. It is important to ensure that prior to initiating a *SendFax* request, the Deployment is complete with the booking data.

The layout of the Conferma fax is static, however Travel Agency elements can be customised, such as logo, contact information and invoice requirements. The Conferma fax contains the appropriate card issuer logo and virtual card image.

#### <span id="page-22-1"></span>**Fax Number Format**

The fax number must be prefixed with the appropriate international dial code. If the fax number is not prefixed with the international dial code the fax will fail.

The fax number must start with either;

- **0044***1614453941* (two zeros followed by the international dial code)
- **44***1614453941* (the international dial code with no zeros)
- **+44***1614453941* (a + symbol followed by the international dial code)

#### <span id="page-22-2"></span>**Test Fax Number**

A test fax number is also available which allows a *SendFax* request to be made, a fax set to *Sent* status, but no real fax being submitted.

The test fax number is 1234567890.

Contact Conferma for more information or fax examples.

*Important Note: Failed faxes are notified via Email. The email should be sent to either a travel team within looking after the corporate account or the individual Agent booker.* 

#### <span id="page-22-3"></span>**Send Email using SendFax**

The *SendFax* request has support for email messages to the merchant. Where a merchant has opted-in to receive credit card detail via Conferma Connect, the full card details will be available within the email, otherwise the last four digits and expiry date will only be available.

Merchants can opt-in to Conferma Connect at [https://www.confermaconnect.com](https://www.confermaconnect.com/)

To use *SendFax* to deliver emails, set the *FaxNumberOption=DeclaredNumber* and the *DeclaredNumber* attribute value to the merchant's email address.

#### <span id="page-22-4"></span>**Input**

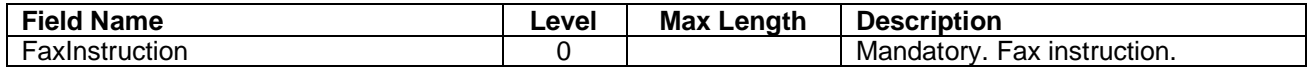

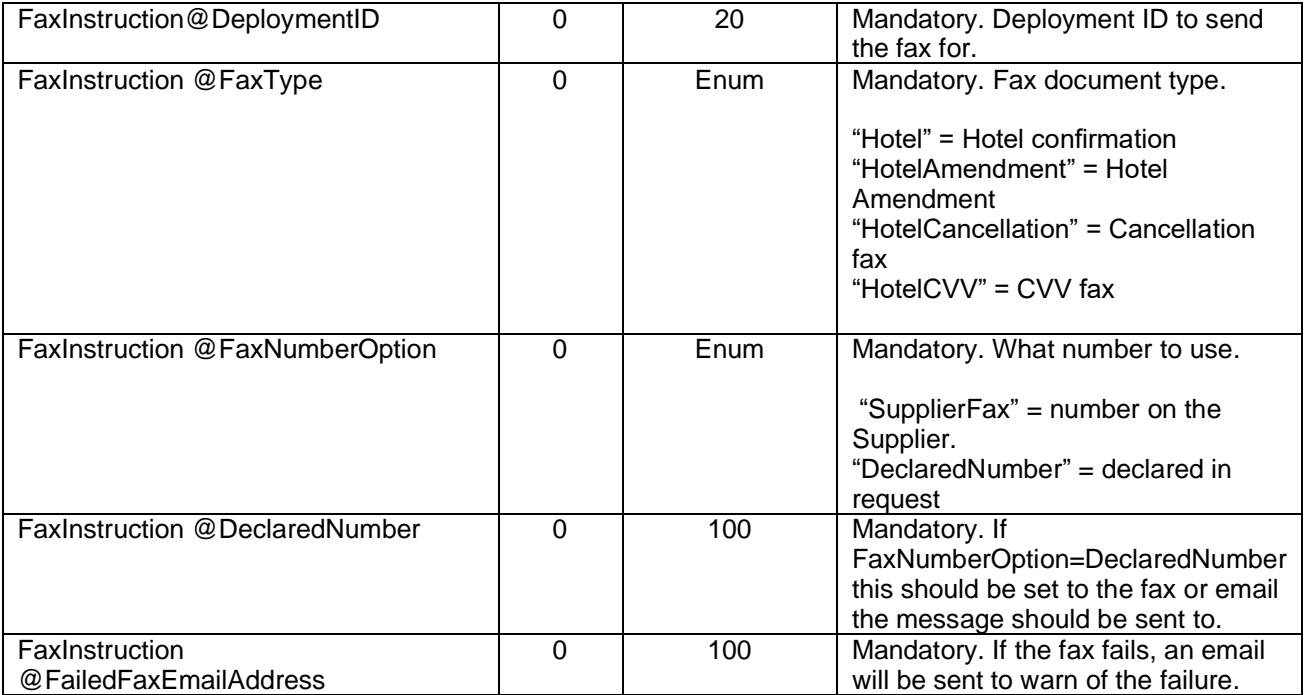

#### **Example XML**

```
<SendFax>
  <SendFaxRequest>
     <FaxInstruction DeploymentID="1119978"
   FaxType="Hotel"
    FaxNumberOption="DeclaredNumber"
     DeclaredNumber="00441614473941"
      FailedFaxEmailAddress="stuart.davenport@conferma.com" />
  </SendFaxRequest>
</SendFax>
```
### <span id="page-23-0"></span>**Output**

In response to the *SendFax* web method the following response is returned. Any errors will have been raised in a SOAP Fault.

The response will contain a flag containing the success state.

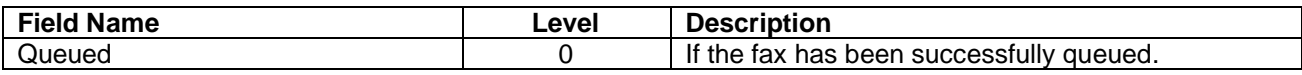

#### **XML Example**

```
<SendFaxResult>
     <Queued>true</Queued>
</SendFaxResult>
```
## **Air Process**

Air card deployment is an immediate deployment.

This mode of immediate deployment supports a structure of air bookings. The data submitted is structured around air and will be represented as such in both the CSP Matching & Reconciliation tool and reports. In addition these deployments will be supplemented with card transaction level 3 data (provided by the card provider where possible).

## <span id="page-24-0"></span>**Get Card**

To submit an air card request the *GetCard* web method should be used. The core structure is similar to that of the Generic Process.

Note: The *Air.OutboundJourney* and *Air.ReturnJourney* objects have been deprecated (23rd March 2015). Please use the *Air.Route* field.

#### <span id="page-24-1"></span>**Input**

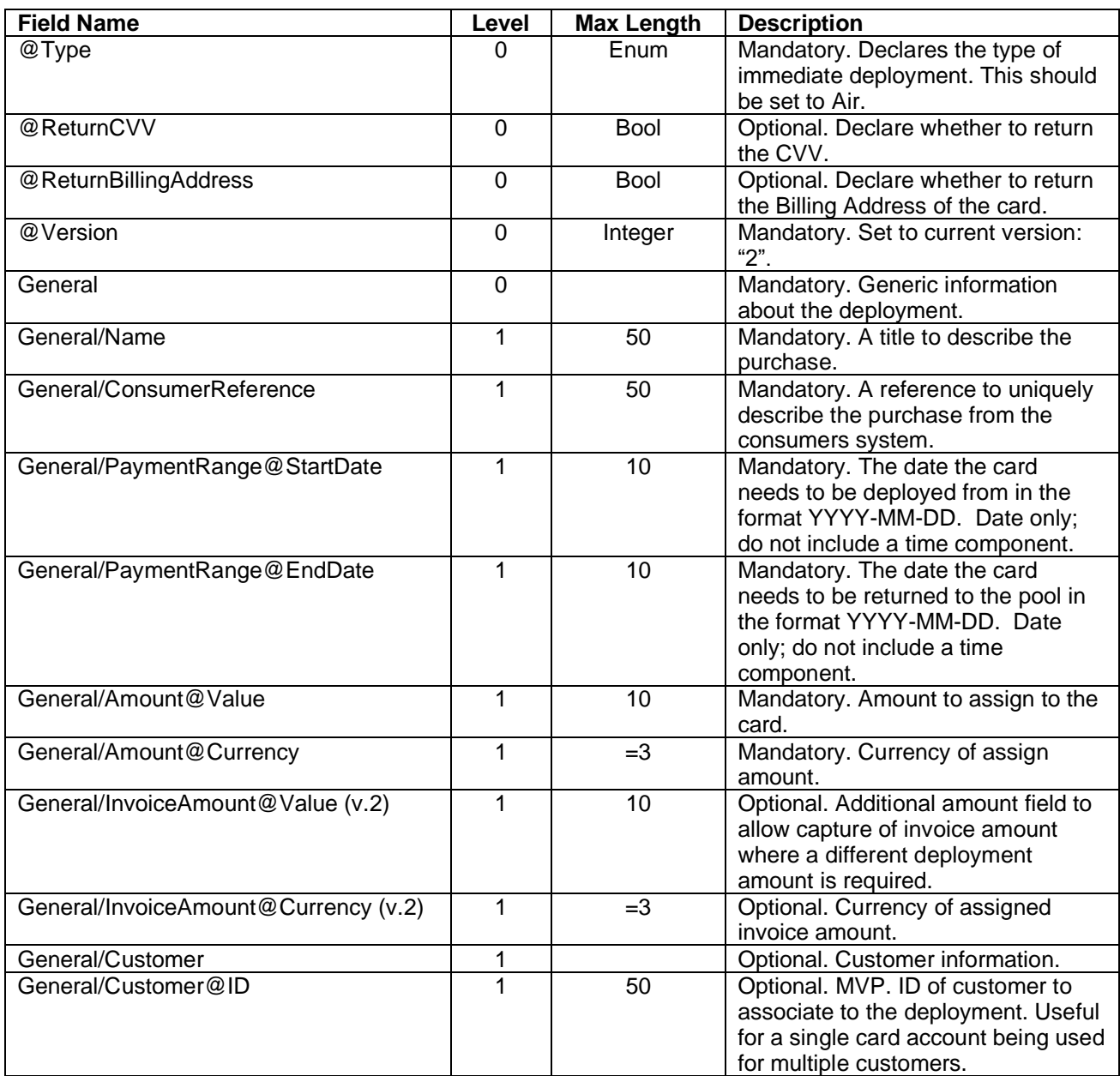

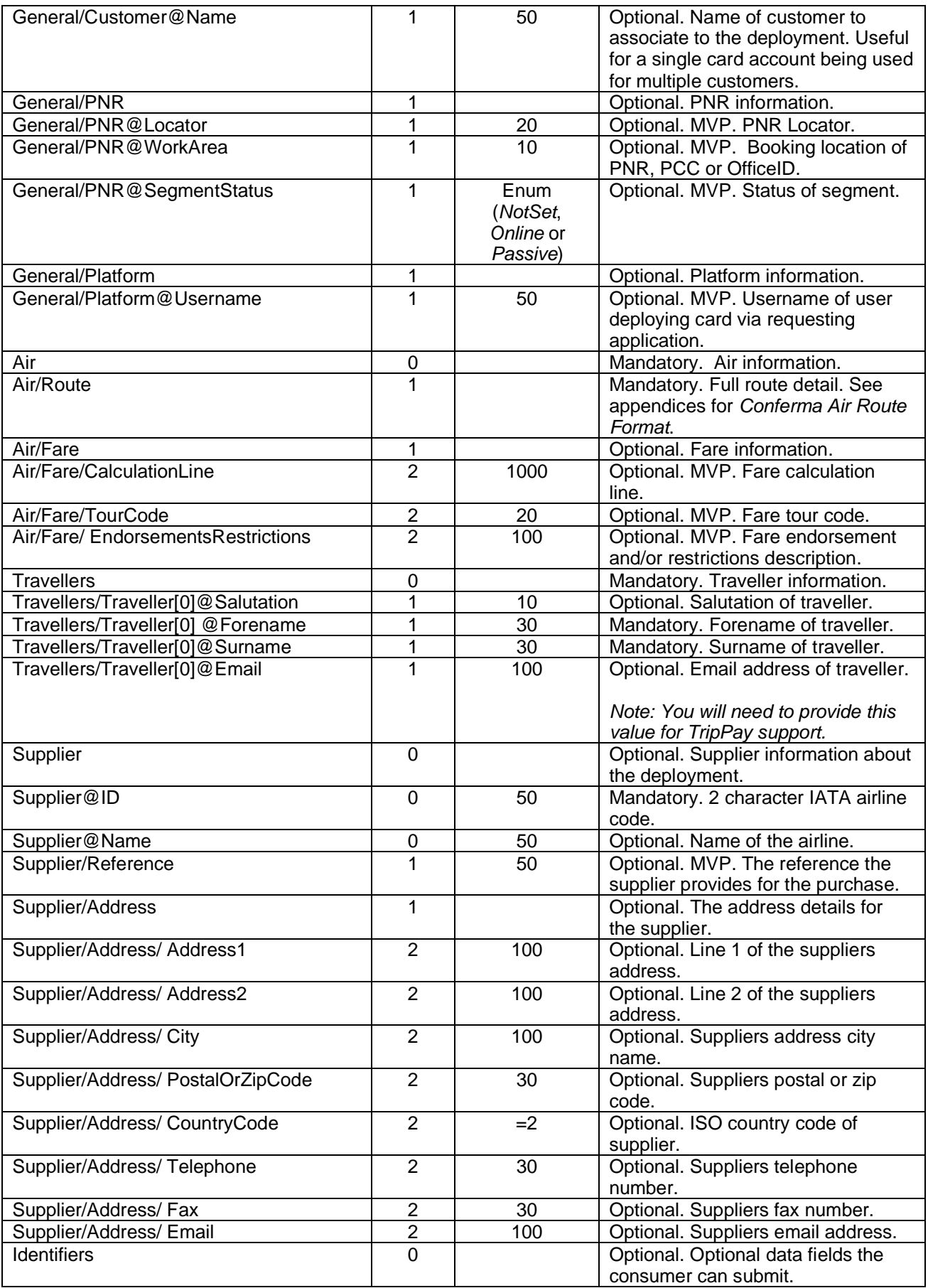

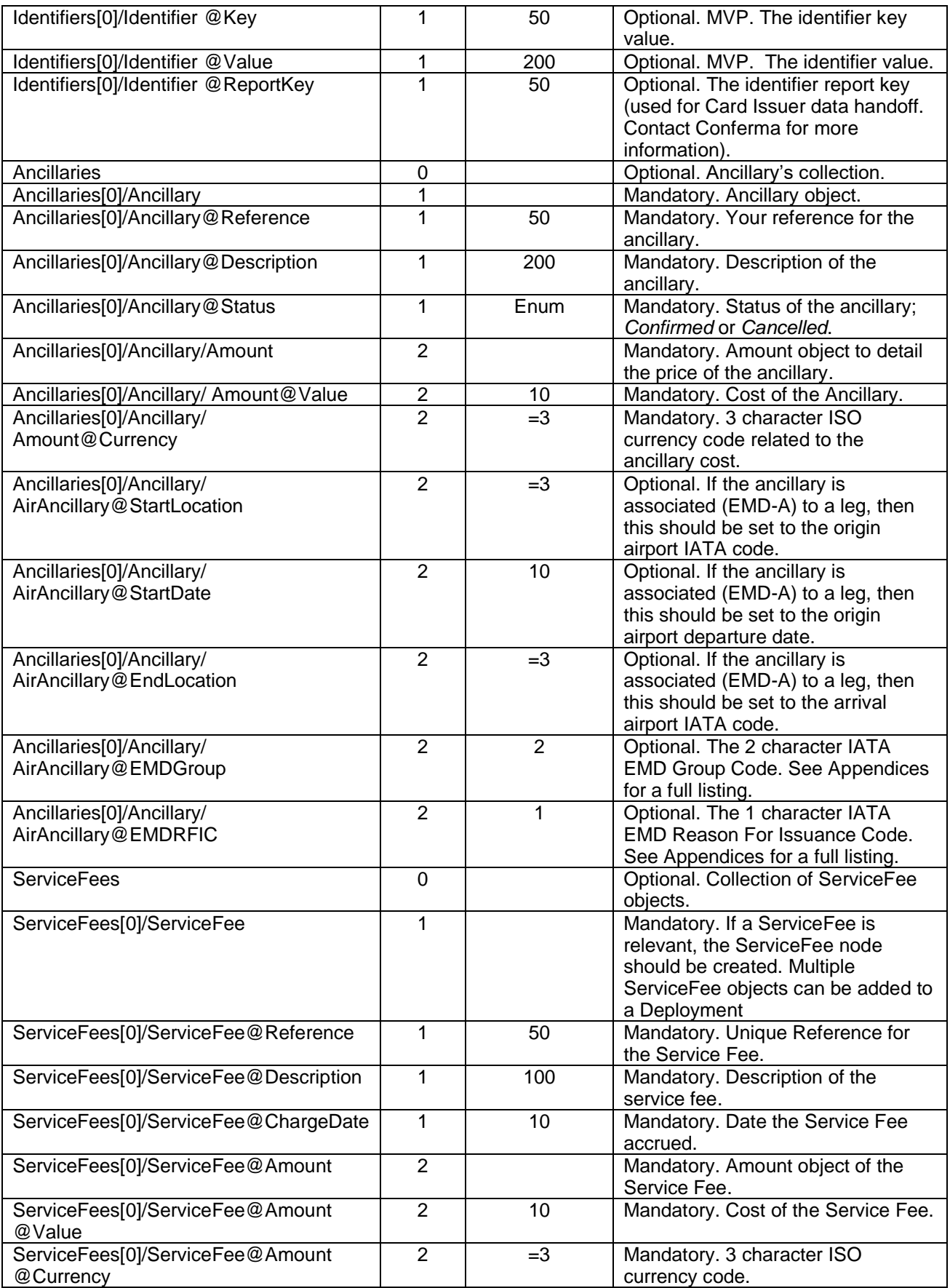

### **Example XML**

```
<GetCard>
    <GetCardRequest Type="Air" ReturnCVV="true" ReturnBillingAddress="false" Version="1" >
     <General>
         <Name>MAN-LHR Return</Name>
         <ConsumerReference>13245654</ConsumerReference>
         <PaymentRange StartDate="2010-06-10" EndDate="2009-06-17" />
         <Amount Value="120.00" Currency="GBP" />
         <PNR Locator="ABCDEF" />
         <Platform Username="stuartdavenport" />
         <Customer ID="1234ABC" Name="Big Corp" />
     </General>
     <Air>
         <Route>MAN19JUN0730LHR19JUN1030BA1234F-MAN19JUN0730LHR19JUN1030BA1234E</Route>
         <Fare>
             <TourCode>CORP1</TourCode>
             <CalculationLine>MAN UA EWR UA SFO M3072.89UA SYD1134.00/-DFW AA CLT(US GSO 
Q32.55 112.56US CLT Q32.55 171.16)US X/PHL US MAN Q158.65M 1727.74NUC6442.10END ROE0.658662 
XFPHL4.5</CalculationLine>
             <EndorsementsRestrictions>NON REFUNDABLE</EndorsementsRestrictions>
         </Fare>
     </Air>
     <Travellers>
         <Traveller Salutation="Mr" Forename="John" Surname="Smith" Email="jsmith@email.com"
/>
     </Travellers>
     <Supplier ID="BA" Name="British Airways">
         <Address>
             <AddressLine1>BA HQ.</AddressLine1>
             <AddressLine2 />
             <City>London</City>
             <PostalOrZipCode>E1</PostalOrZipCode>
             <CountryCode>GB</CountryCode>
             <Telephone>02011234567</Telephone>
             <Fax>02012134567</Fax>
         </Address>
         <Reference />
     </Supplier>
     <Identifiers>
         <Identifier Key="Cost Centre" Value="SALES" />
         <Identifier Key="Project Code" Value="SHIPPING4" />
         <Identifier Key="Employee ID" Value="8475" />
     </Identifiers>
     <Ancillaries>
         <Ancillary Reference="1234567890123" Description="BAGGAGE" Status="Confirmed">
             <Amount Value="10.00" Currency="GBP" />
             <AirAncillary StartLocation="BRU" StartDate="2015-05-19T00:00:00"
EndLocation="MAN" EMDGroup="BG" EMDRFIC="B" />
         </Ancillary>
     </Ancillaries>
     <ServiceFees>
         <ServiceFee Reference="13452" Description="BOOKING FEE" ChargeDate="2015-10-23"
AssociatedDeploymentID="0">
             <Amount Value="20.00" Currency="GBP" />
         </ServiceFee>
     </ServiceFees>
    </GetCardRequest>
</GetCard>
```
## <span id="page-28-0"></span>**Output**

In response to the *GetCard* web method the following response is returned. Any errors will have been raised in a SOAP Fault.

The response will contain a card that has been uniquely assigned to the purchase for use in the consumers transaction.

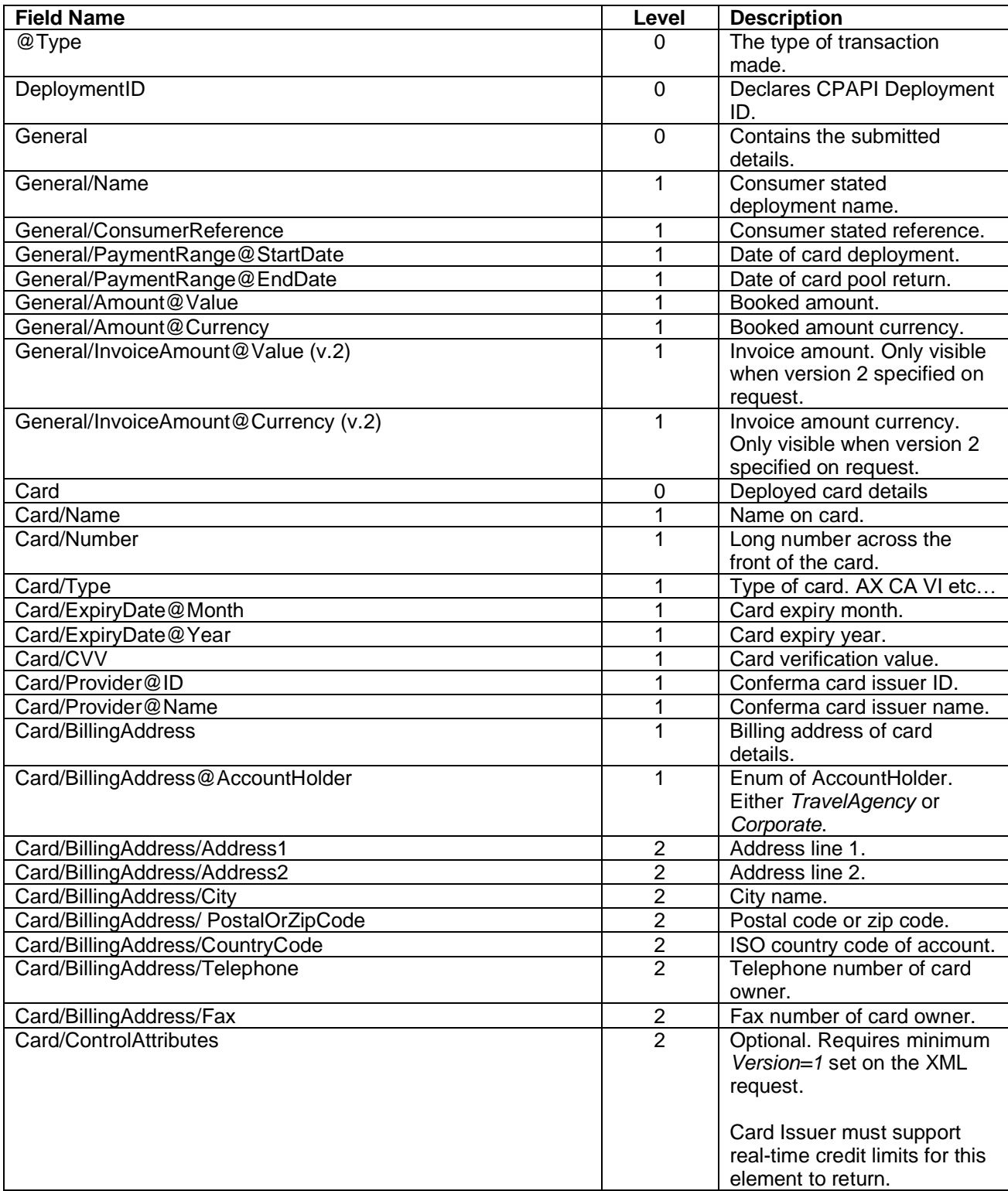

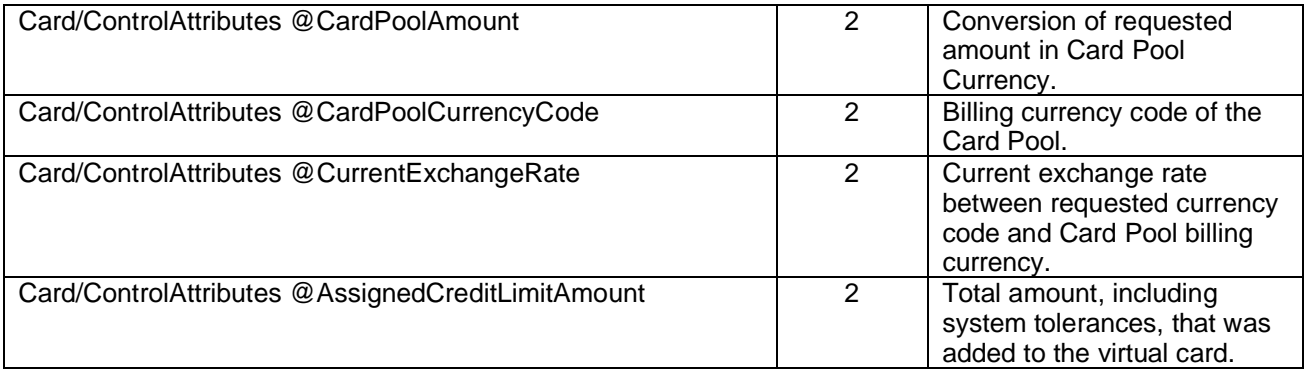

Refer to the appendices for information on card types.

#### **XML Example**

```
<GetCardResponse Type="Air">
      <DeploymentID>987654329</DeploymentID>
      <General>
            <Name>MAN-LHR Return</Name>
            <ConsumerReference>13245688</ConsumerReference>
            <PaymentRange StartDate="2010-06-10" EndDate="2010-06-17" />
            <Amount Value="120.00" Currency="GBP" />
             <PNR Locator="ABCDEF" />
             <Platform Username="stuartdavenport" />
             <Customer ID="1234ABC" Name="Big Corp" />
      </General>
      <Card>
            <Name>Company A Card</Name>
            <Number>1111222233334444</Number>
            <Type>VI</Type>
            <ExpiryDate Month="1" Year="2009" />
            <CVV>123</CVV>
             <Provider ID="999" Name="Card Issuer Name" />
      </Card>
</GetCardResponse>
```
## <span id="page-29-0"></span>**Rail Process**

Rail card deployment is an immediate deployment.

This mode of immediate deployment supports a structure for rail bookings. The data submitted is structured around rail and will be represented as such in both the CSP Matching & Reconciliation tool and reports. In addition these deployments will be supplemented with card transaction level 3 data (provided by the card provider where possible).

## <span id="page-29-1"></span>**Get Card**

To submit a rail card request the *GetCard* web method should be used. The core structure is similar to that of the Generic Process.

<span id="page-29-2"></span>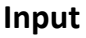

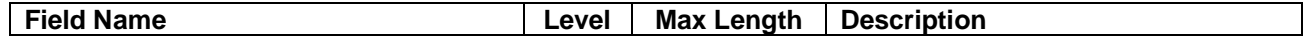

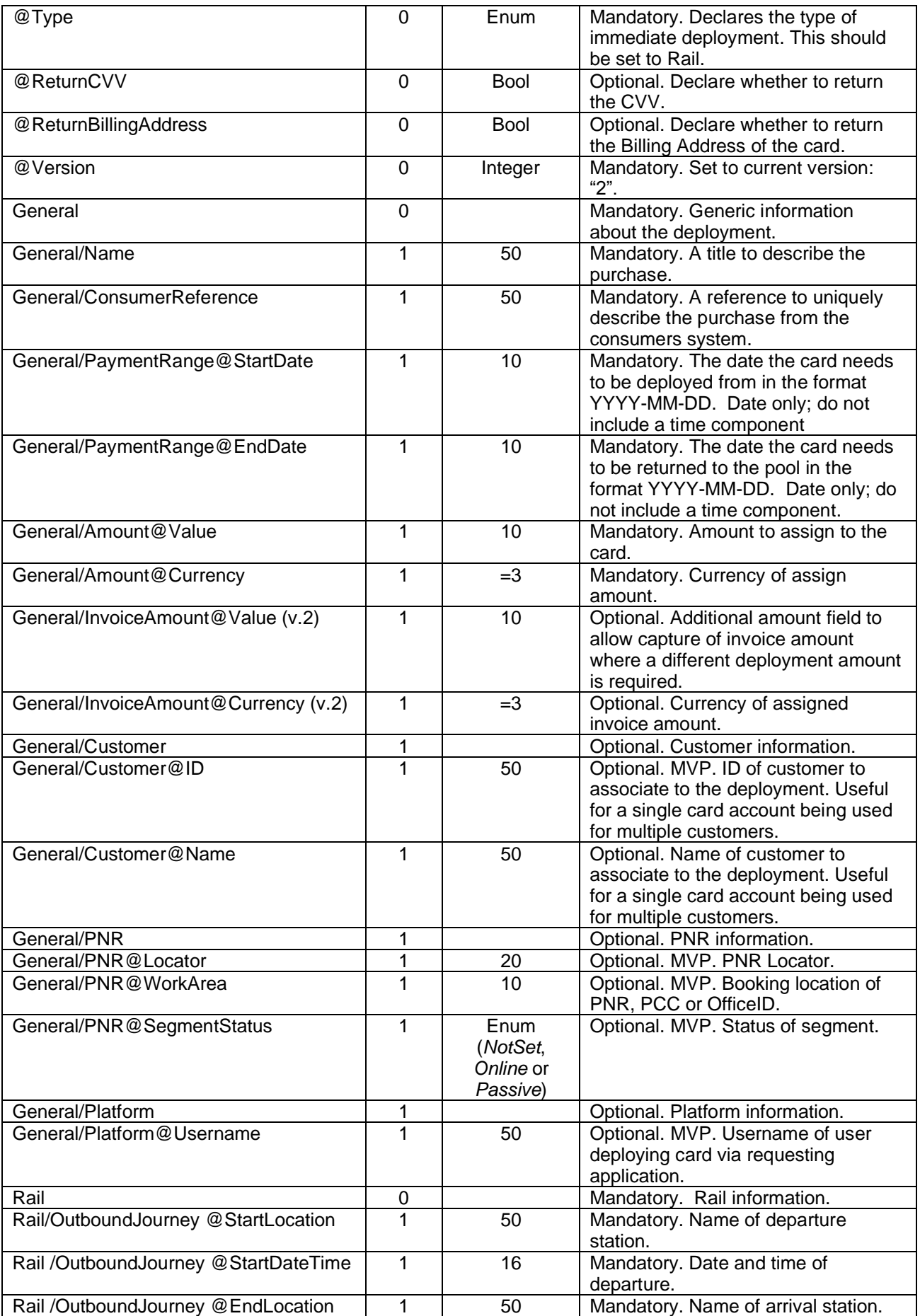

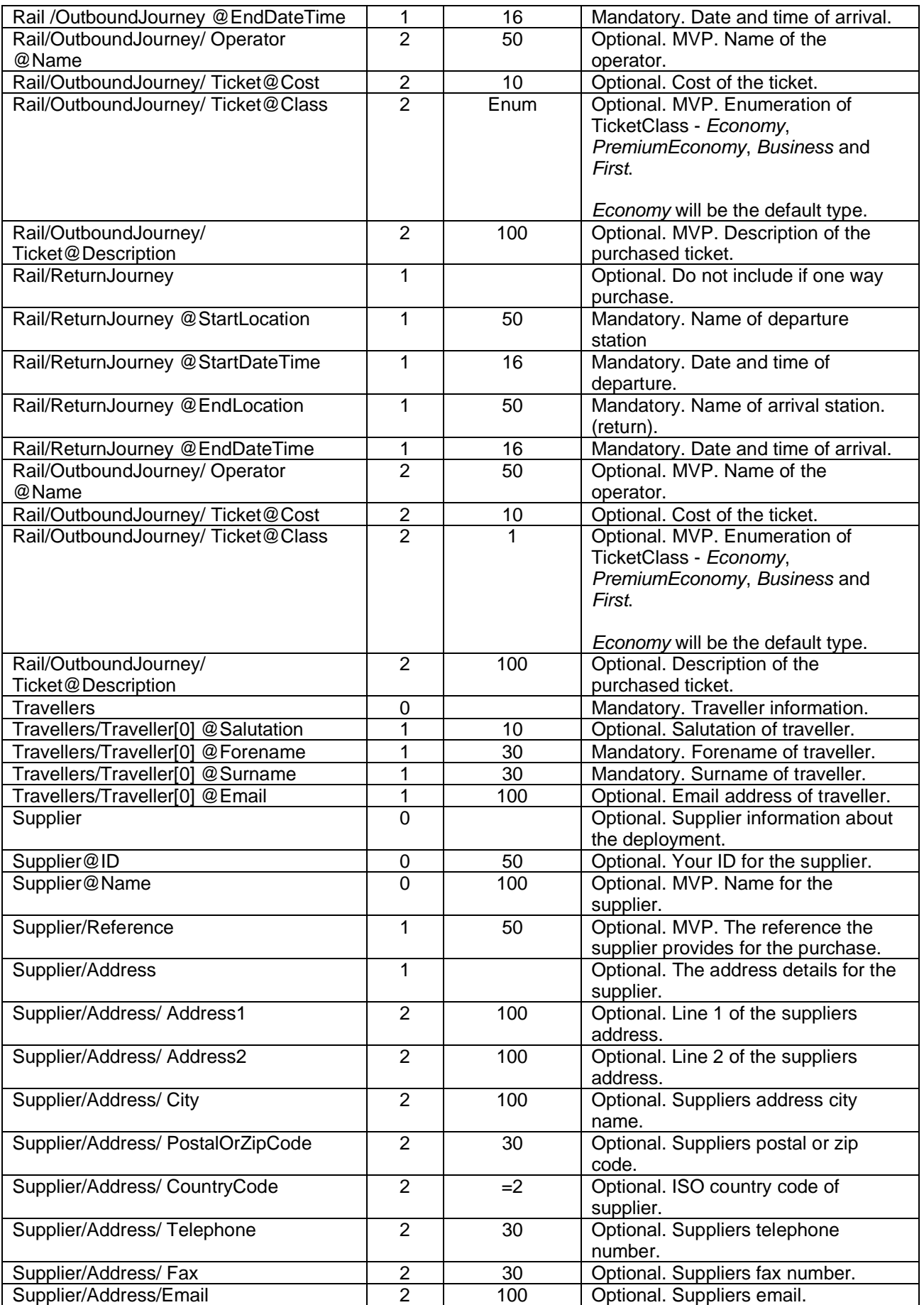

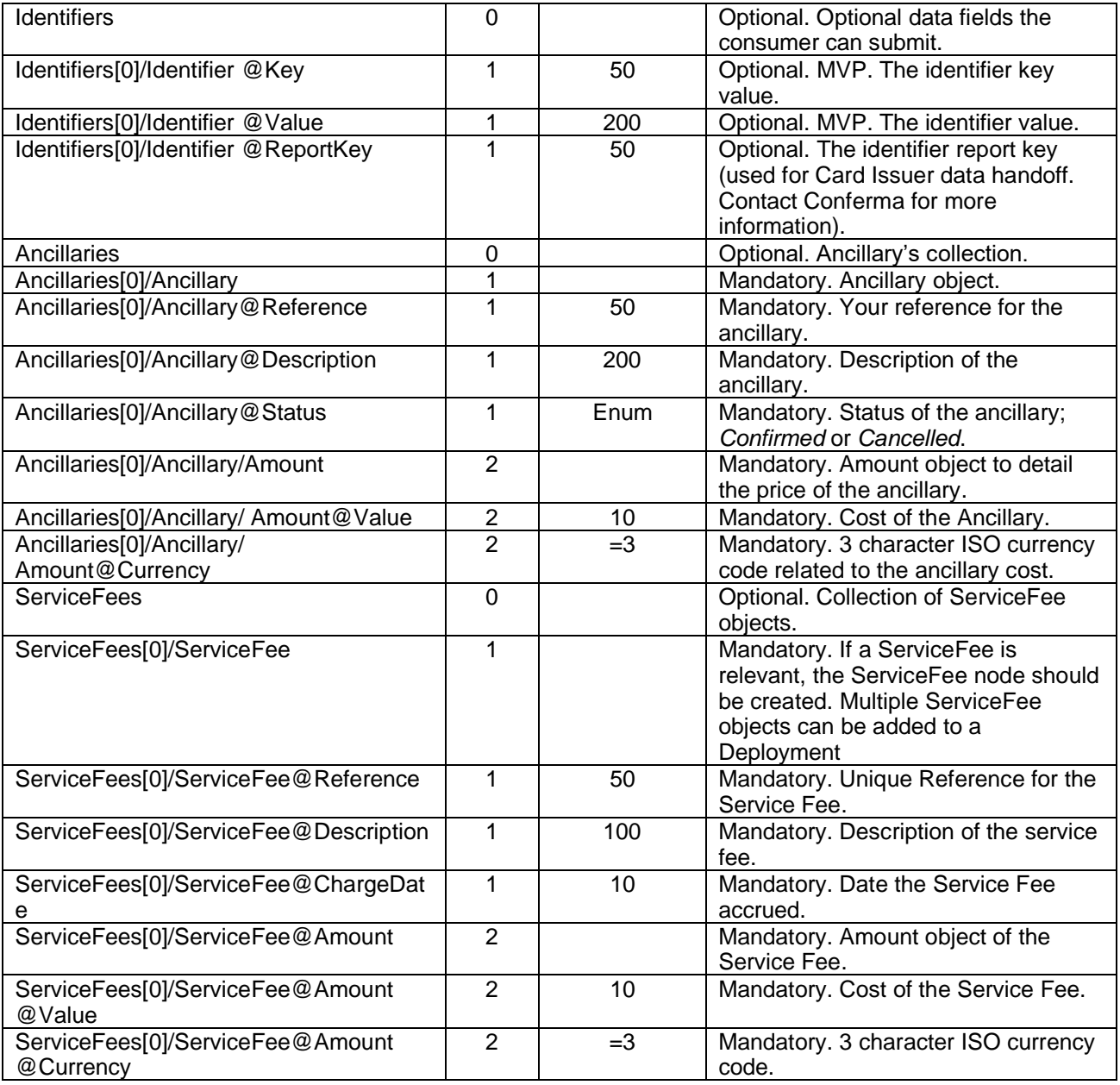

#### **Example XML**

```
<GetCard>
   <GetCardRequest Type="Rail" ReturnCVV="true" ReturnBillingAddress="false" Version="1" >
     <General>
       <Name>MAN-EUS Return</Name>
       <ConsumerReference>13245654</ConsumerReference>
       <PaymentRange StartDate="2010-06-10" EndDate="2009-06-17" />
       <Amount Value="87.00" Currency="GBP" />
       <PNR Locator="ABCDEF" />
       <Platform Username="stuartdavenport" />
       <Customer ID="1234ABC" Name="Big Corp" />
     </General>
     <Rail>
       <OutboundJourney StartLocation="Manchester Piccadilly" StartDateTime="2011-07-
22T14:03" EndLocation="London Euston" EndDateTime="2011-07-22T16:13">
         <Operator Name="Virgin Trains" />
         <Ticket Cost="43.50" Class="Business" Description="Advanced single. Seat 2A." />
       </OutboundJourney>
```

```
 <ReturnJourney StartLocation="London Euston" StartDateTime="2011-07-23T21:03"
EndLocation="Manchester Piccadilly" EndDateTime="2011-07-23T16:13">
         <Operator Name="Virgin Trains" />
         <Ticket Cost="43.50" Class="First" Description="Advanced single. Seat 2A." />
       </ReturnJourney>
     </Rail>
     <Travellers>
       <Traveller Salutation="Mr" Forename="John" Surname="Smith" Email="jsmith@email.com"
/>
     </Travellers>
     <Supplier ID="RAILTICKET.COM" Name="Rail Ticket Website">
       <Address>
         <AddressLine1>Peter St</AddressLine1>
         <AddressLine2 />
         <City>Manchester</City>
         <PostalOrZipCode>M1</PostalOrZipCode>
         <CountryCode>GB</CountryCode>
         <Telephone>01611234567</Telephone>
         <Fax>01612134567</Fax>
       </Address>
       <Reference />
     </Supplier>
     <Identifiers>
       <Identifier Key="MyCustomKey1" Value="MyCustomValue1" />
       <Identifier Key="MyCustomKey2" Value="MyCustomValue2" />
       <Identifier Key="MyCustomKey3" Value="MyCustomValue3" />
     </Identifiers>
   </GetCardRequest>
</GetCard>
```
## <span id="page-33-0"></span>**Output**

In response to the *GetCard* web method the following response is returned. Any errors will have been raised in a SOAP Fault.

The response will contain a card that has been uniquely assigned to the purchase for use in the consumers' transaction.

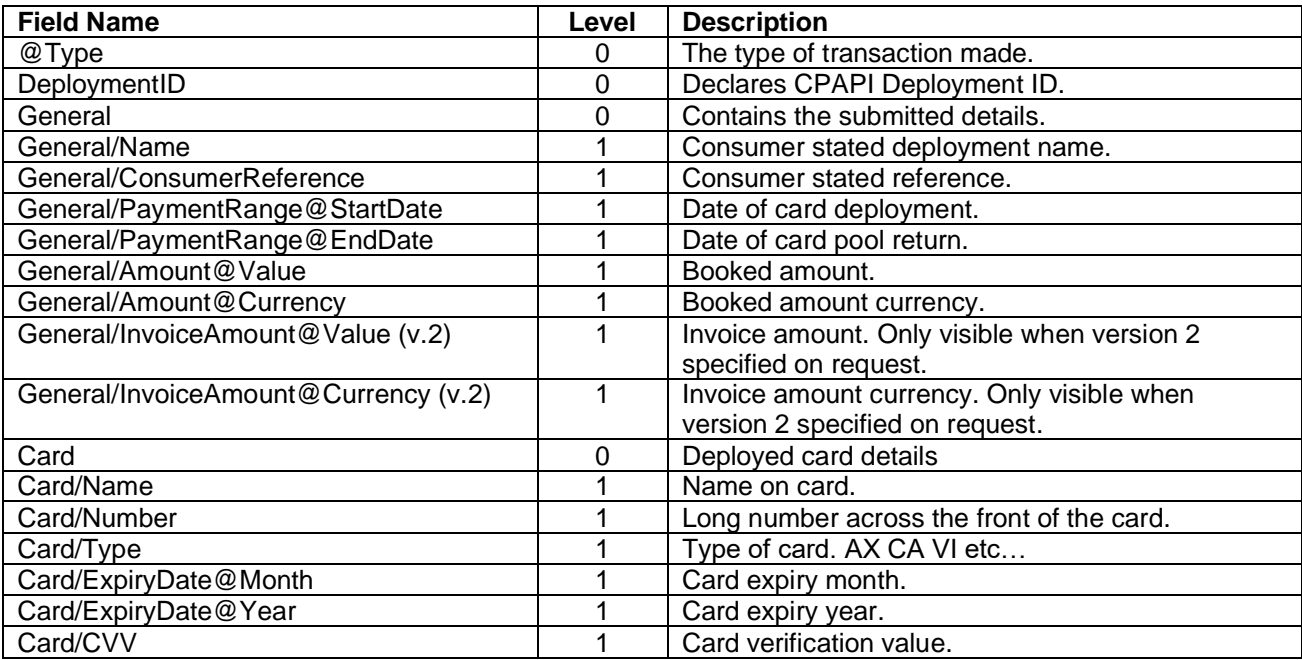

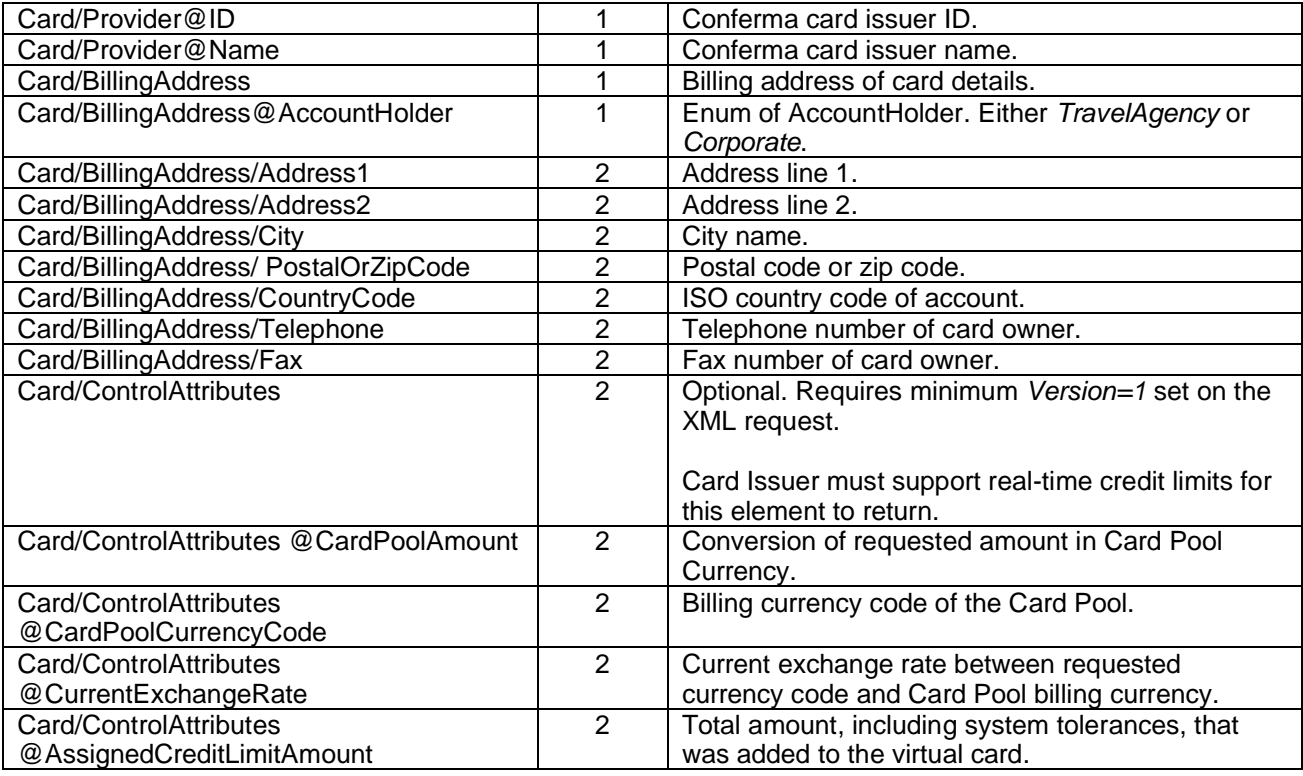

Refer to the appendices for information on card types.

#### **XML Example**

```
<GetCardResponse Type="Rail">
      <DeploymentID>987654329</DeploymentID>
      <General>
            <Name>MAN-EUS Return</Name>
            <ConsumerReference>13245688</ConsumerReference>
            <PaymentRange StartDate="2010-06-10" EndDate="2010-06-17" />
            <Amount Value="87.00" Currency="GBP" />
             <PNR Locator="ABCDEF" />
             <Platform Username="stuartdavenport" />
             <Customer ID="1234ABC" Name="Big Corp" />
      </General>
      <Card>
            <Name>Company A Card</Name>
            <Number>1111222233334444</Number>
            <Type>VI</Type>
            <ExpiryDate Month="1" Year="2009" />
            <CVV>123</CVV>
             <Provider ID="999" Name="Card Issuer Name" />
      </Card>
</GetCardResponse>
```
## <span id="page-34-0"></span>**Car Rental Process**

A Car Rental card deployment is an immediate deployment.

This mode of immediate deployment supports a structure for car rental purchases. The data submitted is structured around car rental and will be represented as such in both the CSP Matching & Reconciliation tool and reports. In addition these deployments will be supplemented with card transaction level 3 data (provided by the card provider where possible).

## <span id="page-35-0"></span>**Get Card**

To submit a rail card request the *GetCard* web method should be used. The core structure is similar to that of the Generic Process.

## <span id="page-35-1"></span>**Input**

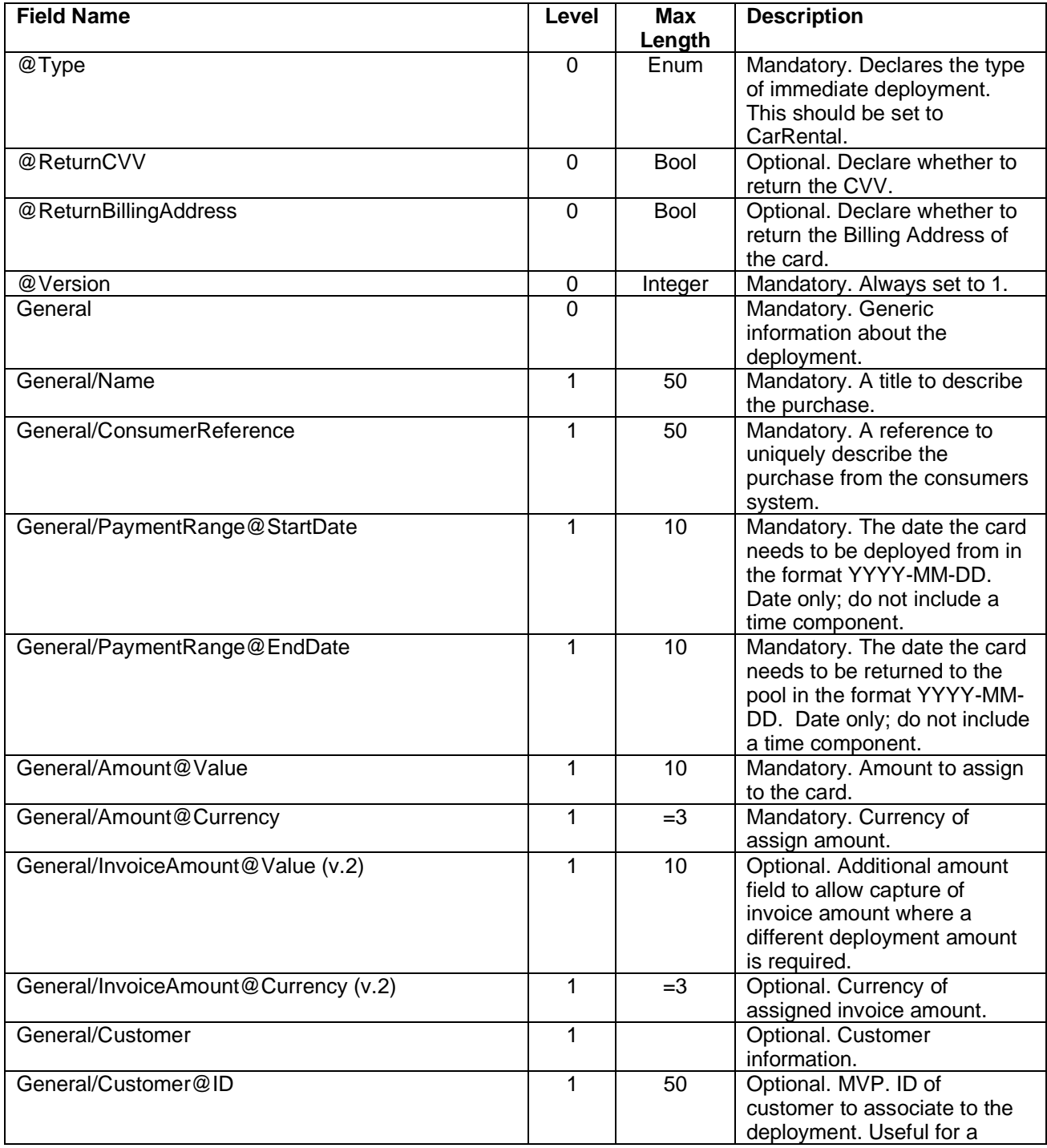

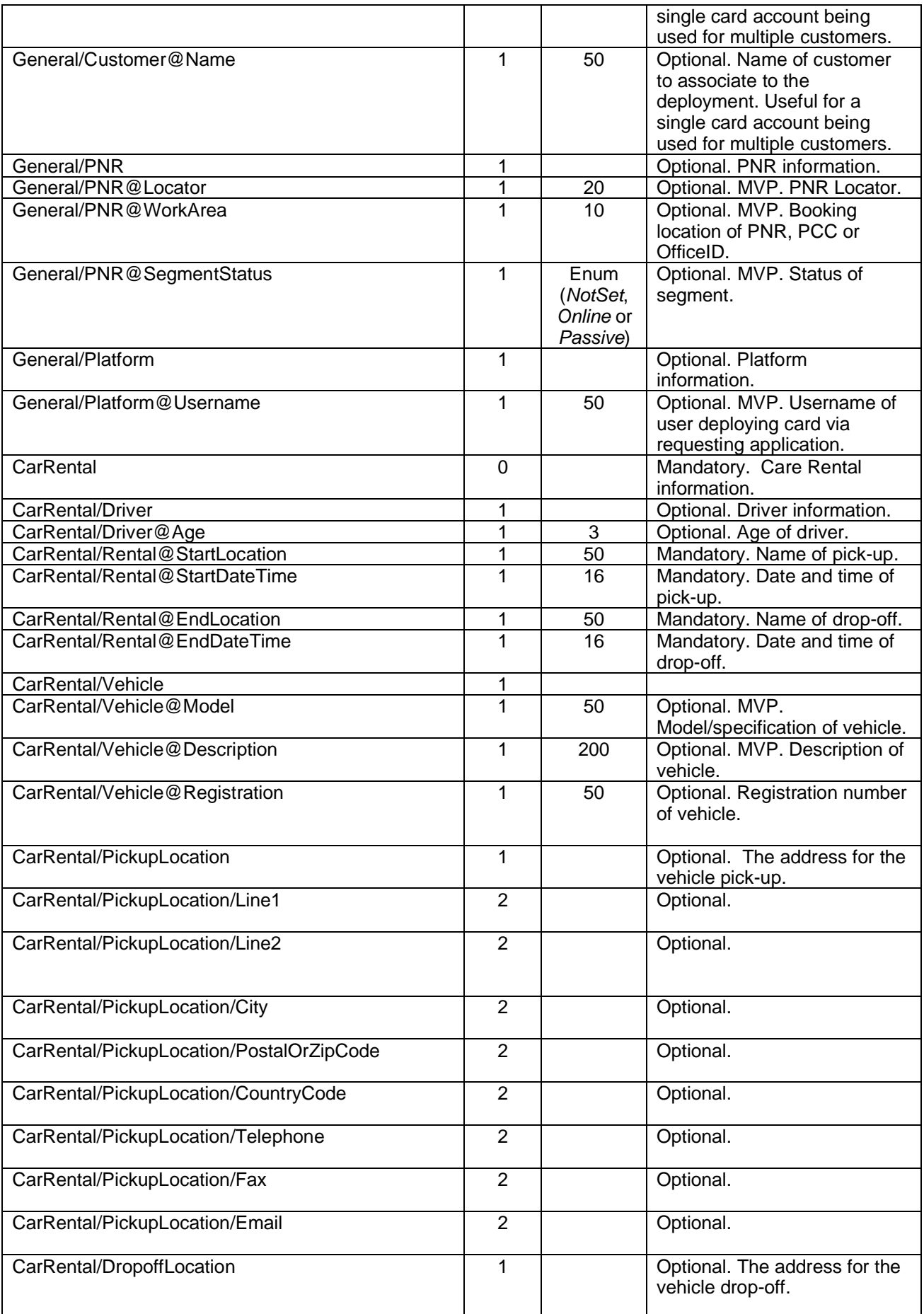

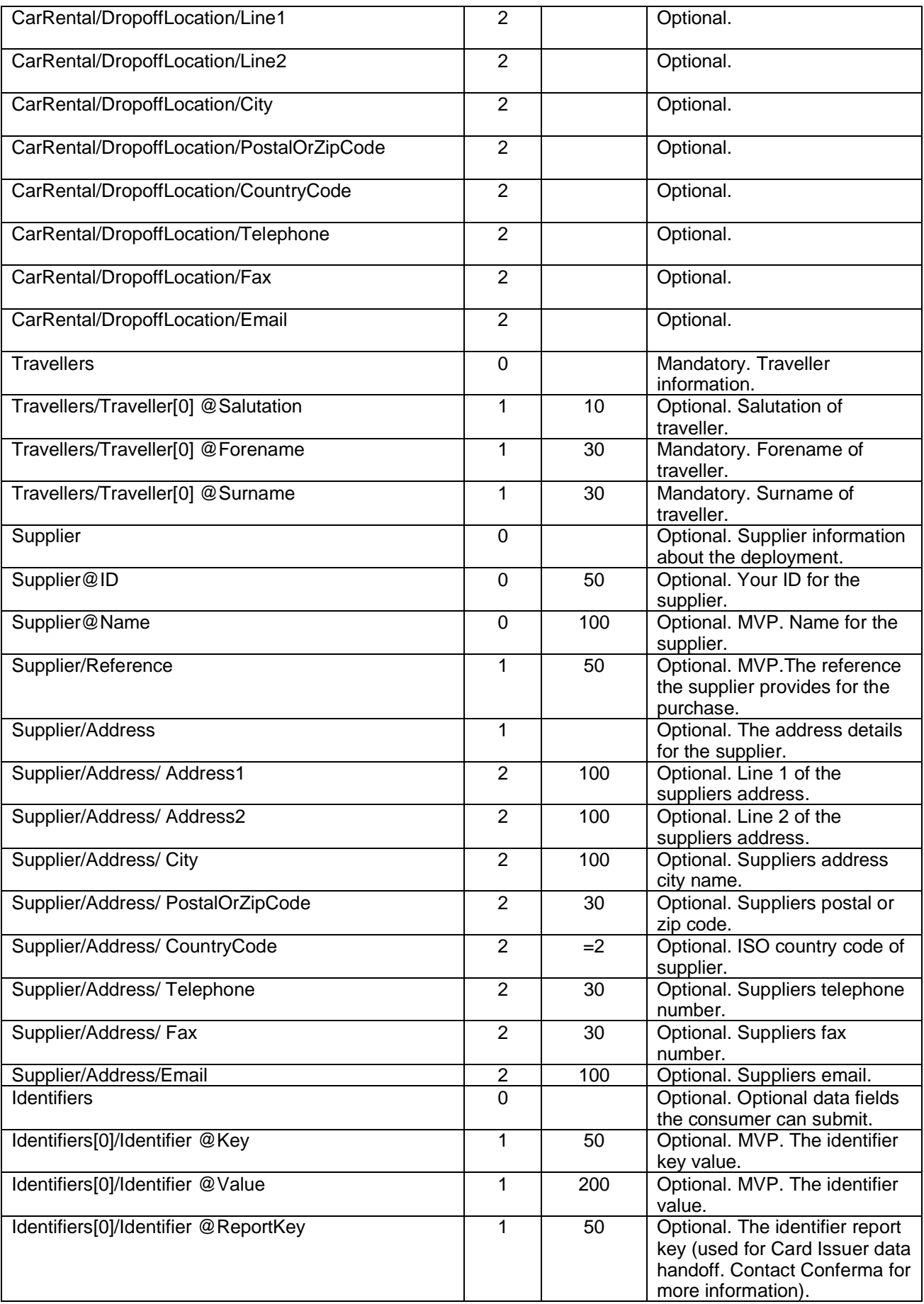

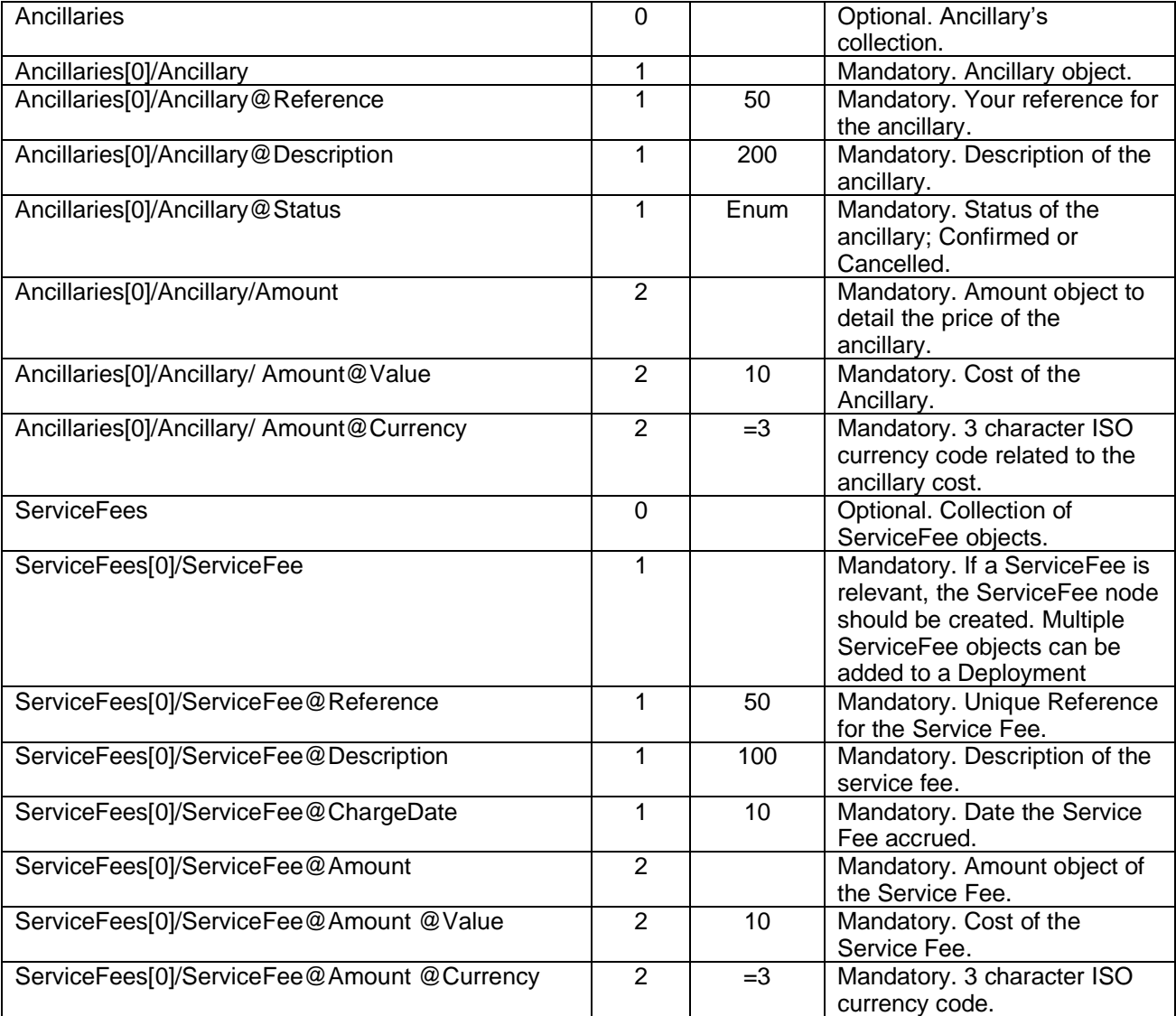

#### **Example XML**

```
<GetCard>
  <GetCardRequest Type="CarRental" ReturnCVV="true" ReturnBillingAddress="true" Version="1"
>
     <General>
       <Name>MAN-EUS Return</Name>
       <ConsumerReference>13245654</ConsumerReference>
       <PaymentRange StartDate="2010-06-10" EndDate="2009-06-17" />
 <Amount Value="87.00" Currency="GBP" />
 <PNR Locator="ABCDEF" />
       <Platform Username="stuartdavenport" />
       <Customer ID="1234ABC" Name="Big Corp" />
     </General>
     <CarRental>
       <Driver Age="29" />
       <Rental StartLocation="Manchester Airport"
    StartDateTime="2010-06-19T09:30"
    EndLocation="Manchester Marriot Hotel"
    EndDateTime="2010-06-20T10:10" />
       <Vehicle Model="Saloon" Description="5 door car" Registration="CN12 CSP" />
     </CarRental>
     <Travellers>
```
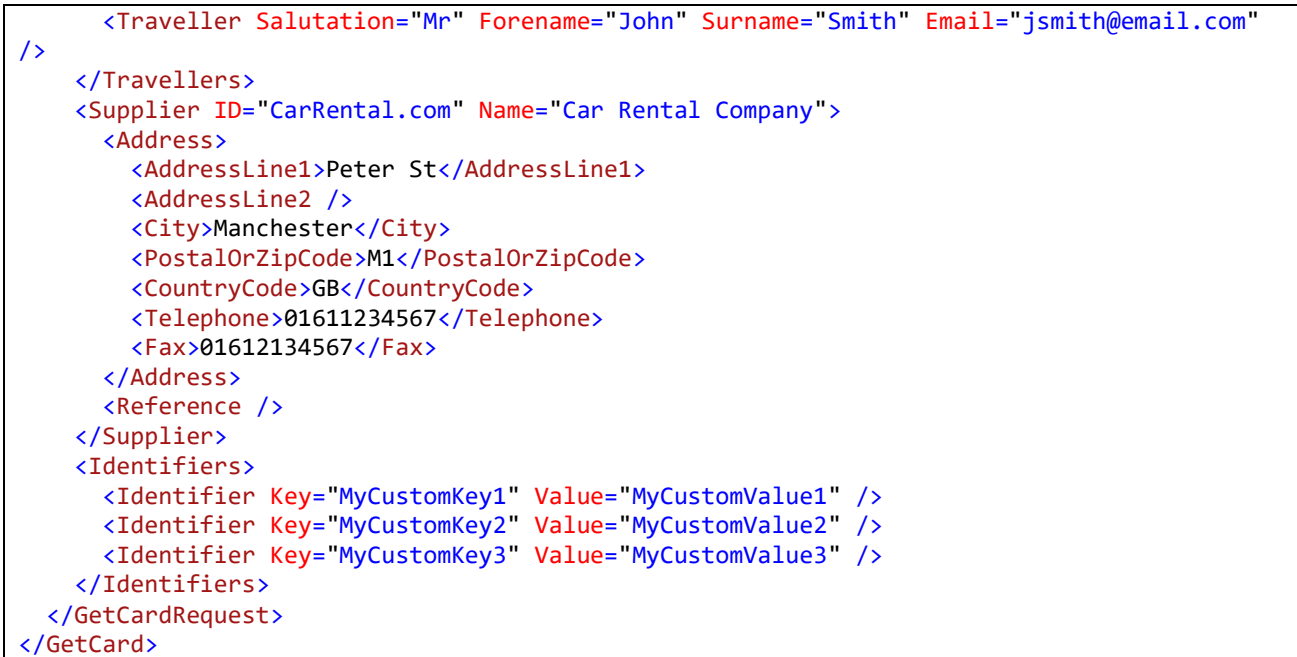

## <span id="page-39-0"></span>**Output**

In response to the *GetCard* web method the following response is returned. Any errors will have been raised in a SOAP Fault.

The response will contain a card that has been uniquely assigned to the purchase for use in the consumers transaction.

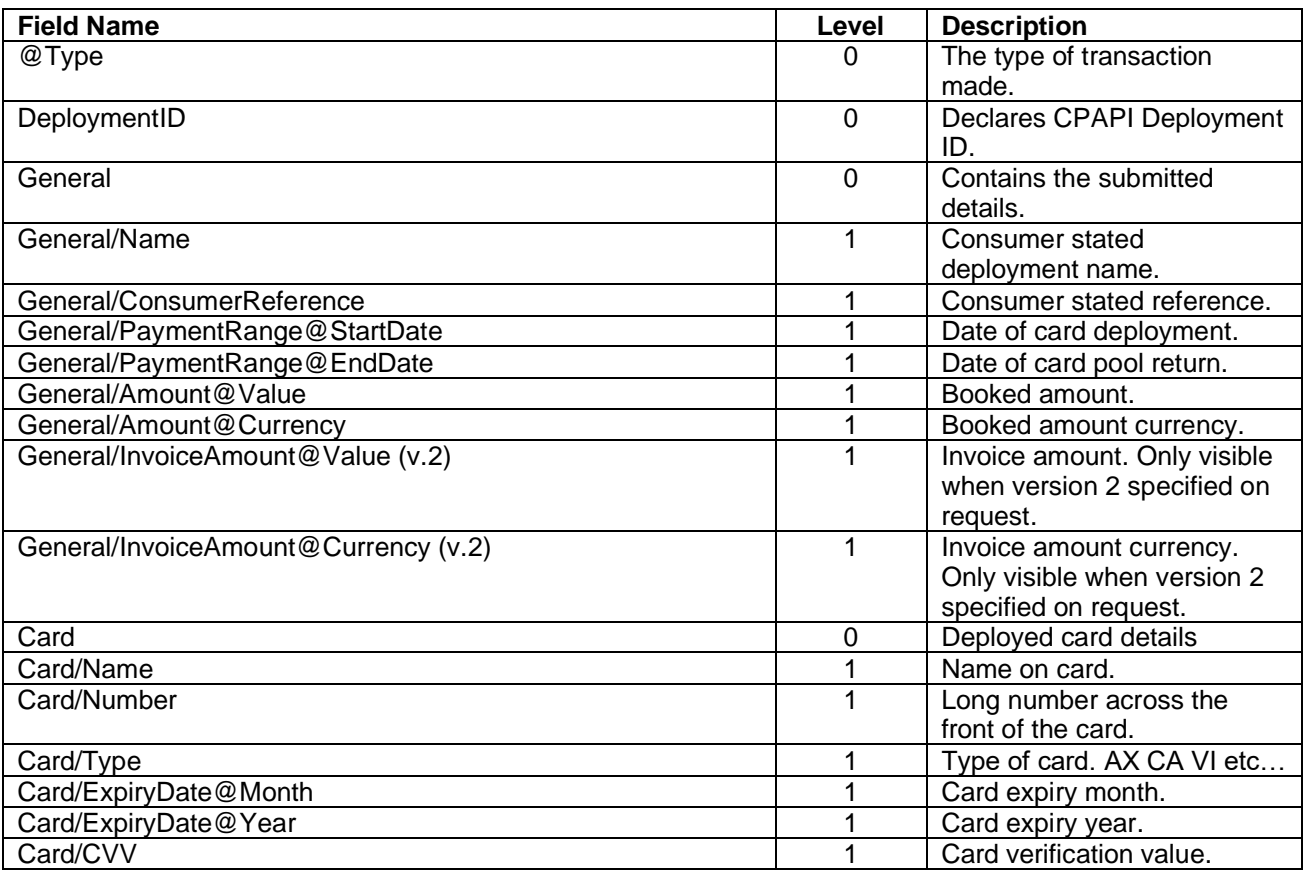

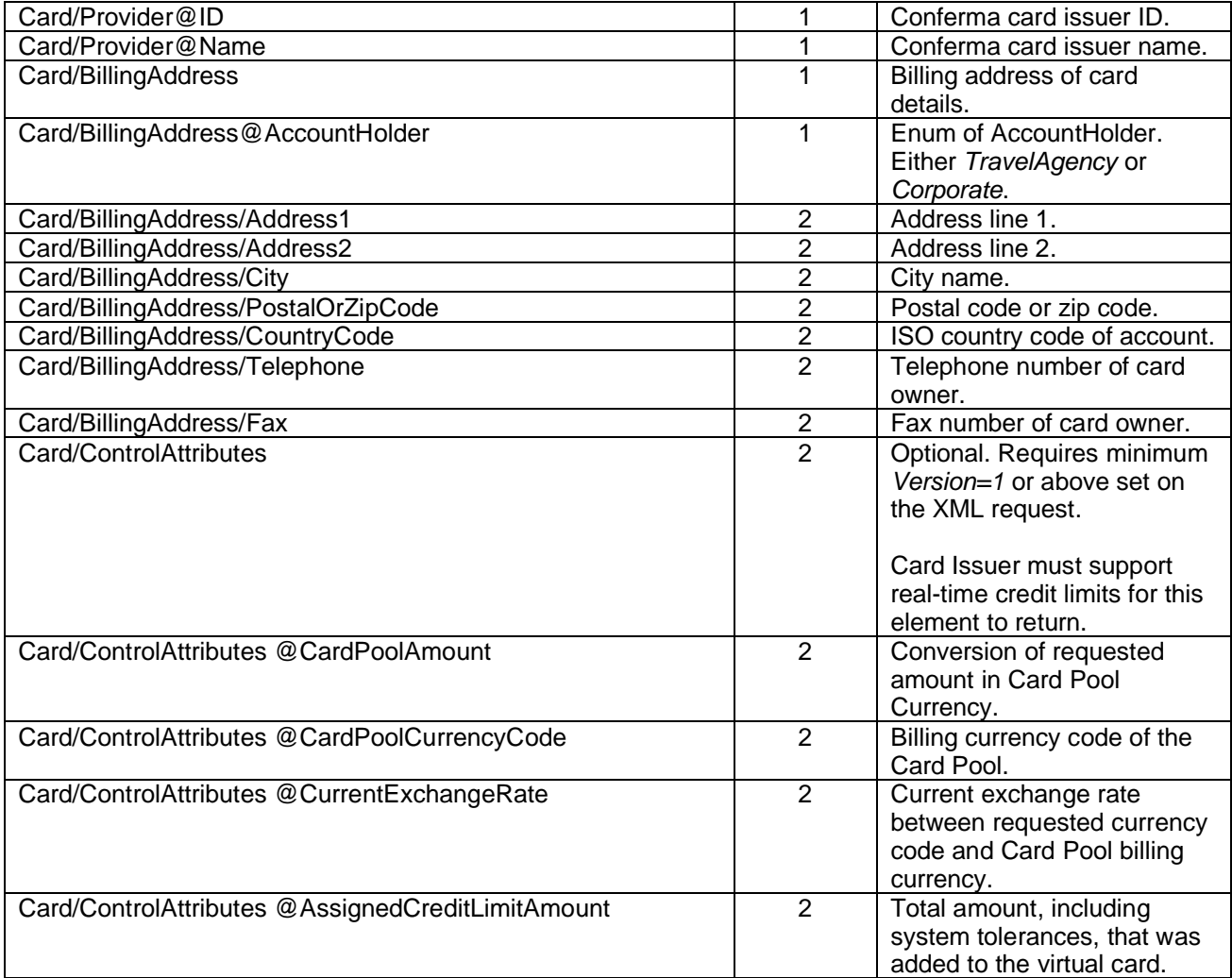

Refer to the appendices for information on card types.

#### **XML Example**

```
<GetCardResponse Type="CarRental">
      <DeploymentID>987654329</DeploymentID>
      <General>
            <Name>MAN-Manchester Piccadilly</Name>
            <ConsumerReference>13245688</ConsumerReference>
            <PaymentRange StartDate="2010-06-10" EndDate="2010-06-17" />
            <Amount Value="87.00" Currency="GBP" />
    <PNR Locator="ABCDEF" />
    <Platform Username="stuartdavenport" />
      </General>
      <Card>
            <Name>Company A Card</Name>
            <Number>1111222233334444</Number>
            <Type>VI</Type>
            <ExpiryDate Month="1" Year="2009" />
            <CVV>123</CVV>
             <Provider ID="999" Name="Card Issuer Name" />
      </Card>
</GetCardResponse>
```
## <span id="page-41-0"></span>**Get Deployment**

Once an immediate deployment has been successful, the selected payment card can be retrieved from the system at any time.

## <span id="page-41-1"></span>**Get Deployment**

To re-retrieve the card from a previous deployment, use the *GetDeployment* method.

### <span id="page-41-2"></span>**Input**

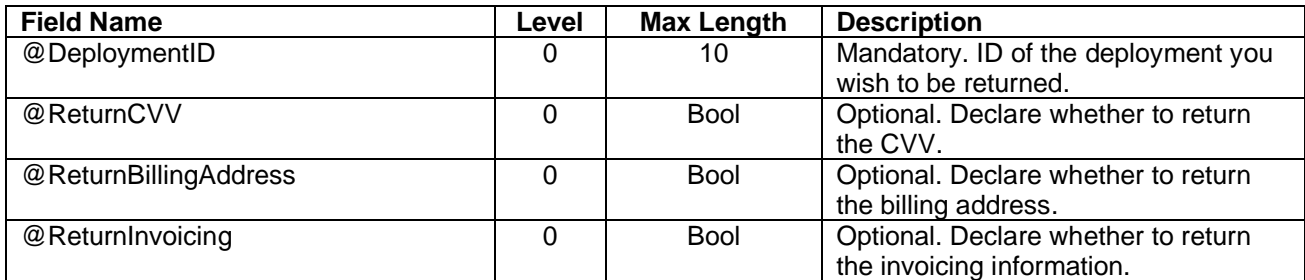

#### **Example XML**

```
<GetDeploymentRequest DeploymentID="123456" ReturnCVV="false"
ReturnBillingAddress="false" ReturnInvoicing="false" />
```
#### <span id="page-41-3"></span>**Output**

In response to the *GetDeployment* web method the following response is returned. Any errors will have been raised in a SOAP Fault.

The response will contain the card that was been uniquely assigned to deployment.

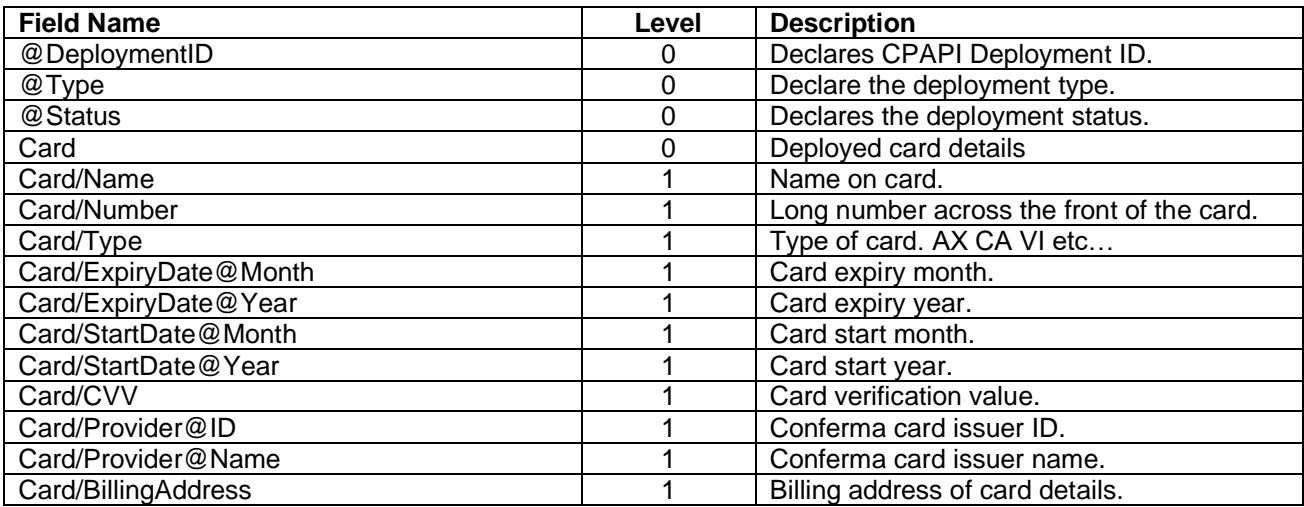

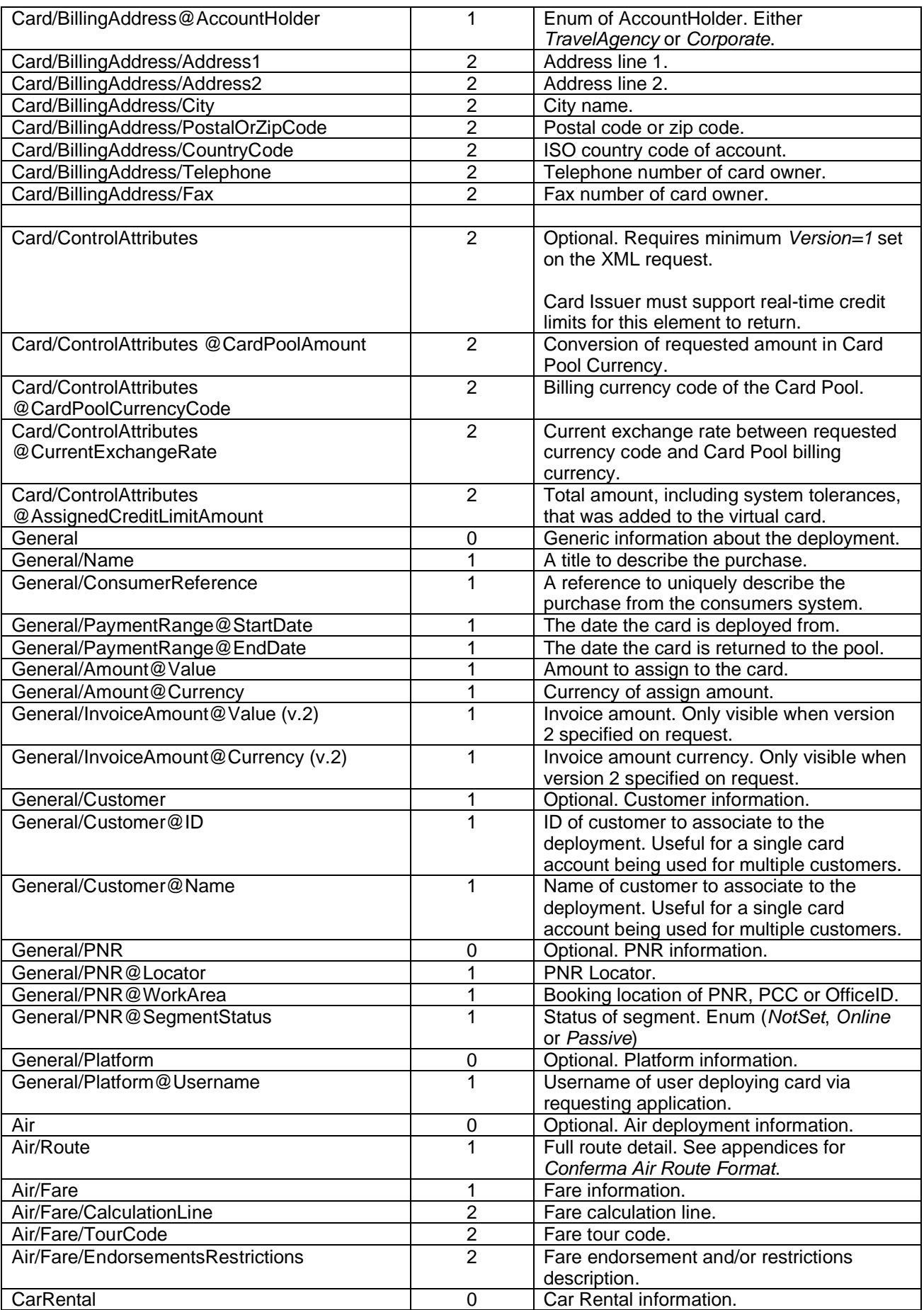

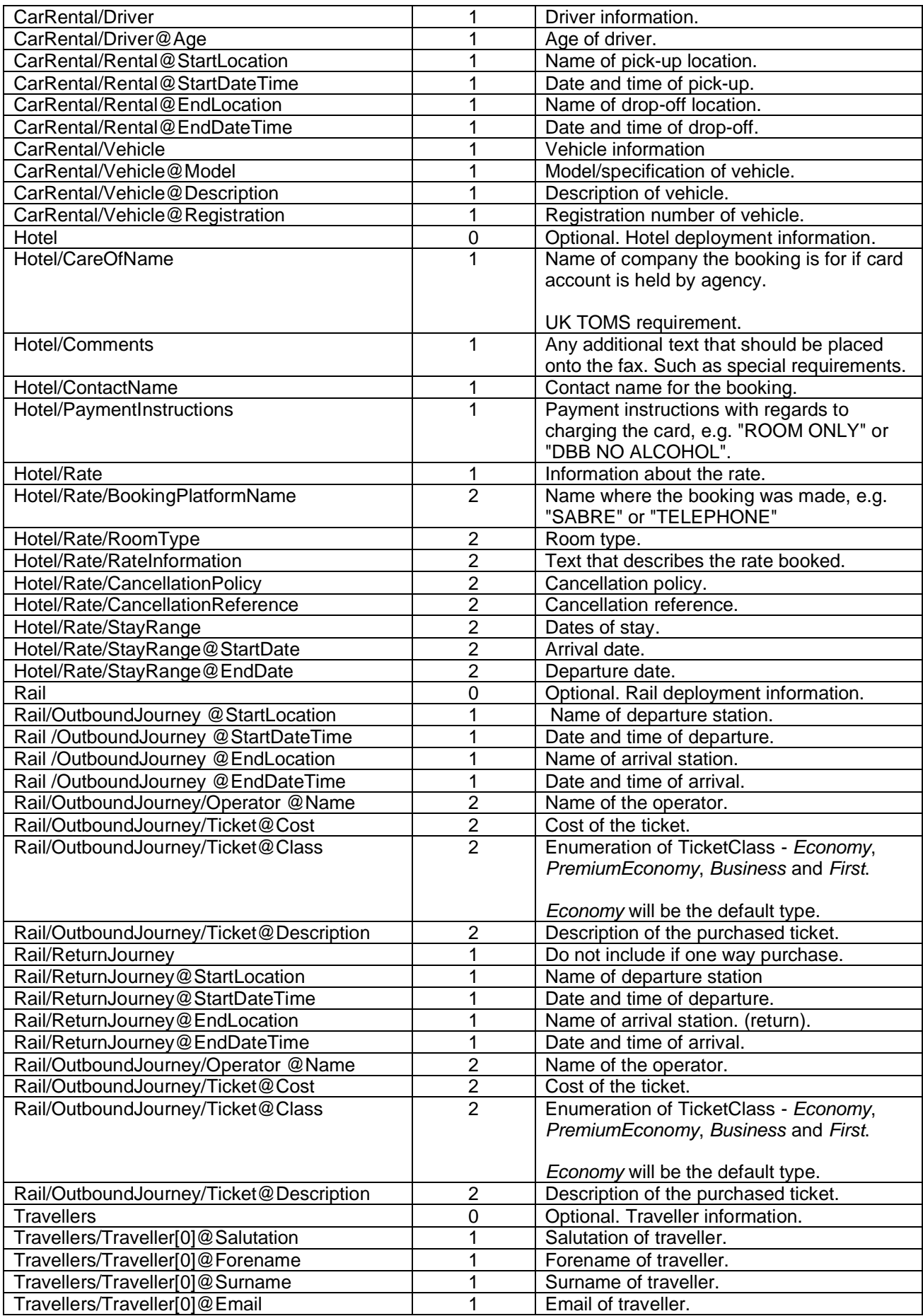

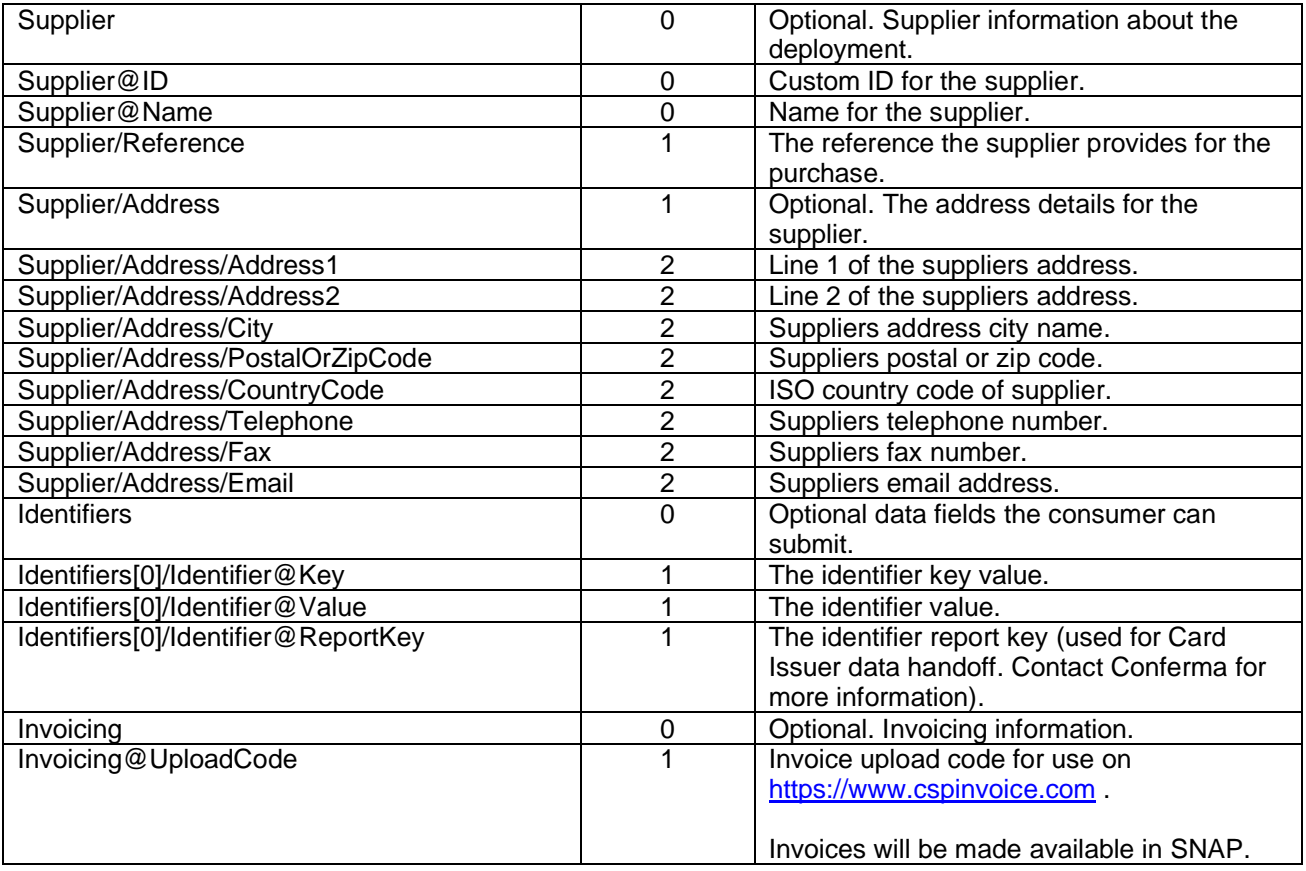

#### **XML Example**

```
<GetDeployment>
   <GetDeploymentResult Type="Hotel" DeploymentID="11179" Status="Deployed">
     <General>
       <Name>CONFERMA TEST DEPLOYMENT</Name>
       <ConsumerReference>a17d9093-9</ConsumerReference>
       <Amount Value="79.0000" Currency="GBP" />
       <PaymentRange StartDate="2011-03-14T00:00:00" EndDate="2011-03-16T00:00:00" />
     </General>
     <Card>
       <Name>CONFERMA LTD</Name>
       <Number>123123412341234</Number>
       <Type>VI</Type>
       <ExpiryDate Month="9" Year="2013" />
      < CVV />
     </Card>
     <Identifiers>
       <Identifier Key="Room Rate" Value="QARA86" />
       <Identifier Key="PCC" Value="ABC2" />
     </Identifiers>
     <Supplier ID="16531" Name="Midland Hotel Manchester">
       <Address>
         <AddressLine1>Peter St</AddressLine1>
         <AddressLine2 />
         <City>Manchester</City>
         <PostalOrZipCode>M1</PostalOrZipCode>
         <CountryCode>GB</CountryCode>
         <Telephone>01611234567</Telephone>
         <Fax>01612134567</Fax>
       </Address>
       <Reference />
```

```
 </Supplier>
    <Travellers>
       <Traveller Salutation="Mr" Forename="Stuart" Surname="Davenport" />
    </Travellers>
    <Hotel>
       <Rate>
        <BookingPlatform>SABRE</BookingPlatform>
        <Stay StartDate="2011-03-14T00:00:00" EndDate="2011-03-16T00:00:00" />
        <RoomType>SINGLE ROOM</RoomType>
        <RateInformation>BREAFKAST INC. WIFI</RateInformation>
        <CancellationPolicy>CANX 4PM DAY OF ARRIVAL</CancellationPolicy>
       </Rate>
       <CareOfName>ABC Corp.</CareOfName>
       <ContactName>STUART DAVENPORT</ContactName>
       <PaymentInstruction>ROOM ONLY</PaymentInstruction>
       <Comments>Guest prefers a ground floor room.</Comments>
    </Hotel>
  </GetDeploymentResult>
</GetDeployment>
```
## <span id="page-45-0"></span>**Update Deployment**

Once an immediate deployment has been successful, consumers can update the deployment. Whether consumers are using the Generic, Air, Car Rental, Hotel or Rail GetCard, this method is to be used.

This method allows consumers to change varied values on the deployment such as card check-out periods, status, amounts, identifiers, supplier information, air and hotel data.

Consumers cannot change the deployment type.

This method supersedes *UpdateDeploymentStatus web method*.

## <span id="page-45-1"></span>**Update Deployment**

#### <span id="page-45-2"></span>**Input**

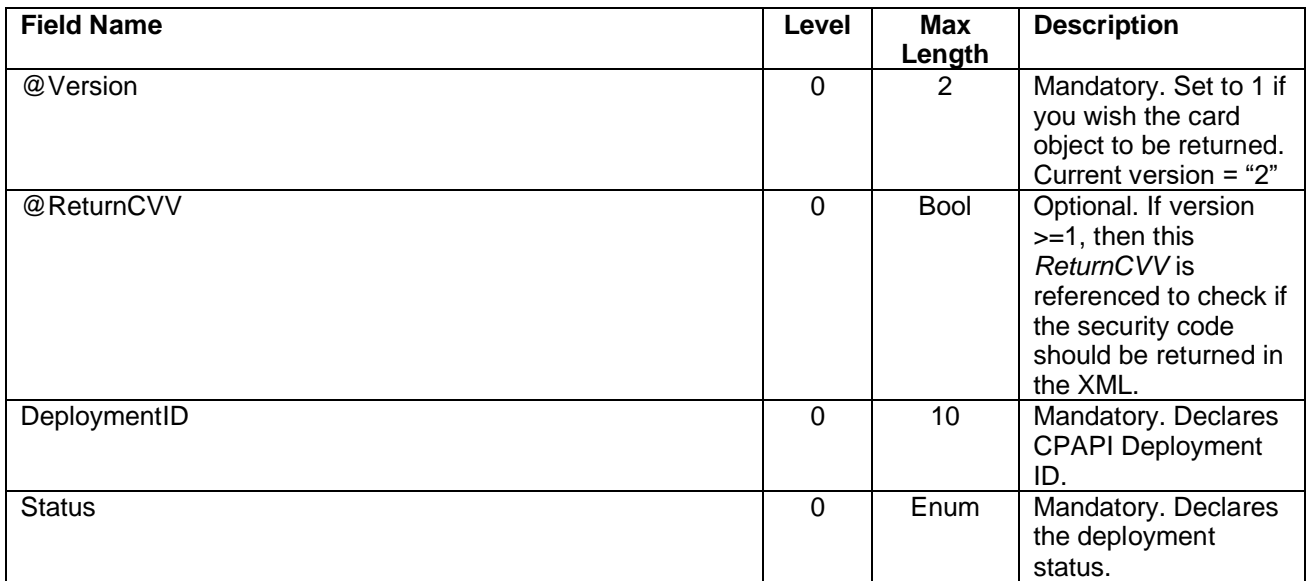

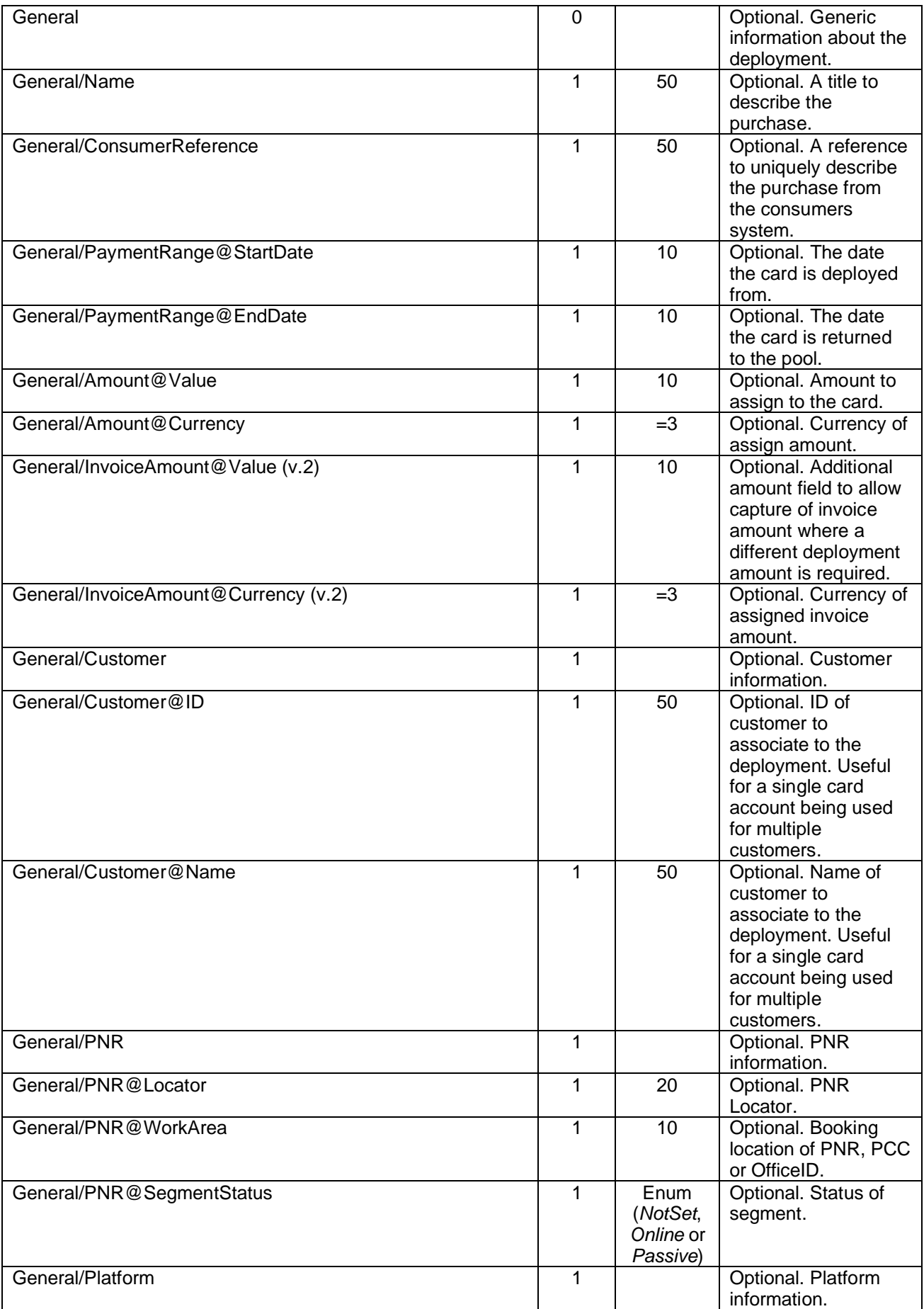

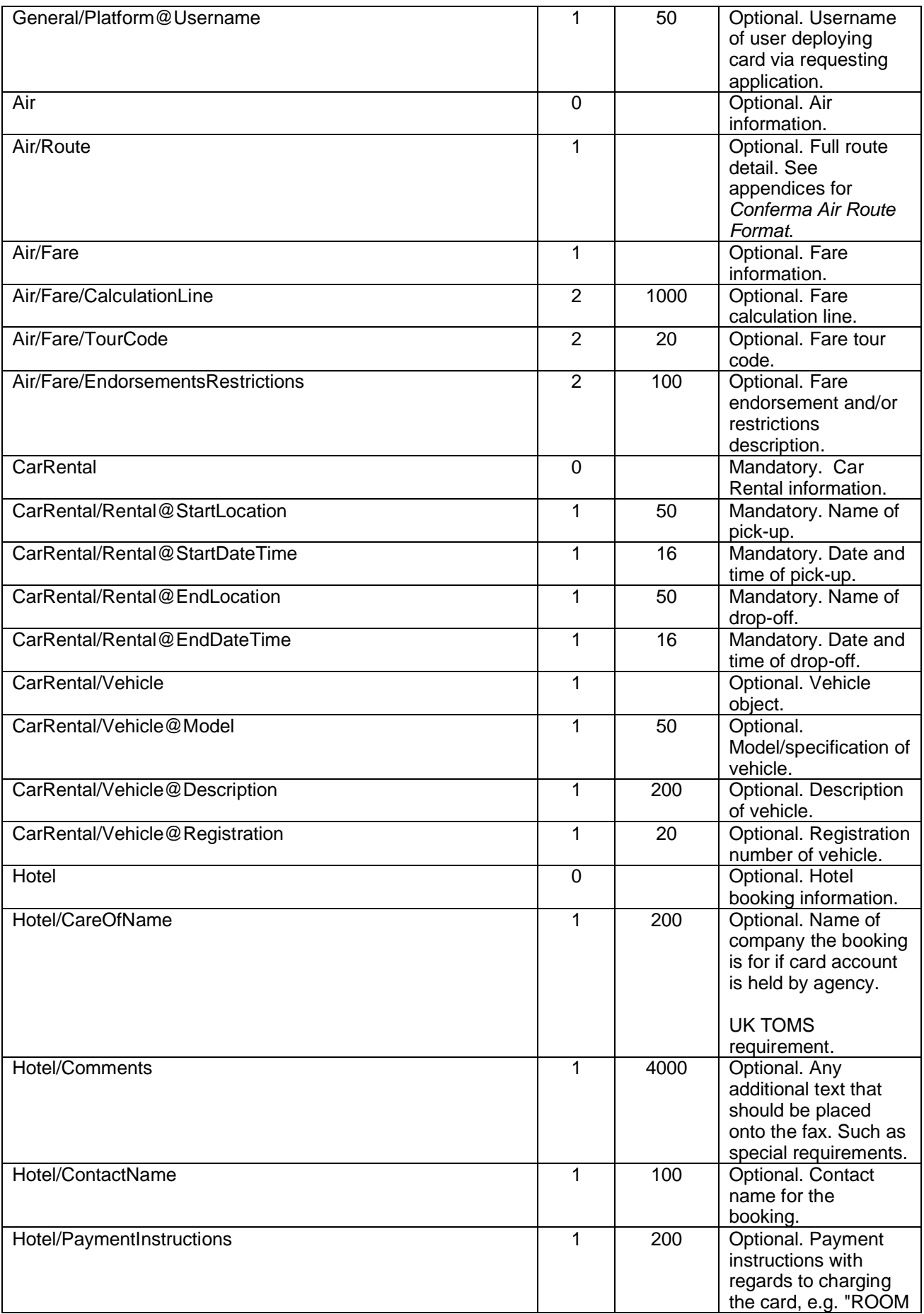

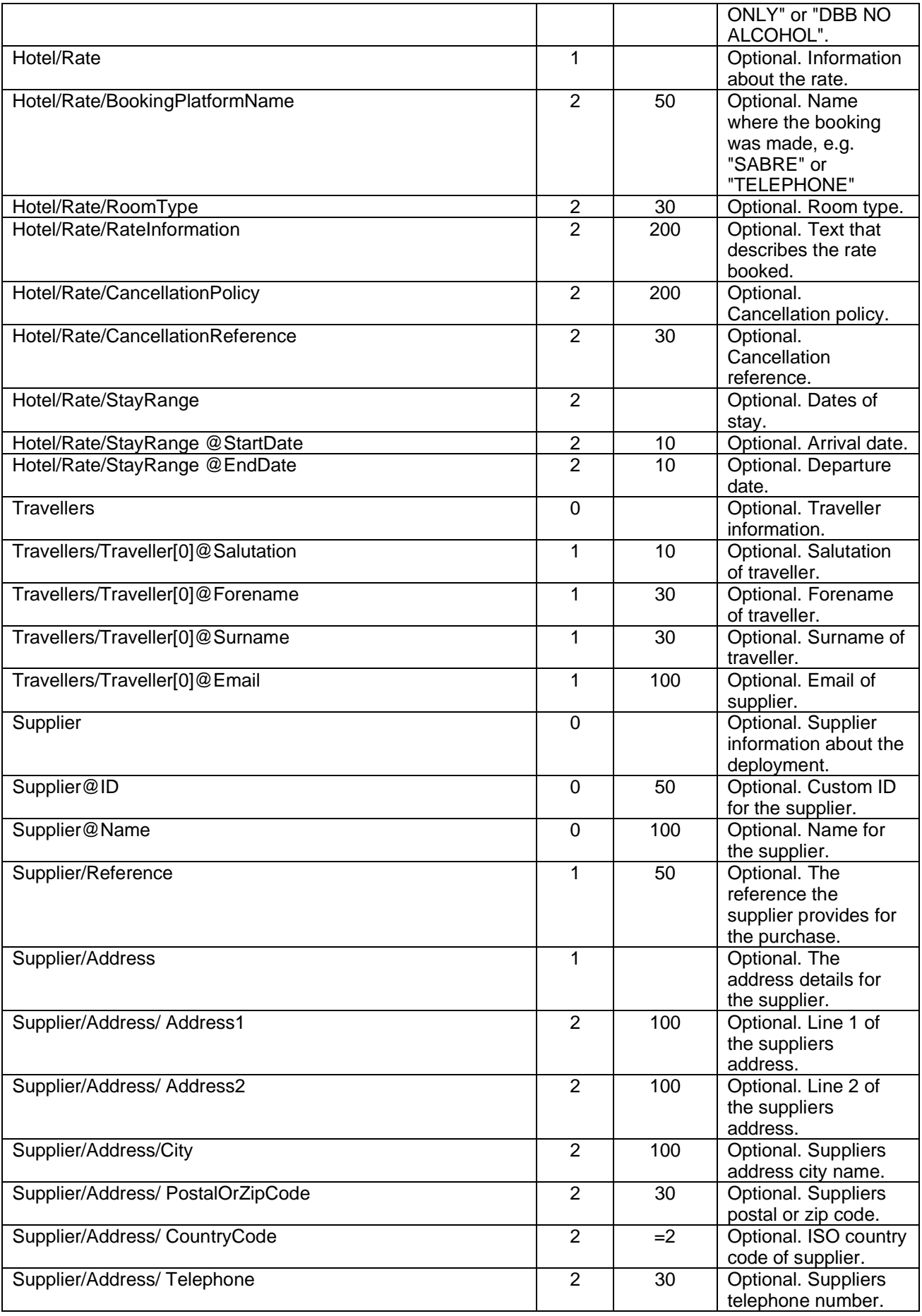

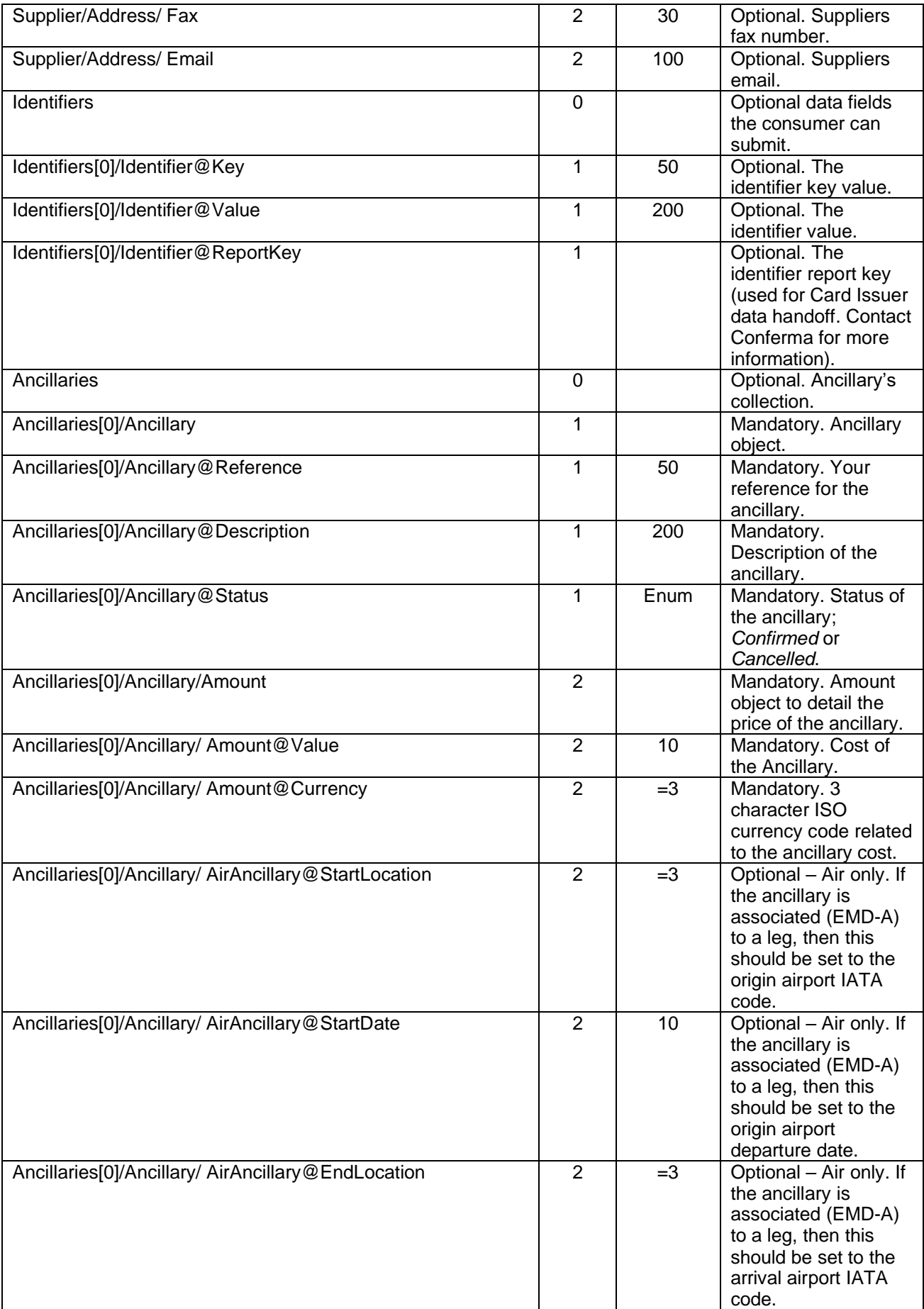

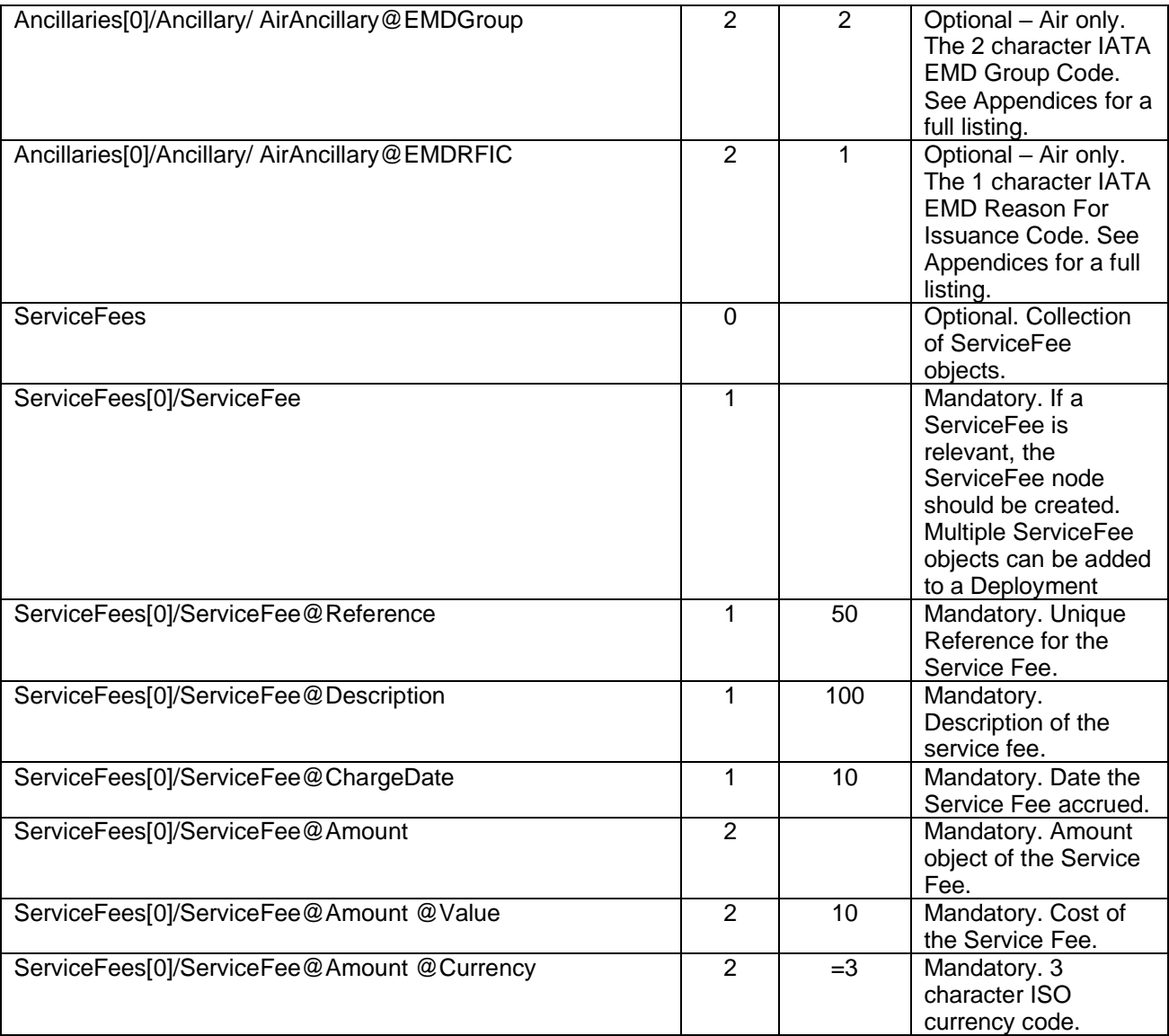

#### **Example XML**

```
<UpdateDeployment>
  <UpdateDeploymentRequest>
     <DeploymentID>11178</DeploymentID>
     <Status>CancelledWithSupplier</Status>
     <Hotel>
       <Rate>
         <CancellationReference>ABCDECXX</CancellationReference>
       </Rate>
     </Hotel>
   </UpdateDeploymentRequest>
</UpdateDeployment>
```
#### <span id="page-50-0"></span>**Output**

In response to the *UpdateDeployment* web method the following response is returned. Any errors will have been raised in a SOAP Fault.

The response will contain a flag containing the success state.

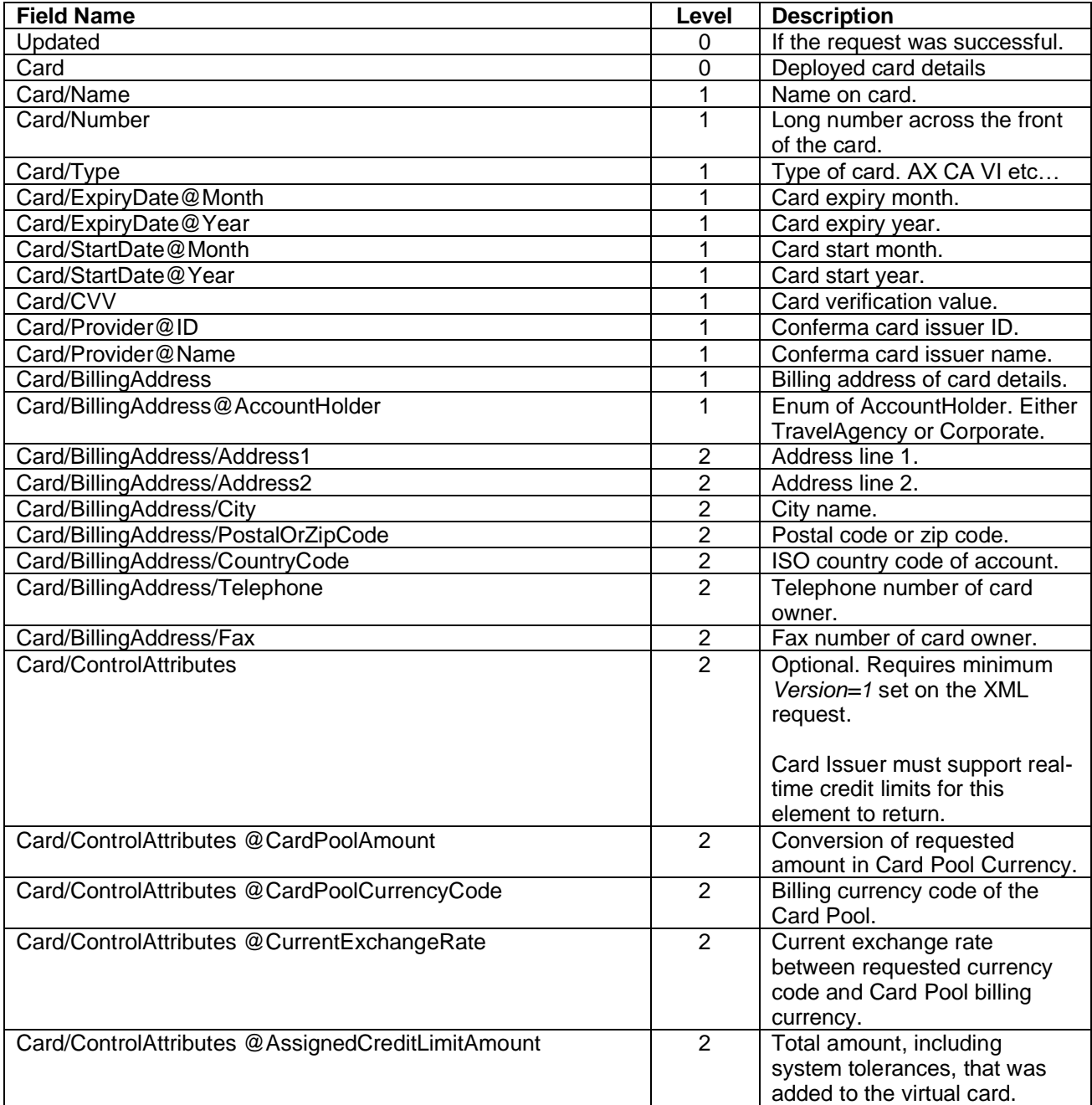

#### **XML Example**

```
<UpdateDeploymentResult>
      <Updated>true</Updated>
</UpdateDeploymentResult>
```
## <span id="page-51-0"></span>**Get BIN**

The BIN range of a virtual card represents the first six digits of a virtual card's Primary Account Number (PAN). The BIN range identifies the card issuer and type of card being used.

In some use cases where a final purchase price is impacted by the type of card used, it may be required check the BIN range being used for a particular Card Pool without generating a virtual card. The *GetBIN* web method enables this.

The standard Card Pool credentials and *Spend Type* should be sent in the message to return the correct BIN range.

In the main, a Card Pool will only generate cards of a single BIN range. An exception case exists for AirPlus International when generating a virtual card for Air. Additional validation takes place on the Conferma system to check if the airline supports UATP. If so, a UATP BIN will be returned instead of a MasterCard. See *[AirPlus](#page-65-2)  [International UATP Switch](#page-65-2)* section in the appendices for more information.

#### <span id="page-52-0"></span>**Get BIN**

To check the BIN range for a Card Pool, use the *GetBIN* web method.

#### <span id="page-52-1"></span>**Input**

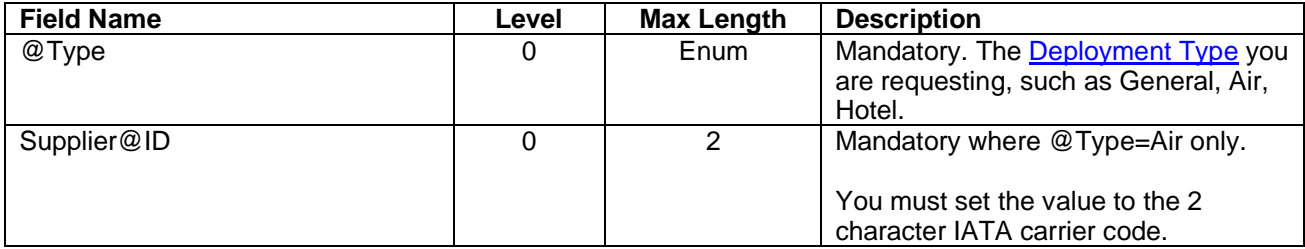

#### **Example XML**

```
<GetBin>
   <GetBINRequest Type="Air">
     <Supplier ID="BA">
     </Supplier>
   </GetBINRequest>
</GetBin>
```
#### <span id="page-52-2"></span>**Output**

In response to the *GetBIN* web method the following response is returned. Any errors will have been raised in a SOAP Fault.

The response will contain a list of the BIN range and card scheme type.

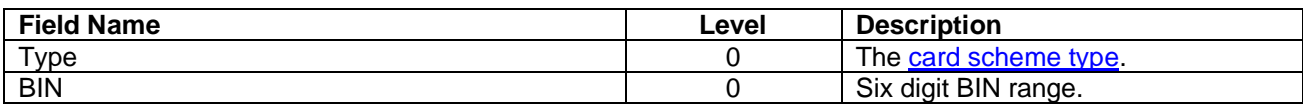

#### **XML Example**

```
<GetBINResponse xmlns="http://cpapi.conferma.com/">
     <GetBINResult>
        <Type>VI</Type>
        <BIN>456712</BIN>
     </GetBINResult>
</GetBINResponse>
```
## <span id="page-53-0"></span>**Get Card Activity**

Dependant on Card Issuer capability, it is possible to retrieve the real-time authorisation data from the virtual card by Deployment ID. Visibility on card activity helps reduce the need to contact the Card Issuer regarding merchant billing queries.

## <span id="page-53-1"></span>**Supported Card Issuers**

The following Card Issuers have authorisation data exposed via this interface API.

- Barclaycard (Precisionpay)
- Bank of America (MasterCard Purchase Control)
- Citi (MasterCard Purchase Control)
- eNett International
- JP Morgan Chase
- Promsvyazbank (PS Bank)
- Royal Bank of Scotland (MasterCard Purchase Control)
- Silicon Valley Bank
- US Bank (AOC)
- WEX Europe

If a request is made for a non-supported Card Issuer, the *GetCardActivity* web method will return zero records.

For more information, please contact Conferma.

## <span id="page-53-2"></span>**Get Card Activity**

To update the deployment status for a previous deployment, use the *GetCardActivity* web method.

*Important Note: This method should not be used for automatic polling of to check when cards are billed.*

#### <span id="page-53-3"></span>**Input**

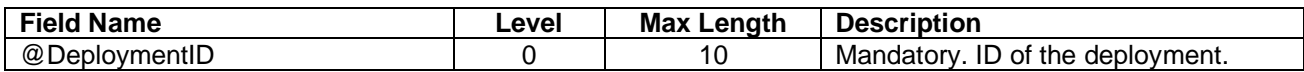

#### **Example XML**

```
<GetCardActivity>
   <GetCardActivityRequest DeploymentID="1234567" />
</GetCardActivity>
```
## <span id="page-53-4"></span>**Output**

In response to the *GetCardActivity* web method the following response is returned. Any errors will have been raised in a SOAP Fault.

The response will contain a list of Card Activity items, detailing the authorisation request and type.

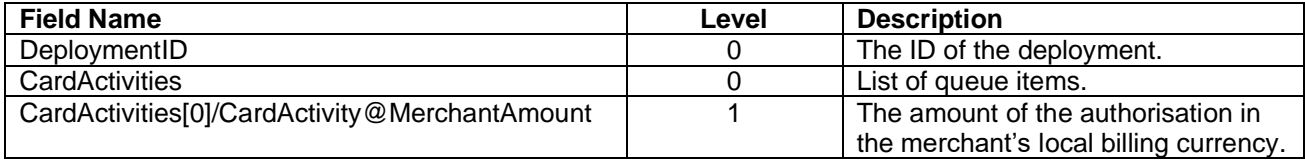

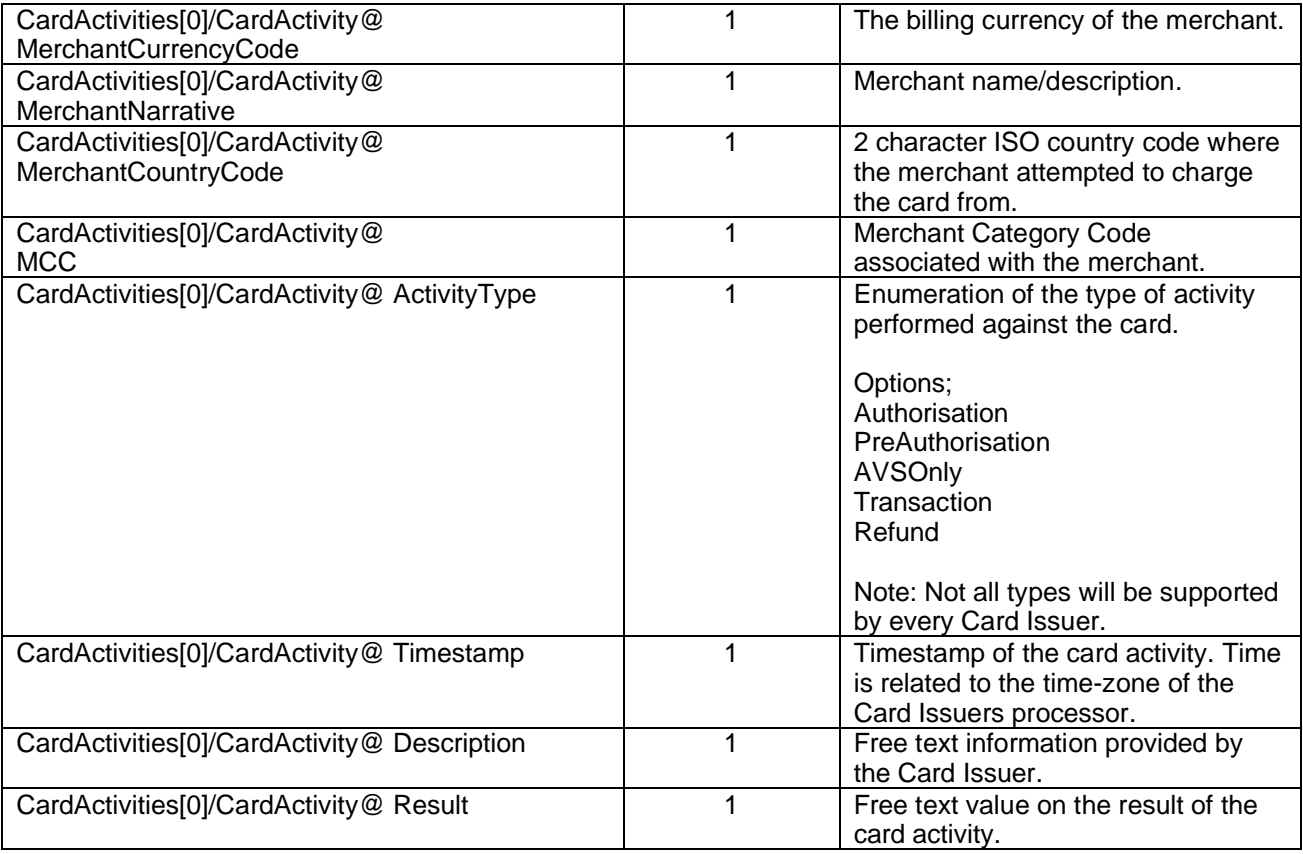

#### **XML Example**

```
<GetCardActivityResult DeploymentID="1234567">
    <CardActivities>
         <CardActivity MerchantAmount="400.00" MerchantCurrencyCode="USD"
MerchantCountryCode="US" MerchantNarrative="HILTON WALDORF NEW YORK" MCC="4029"
ActivityType="PreAuthorisation" Timestamp="2015-01-02t12:40:30" Description=""
Result="Authorise" />
         <CardActivity MerchantAmount="400.00" MerchantCurrencyCode="USD"
MerchantCountryCode="US" MerchantNarrative="HILTON WALDORF NEW YORK" MCC="4029"
ActivityType="Authorisation" Timestamp="2015-01-03t12:40:30" Description=""
Result="Authorise" />
    </CardActivities>
</GetCardActivityResult>
```
## <span id="page-54-0"></span>**Get Message Queue**

If Conferma is being used for faxing, consumers can view the message delivery history of a particular deployment.

These status' can be managed via the *GetMessageQueue* web method.

#### <span id="page-54-1"></span>**Get Message Queue**

To retrieve the payment communication history of a deployment, use the *GetMessageQueue* method.

*Important Note: This method should not be used for automatic polling of the fax status. Failed faxes are notified via Email. The email should be sent to either a travel team within looking after the corporate account or the individual Agent booker. The email address can be specified during SendFax().*

#### <span id="page-55-0"></span>**Input**

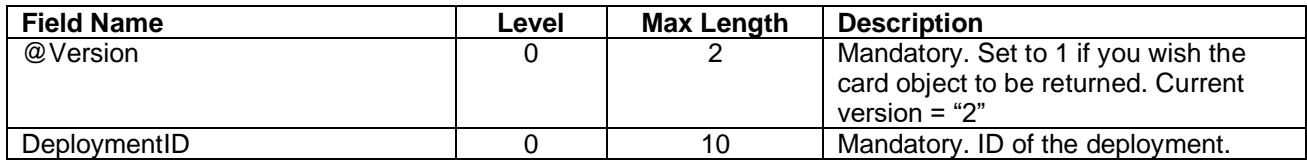

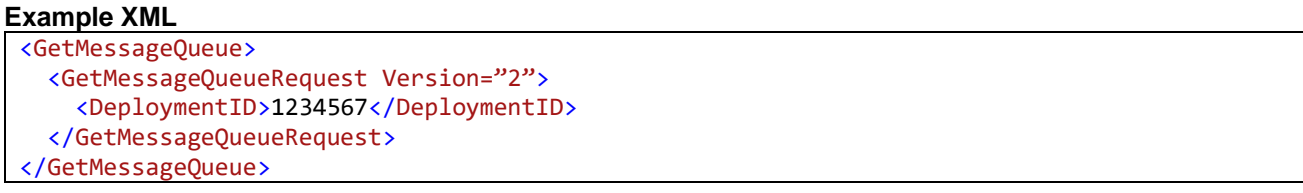

#### <span id="page-55-1"></span>**Output**

In response to the *GetMessageQueue* web method the following response is returned. Any errors will have been raised in a SOAP Fault.

The response will contain a list of queue items, their status and delivery date/time.

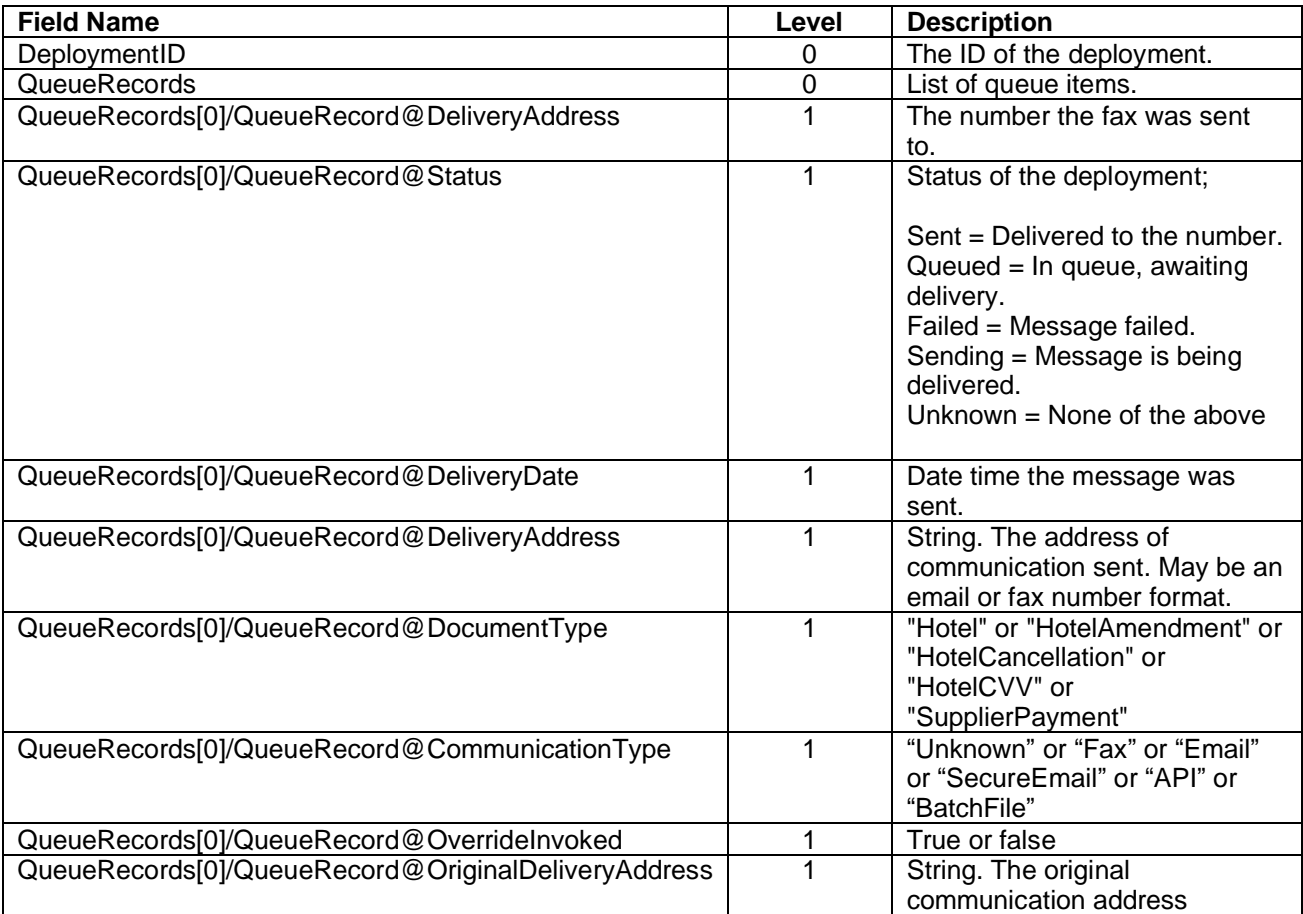

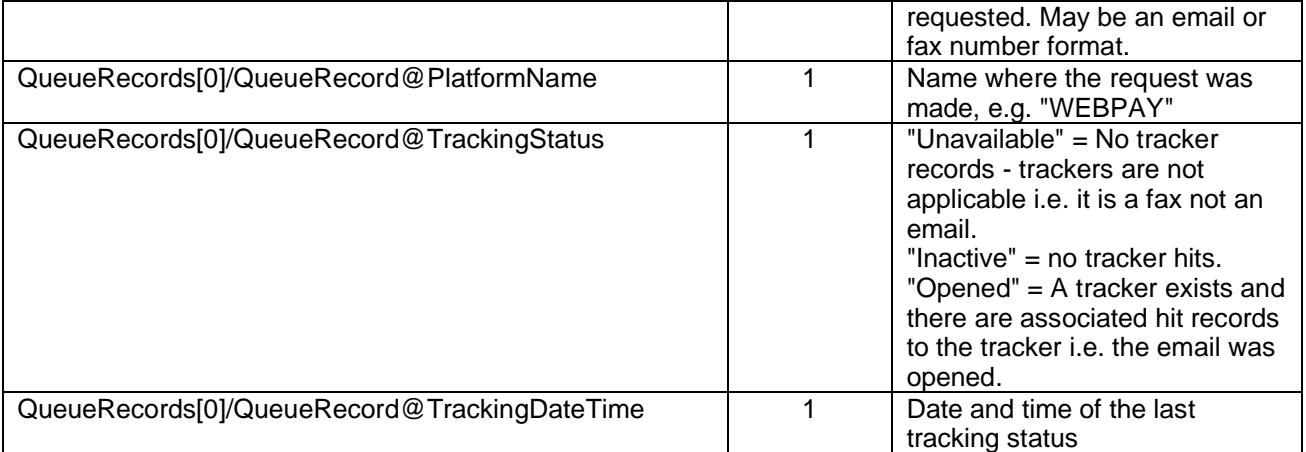

#### **XML Example**

```
<GetMessageQueueResult>
     <DeploymentID>1234567</DeploymentID>
     <QueueRecords>
           <QueueRecord DeliveryAddress="441614528798" Status="Sent"
DeliveryDate="2011-01-30T10:30:45"/>
           <QueueRecord DeliveryAddress="441614528798" Status="Queued" />
     </QueueRecords>
</GetMessageQueueResult>
```
## <span id="page-56-0"></span>**Get Card Pool Balance**

If a pre-funded virtual card product is being used, the balance of the funding account can be retrieved.

<span id="page-56-1"></span>Note: This operation is dependent on Card Issuer capability.

### **Get Card Pool Balance**

To retrieve the funding account balance for a Card Pool, use the *GetCardPoolBalance* method.

*Important Note: This method should not be used for automatic polling of the account balance.*

#### <span id="page-56-2"></span>**Input**

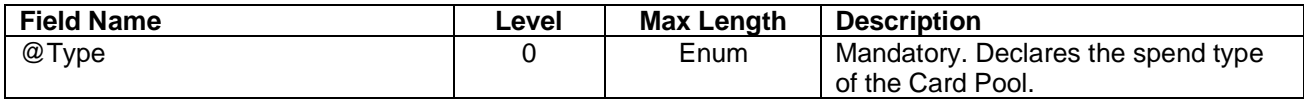

#### **Example XML**

```
<GetCardPoolBalance>
     <GetCardPoolBalanceRequest Type="General" />
</GetCardPoolBalance>
```
### <span id="page-57-0"></span>**Output**

In response to the *GetCardPoolBalance* web method the following response is returned. Any errors will have been raised in a SOAP Fault.

The response will contain a *GetCardPoolBalanceResult* providing the amount value and currency.

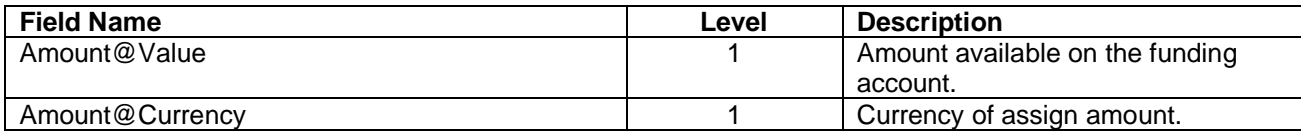

#### **XML Example**

```
<GetCardPoolBalanceResponse>
  <GetCardPoolBalanceResult>
     <Amount Value="50000.00" Currency="USD" />
  </GetCardPoolBalanceResult>
</GetCardPoolBalanceResponse>
```
## **Appendices**

## <span id="page-58-0"></span>**Enumerations**

#### <span id="page-58-1"></span>**Deployment Status**

The following Deployment Status' are represented in CSP On-Demand.

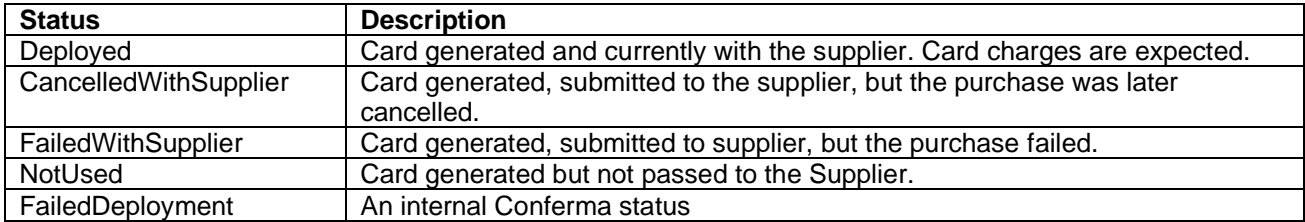

#### <span id="page-58-2"></span>**Deployment Types**

Each virtual card that is generated is associated to a particular Deployment *Type*. The *Type* drives what type of data Conferma capture and potentially how the card is controlled. Capturing specific data based on purchase gives greater data quality and insight into purchases.

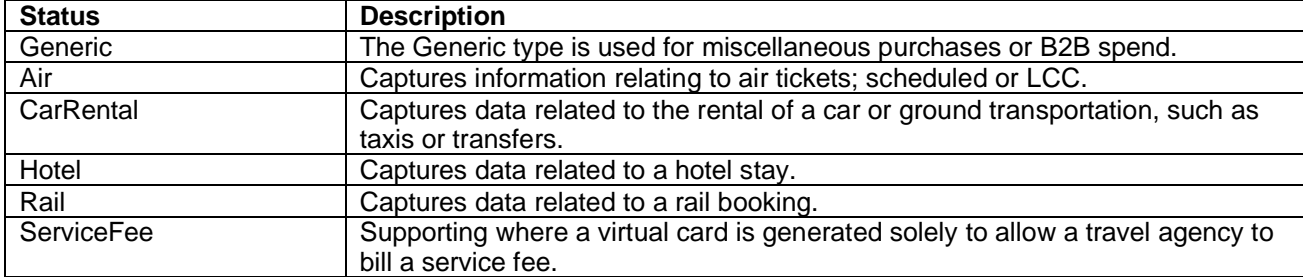

Conferma operate a Generic type and Travel specific categories.

## <span id="page-58-3"></span>**Card Types**

The following card types are supported in CSP On-Demand.

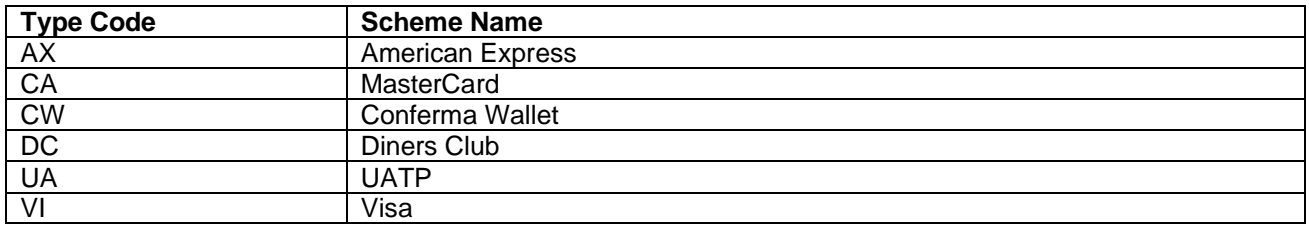

UATP cards are only returned for AirPlus International (AIDA) accounts which are used for Air spend only. UATP cards are only returned for UATP supporting airlines.

Conferma Wallet cards (Payment Tokens) can only be used where the merchant interfaces with the Conferma Authorisation API.

### <span id="page-58-4"></span>**Financial Partners**

The following financial partners are supported in CSP On-Demand.

• Absa Bank

- AirPlus International
- American Express
	- o vPayment Platform
	- o vNG Platform
- Axis Bank
- Banco Bradesco
- Bank of America
- **Bank of Montreal**
- Bank of the West
- Barclaycard Commercial
- BNP Paribas
- Broxel Financial Services
- Citi
- Comdata
- Commonwealth Bank of Australia
- Diners Club International
- eNett International
- JP Morgan Chase
- HSBC
- ING Poland
- Lloyds Banking Group
- Promsvyazbank (PS Bank)
- Royal Bank of Scotland
- **Santander**
- SEB
- Silicon Valley Bank
- Swisscard
- US Bank
- **Wirecard AG**
- Wells Fargo
- WestPac
- WEX Europe
- WEX Inc.

For further information on our Financial Partners, such as country and currency support, please access the Conferma Setup Portal or contact your Conferma account manager.

## <span id="page-59-0"></span>**Tolerances**

CSP supports a number of Card Pool level tolerances that can be pre-configured within the Conferma platform.

Tolerances allow for additional pads to be placed on the card credit limit and activation dates (Start and End).

*Note: Tolerances are only available for Card Issuers with real-time credit limit support.*

The below table details the types of Tolerances available in CSP.

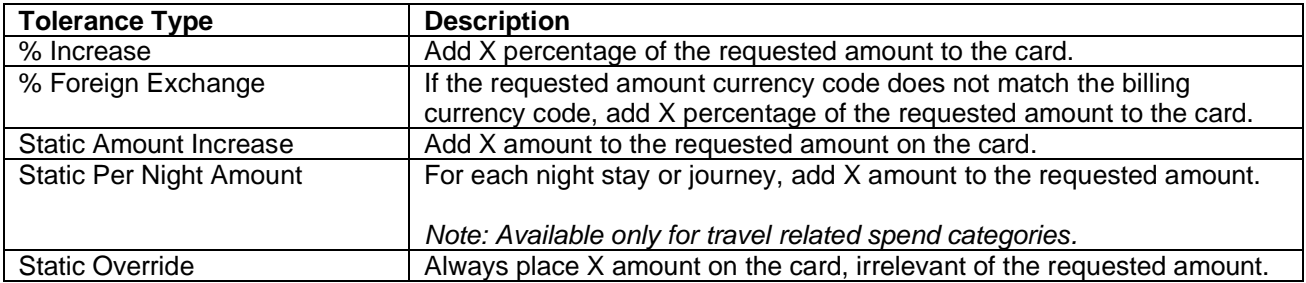

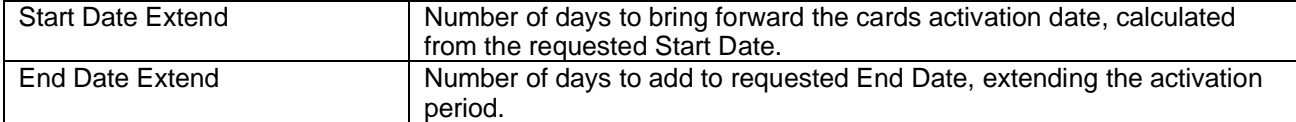

To configure a Tolerance, please contact your Conferma Account Manager or the Conferma support team. A Tolerance can be changed in the future, however only takes effect on new deployed or amended cards after the change date.

## <span id="page-60-0"></span>**Ancillaries and Service Fees**

When creating or updating a Deployment, it is possible to associate Service Fees or Ancillaries with the same Deployment (virtual card).

An ancillary may be an extra bag for a flight or internet access during a hotel stay.

A service fee will reflect the charge a TMC will make for providing the service.

Multiple ancillaries and service fees can be associated to the same Deployment.

The amounts that are declared in both an ancillary and service fee are added to the Deployment amount automatically. There is no need to include the ancillary and service fee cost to the *General.Amount@Value* field. CSP will also automatically employ currency conversion of the ancillary and service fee amounts if these are declared in a differing currency to the Deployment or Card Pool billing currency.

## <span id="page-60-1"></span>**Air Data**

#### <span id="page-60-2"></span>**Air Route Format**

Conferma only support detailed breakdown of an outbound and return journey within the API, however Conferma also support a free text data field that allows for the storage of detailed journey information. The format is intended to be easily read without requiring prior knowledge of the format.

The data can be used for detailed reporting.

#### **Example**

```
MAN19JUN0730LHR19JUN1030BA1234F-MAN19JUN0730LHR19JUN1030BA1234E-
MAN19JUN0730LHR19JUN1030BA1234E
```
The format supports up to 18 legs in a journey. Each leg is separated by a hyphen.

#### **Leg Element Breakdown (***MAN19JUN0730LHR19JUN1030BA1234E***)**

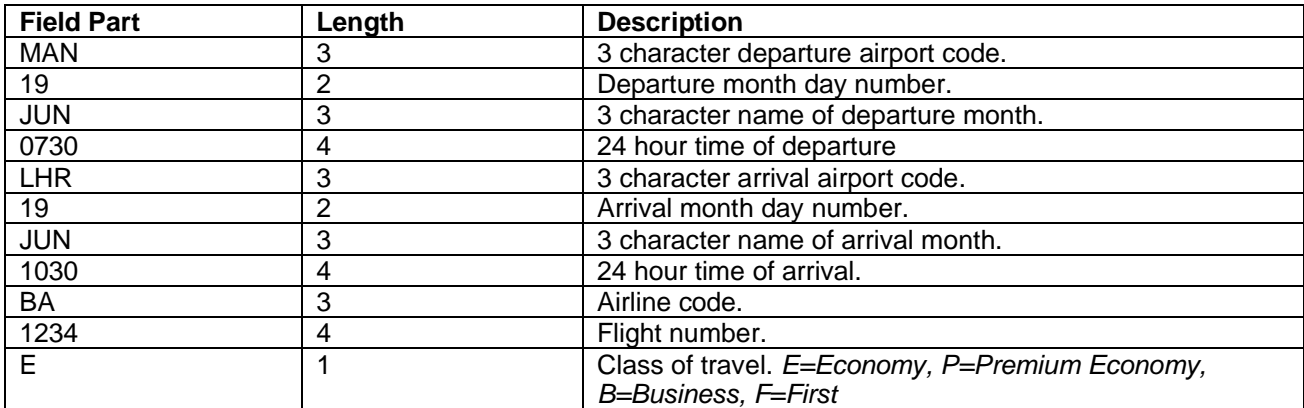

### <span id="page-61-0"></span>**Air Ancillaries – EMD Group Codes**

The below table details the standard IATA EMD Group Codes. These codes can be submitted with an Ancillary object when requesting a virtual card for Air.

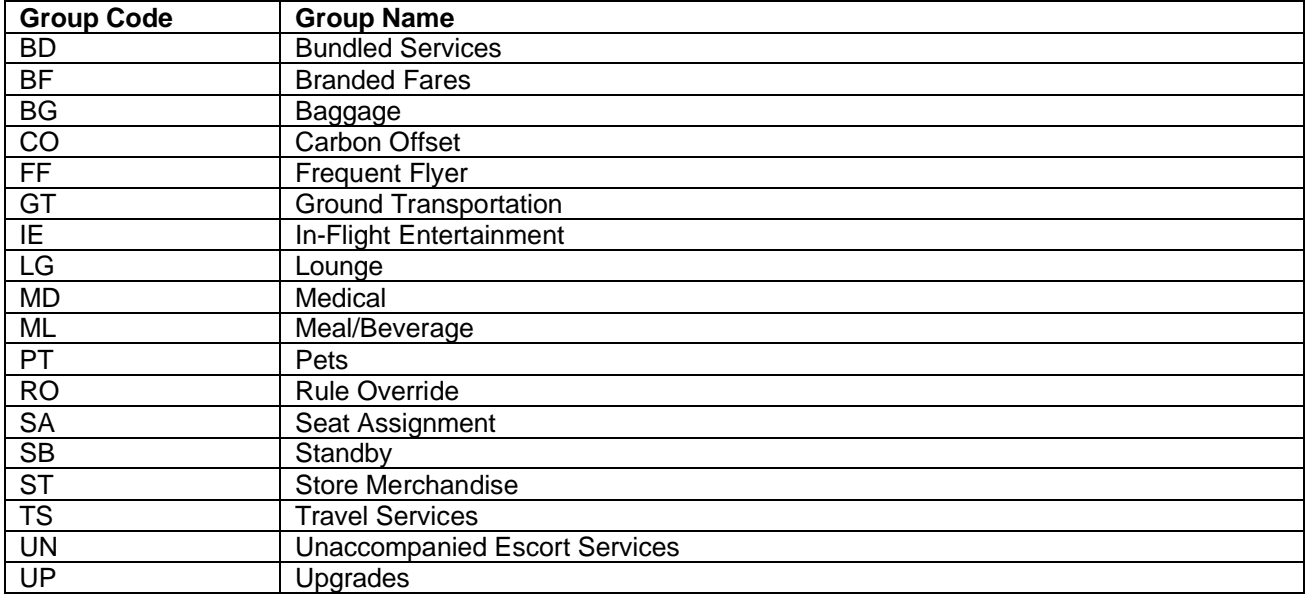

#### <span id="page-61-1"></span>**Air Ancillaries – EMD Reason for Issuance Codes**

The below table details the standard IATA EMD Reason for Issuance Codes. These codes can be submitted with an Ancillary object when requesting a virtual card for Air.

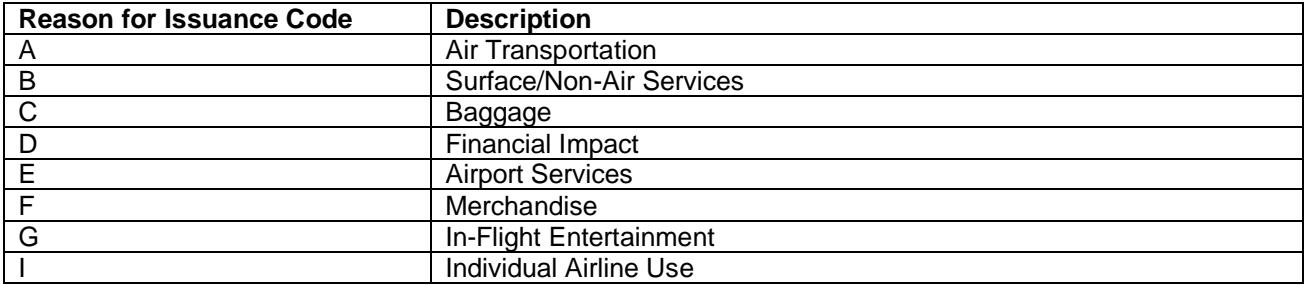

#### <span id="page-61-2"></span>**Financial Partner Data Submission**

It is possible with some Financial Partners to submit data into their systems, allowing them to report directly enhanced data via either their own electronic reporting systems or to be printed on the paper statement.

Implementation of this functionality is as per the clients requirements.

Data can be mapped to the Financial Partners systems by using the *Identifiers* collection in the *GetCard()* and *UpdateDeployment()* methods. The *ReportKey* attribute for each *Identifier* can be used to map your data to their system. The below XML snipped details an example of data being mapped to AirPlus International data fields.

```
<Identifiers>
      <Identifier Key="Cost Centre " Value="QARA86" ReportKey="DBI_KS" />
      <Identifier Key="Project Code" Value="ABC2" ReportKey="DBI_PK" />
```
</Identifiers>

#### <span id="page-62-0"></span>**WebPay Override**

If your application does not support the ability to submit a *ReportKey*, it is possible for the CSP On-Demand API to automatically set the appropriate *ReportKey* on receiving your request.

You must inform Conferma the name/label (*Key*) and *ReportKey* of the Custom Data Fields you will be submitting for a particular Card Pool. These Custom Data Fields can be configured for presentation in WebPay and set with default *ReportKey*.

When a *GetCard()* or *UpdateDeployment()* request is made containing *Identifiers* with no *ReportKey*, the CSP On-Demand API will perform a lookup against the Card Pool and *Key* value. If a *ReportKey* exists then the system will automatically set the *ReportKey* on the *Identifier*.

#### <span id="page-62-1"></span>**AirPlus International Supported Mapping (Europe)**

The below Report Keys are supported with AirPlus International Europe accounts.

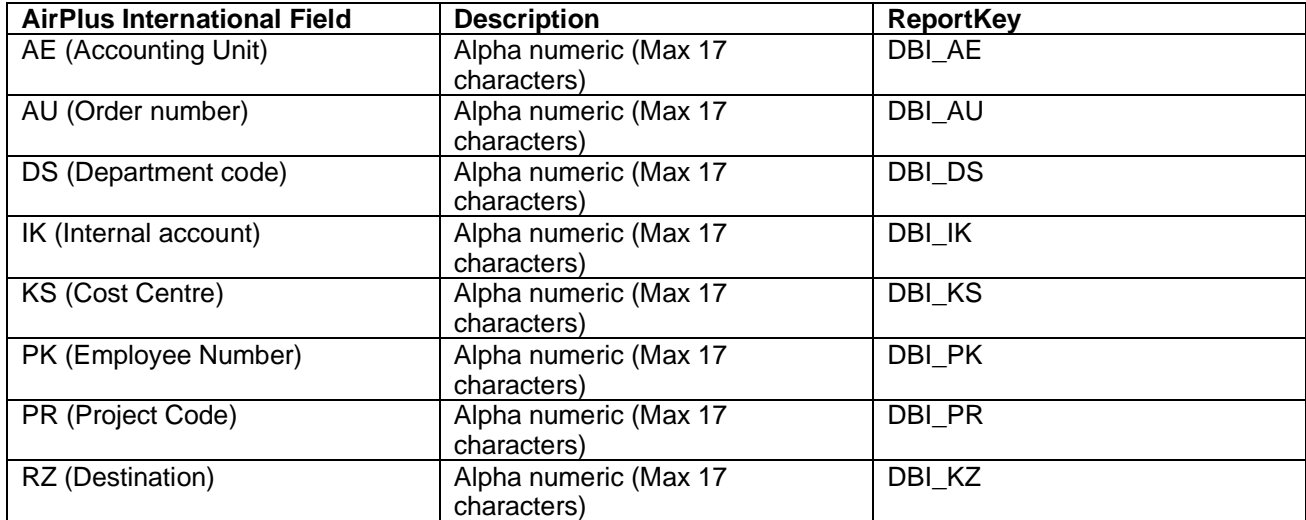

#### <span id="page-62-2"></span>**AirPlus International Supported Mapping (US)**

The below Report Keys are supported with AirPlus International US accounts. AirPlus International US accounts are issued via WEX Inc.

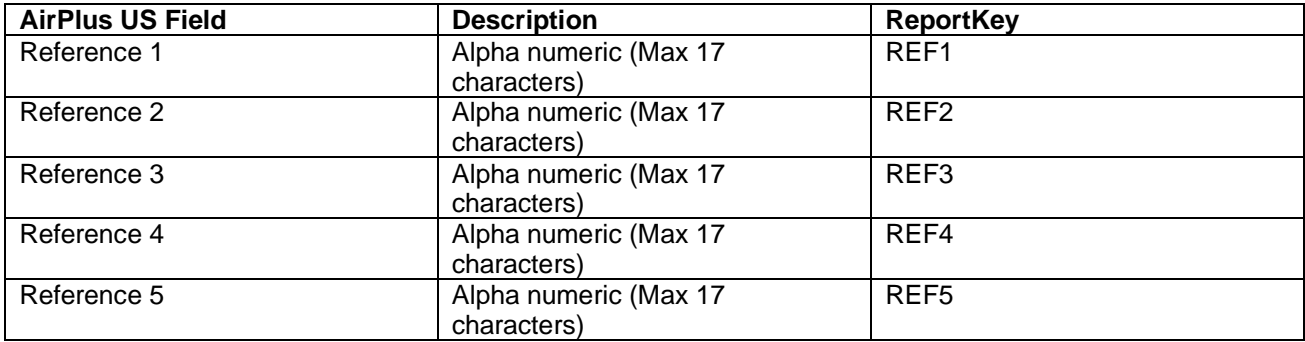

### <span id="page-63-0"></span>**American Express vPayment Supported Mapping**

The American Express vPayment API supports three Custom Data Fields, however the first field is reserved for Conferma.

The below Report Keys are supported with American Express accounts.

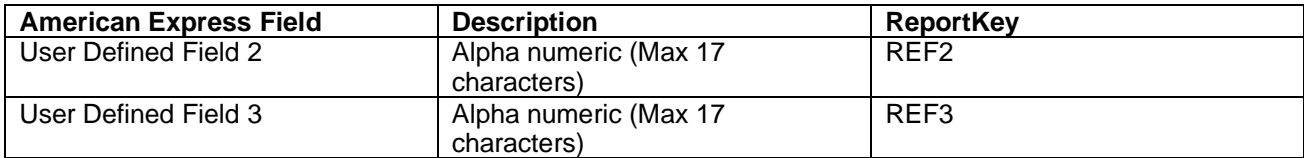

### <span id="page-63-1"></span>**American Express vNG Platform Supported Mapping**

The American Express vNG API supports ten Custom Data Fields. Other vNG fields are prepopulated from the standard Deployment data fields.

The below Report Keys are supported with American Express accounts.

Each field can be up to 40 characters in length.

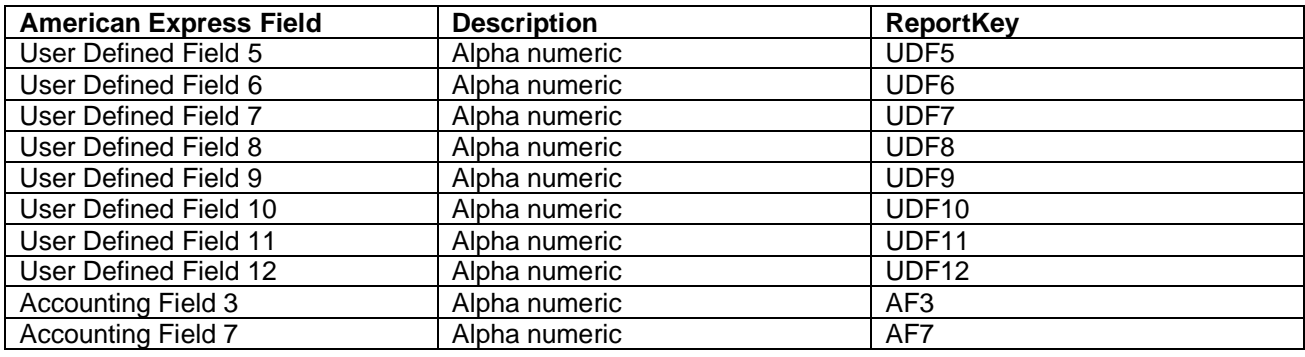

#### <span id="page-63-2"></span>**Citi Supported Mapping**

The below Report Keys are supported with Citi accounts. Each *Reference* field can be up to 50 characters in length.

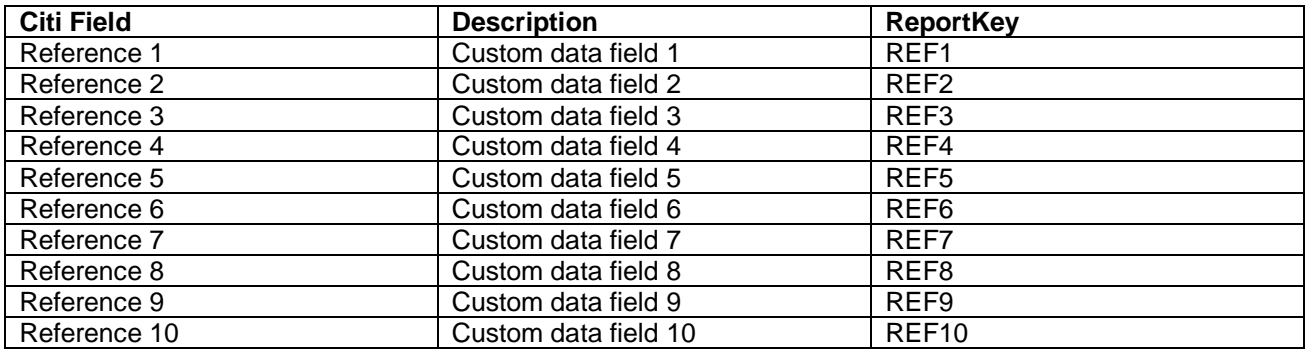

## <span id="page-63-3"></span>**Royal Bank of Scotland Supported Mapping**

The below Report Keys are supported with Royal Bank of Scotland. The below data will flow through to MasterCard SmartData Online.

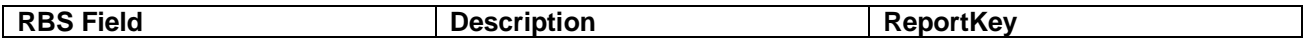

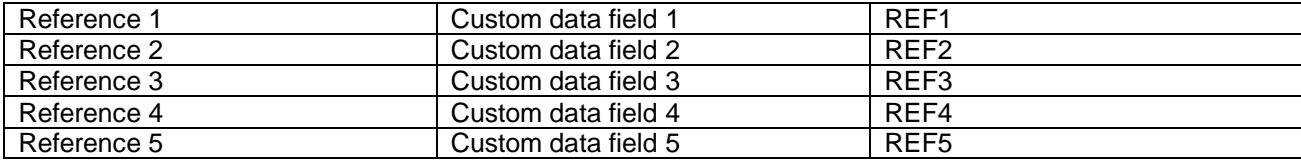

#### <span id="page-64-0"></span>**WEX Europe Supported Mapping**

The below Report Keys are supported with WEX Europe accounts.

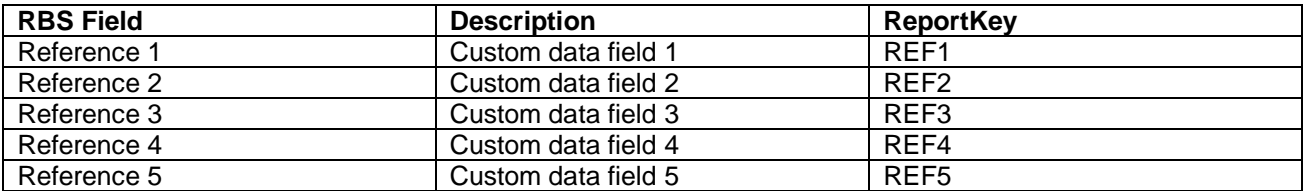

#### <span id="page-64-1"></span>**WEX Inc. Supported Mapping**

The below Report Keys are supported with WEX Inc. accounts. Each Reference can be up to 17 characters in length.

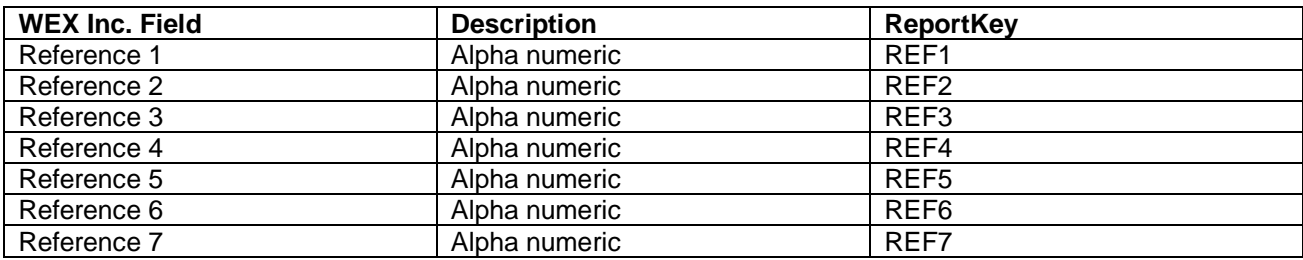

## <span id="page-64-2"></span>**Conferma Pay Online Approval Support**

Conferma Pay Online is a central hub of CSP, allowing manual card creation via a web browser or native mobile application. Conferma Pay Online supports an approval process whereby the requested amount is validated against the individual limit associated to the requesting User. If above the Users limit the request is redirected to the Users manager for approval. The Users manager can approve via the web browser or a native mobile application.

The CSP On-Demand API has been updated to support the Conferma Pay Online approval process.

To support the Conferma Pay Online approval process, the Conferma Pay Online username of the requestor should be submitted during *GetCard()* or *UpdateDeployment()*. The exact and existing Username within the platform must be submitted via a SOAP Header named *WebPay*. The *WebPay* header object must be placed within the *soap:Header* element.

#### **XML Example**

```
 <soap:Header>
         <Audit PlatformUsername="localusername" Context="New request" 
xmlns="http://cpapi.conferma.com/" />
         <ConfermaUserStateHeader xmlns="http://cpapi.conferma.com/">
             <AgentID>123</AgentID>
             <ClientID>123</ClientID>
             <BookerID>123</BookerID>
             <ConsumerAccountCode Type="INTERNALID" Code="123ABC" />
         </ConfermaUserStateHeader>
```
 <WebPay Username="webpayusername" xmlns="http://cpapi.conferma.com/" /> </soap:Header>

## <span id="page-65-0"></span>**Conferma Pay Mobile App Support**

The Conferma Pay app is a mobile application that allows Travellers to gain access to their Deployment (booking) details and assigned virtual card information.

Deployments created via the CSP On Demand API will be automatically associated to Conferma Pay app User accounts.

To ensure your application supports the "Conferma Pay app Auto-connect" feature, ensure you set the Travellers corporate email domain within the *Travellers[0].Traveller.Email* attribute. This can be set during *GetCard()* or *UpdateDeployment()*.

**XML Example**

```
<Travellers>
            <Traveller Salutation="Ms" Forename="Abbi" Surname="Daniels" 
Email="abbi.daniels@email.com" />
</Travellers>
```
Where supported, once a connection between Deployment and User has been made, a push notification will be sent to the Users device.

Please note: Conferma Pay app users must pre-register via<https://app.confermapay.com/> .

<span id="page-65-1"></span>Contact Conferma for more information on the Conferma Pay app.

#### **Mobile OS Support**

Please visit<https://app.confermapay.com/Versions.aspx> for more information on supported mobile platforms.

### <span id="page-65-2"></span>**AirPlus International UATP Switch**

AirPlus International issues both UATP and MasterCard cards. Conferma have partnered with AirPlus International to automatically select the correct card scheme based on the merchant who will bill the virtual card.

The UATP Switch functionality is only available for AirPlus International card pools and where the spend category is Air.

Conferma manages a list of supporting UATP carriers. The *GetCard()* request must state 2-character validating airline carrier code in the *Supplier@ID* attribute. Where CSP finds a matching UATP supporting airline, the system will not request a MasterCard from AirPlus International's AIDA system, instead it will immediately return the associated UATP card number.

It is important to provide an accurate *Supplier@ID* in your request as this may lead to declines with the merchant, if AirPlus International MasterCard cards are blocked.

The UATP card will have a card number, expiry date, scheme type and holder name. A UATP card number does NOT have an associated CVV code. If you request a CVV code in a *GetCard()* request, the system will not return a CVV where the *CardType* is UA.

After the merchant has confirmed a booking, it is vital that the Deployment *Supplier.Reference* field is updated with the correct booking reference/ticket number provided by the merchant. The matching process for UATP cards is purely based on the ticket number.

## <span id="page-66-0"></span>**Advanced Card Controls**

The CSP On Demand API enables the delivery of virtual cards from many different card issuing platforms. Some partners on the Conferma Pay network offer tighter control over virtual card use, allow additional spend control to be applied.

Through the *AdvancedCardControls* property in any GetCard() request, it is possible to specify additional controls enabled by the connected card issuer platform.

For a fill list of controls available for your banking partner, contact the Conferma Pay implementations team.

#### **Input**

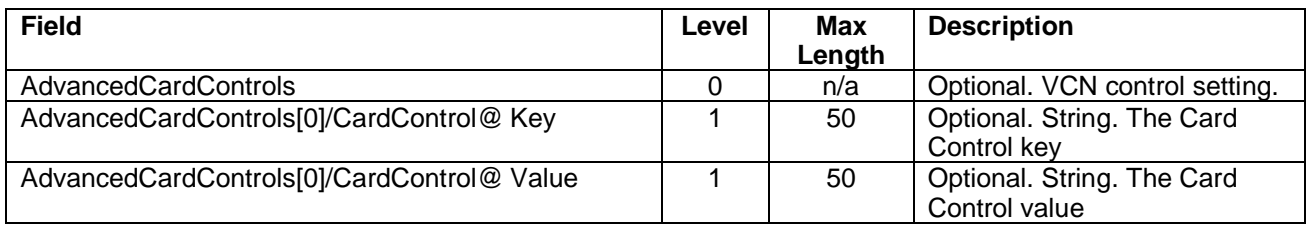

#### **Output**

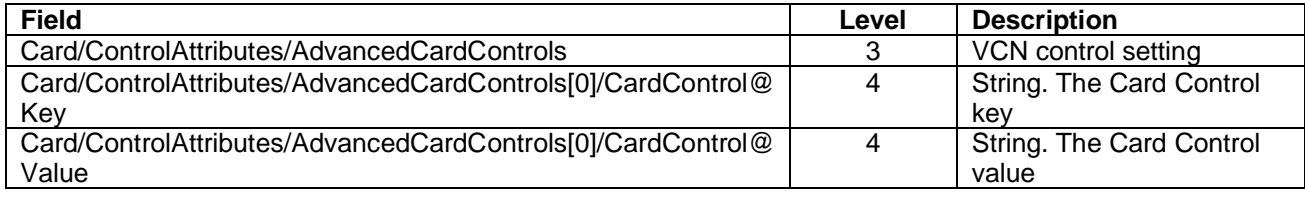

#### **Example XML**

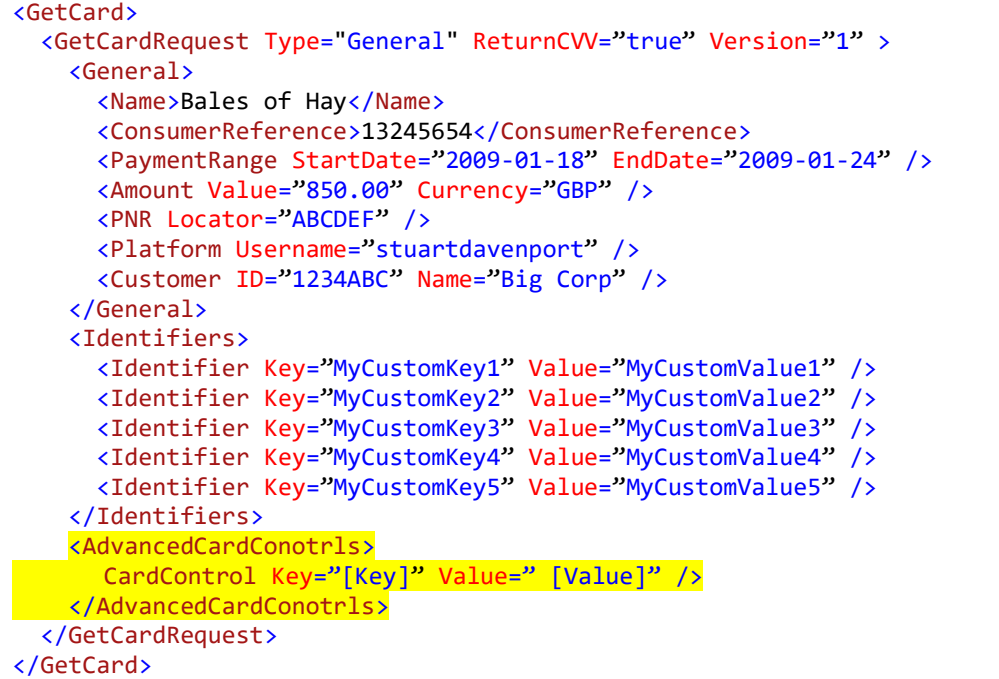